# **SONY**

## FM/MW/LW Compact Disc Player CD-проигрыватель с встроенным FM/MW/LW-тюнером

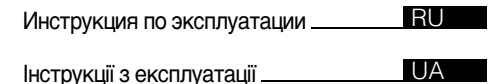

Для отмены демонстрации на дисплее (режим DEMO) см. [стр. 6.](#page-5-0) Щоб відмінити демонстраційний екран (DEMO), див. [стор. 6](#page-43-0).

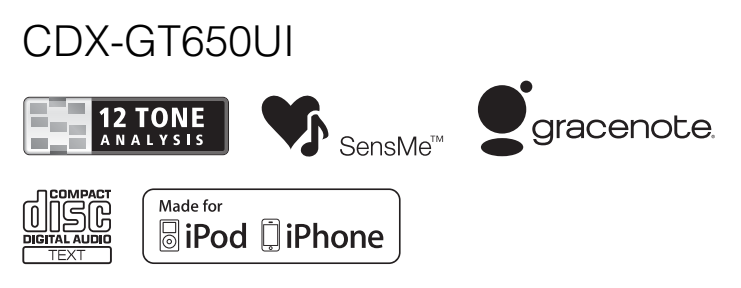

©2010 Sony Corporation

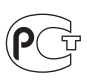

**CD-проигрыватель с встроенным FM/MW/LW-тюнером** Сделано в Таиланде

Изготовитель: Сони Корпорейшн Адрес: 1-7-1 Конан, Минато-ку, Токио 108-0075. Япония

Лля обеспечения безопасности установите это устройство на приборной панели автомобиля. Перед установкой и подключением ознакомьтесь с прилагаемой инструкцией.

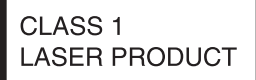

Эта этикетка находится на нижней стороне корпуса.

#### Примечание для покупателей. Следующая информация применима только для оборудования, продающ егося в странах, где действуют директивы ЕС

Производителем данного устройства является корпорация Sony Corporation, 17-1 Konan, Minato-ku, Tokyo 108-0075, Јарап. Уполномоченным представителем по электромагнитной совместимости (ЕМС) и безопасности изделия является компания Sony Deutschland GmbH, Hedelfinger Strasse 61, 70327 Stuttgart, Germany. По вопросам обслуживания и гарантии обращайтесь по адресам, указанным в соответствующих документах.

### Дата изготовления устройства

Тот же номер, что и серийный номер устройства, указанный на наклейке со штрих-кодом на картонной упаковке.

Чтобы узнать дату изготовления, см. символы "P/D:" на наклейке со штрих-кодом на картонной упаковке.

$$
\frac{P/D:\underset{1}{XX}\underset{2}{XXX}}{NXXXX}
$$

1. Месяц изготовления 2. Год изготовления A-0, B-1, C-2, D-3, E-4, F-5, G-6, H-7, I-8, J-9

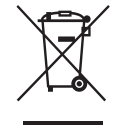

Утилизация отслужившего электрического и электронного оборудования (директива применяется в странах Евросоюза и других европейских странах, где действуют системы раздельного сбора отходов)

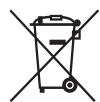

Утилизация использованных элементов питания (применяется в странах Евросоюза и других европейских странах, где действуют системы раздельного сбора отходов)

ZAPPIN и Quick-BrowZer являются товарными знаками Sony Corporation.

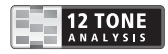

12 TONE ANALYSIS и соответствующий логотип являются товарными знаками корпорации Sony Corporation.

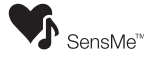

SensMe и логотип SensMe являются товарными знаками или зарегистрированными товарными знаками корпорации Sony Ericsson Mobile Communications AB.

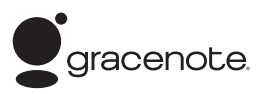

Технология распознавания музыки и соответствующие данные предоставлены Gracenote®. Gracenote - это промышленный стандарт в технологии распознавания музыки и предоставлении соответствующего содержимого. Пополнительную информацию вы найдете по адресу: www.gracenote.com

Компакт-писки и музыкальные ланные от Gracenote, Inc., © 2000-2010 Gracenote. Gracenote Software © 2000-2010 Gracenote. Этот продукт и сервис защищены несколькими патентами Gracenote. Неполный список соответствующих патентов Gracenote см. на веб-сайте Gracenote.

Gracenote, CDDB, MusicID, MediaVOCS, эмблема и логотип Gracenote, а также эмблема "Powered by Gracenote" - товарные знаки или зарегистрированные товарные знаки Gracenote в США и других странах.

Microsoft, Windows, Windows Vista u Windows Media и соответствующие логотипы являются товарными знаками или зарегистрированными товарными знаками корпорации Microsoft Corporation в США и/или других странах.

Данное изделие защищено определенными правами интеллектуальной собственности Microsoft Corporation. Использование или распространение подобной технологии, кроме как в данном продукте, без лицензии корпорации Microsoft или авторизованного представительства корпорации Microsoft запрещено.

iPhone, iPod, iPod classic, iPod nano u iPod touch являются товарными знаками Apple Inc., зарегистрированным в США и пругих странах.

Apple, Macintosh и iTunes являются товарными знаками компании Apple Inc., зарегистрированным в США и других странах.

Лицензия на технологию звуковой колировки MPEG Laver-3 и патенты получена от Fraunhofer IIS и Thomson.

#### Примечание относительно литиевой батарейки

Не следует подвергать батарейку чрезмерному тепловому воздействию, например, не следует помещать ее под прямыми солнечными лучами. рядом с огнем и т.п.

#### **Внимание. Если в замке зажигания нет положения ACC**

Убедитесь, что настроена функция автоматического выключения [\(стр. 29\)](#page-28-0). После выключения устройства его питание будет автоматически отключено через установленное время, что предотвращает разрядку аккумулятора.

Если функция автоматического выключения не задана, то при каждом выключении зажигания нажмите и удерживайте кнопку (SOURCE/OFF) до тех пор, пока дисплей не погаснет.

### **[Начало работы](#page-5-1)**

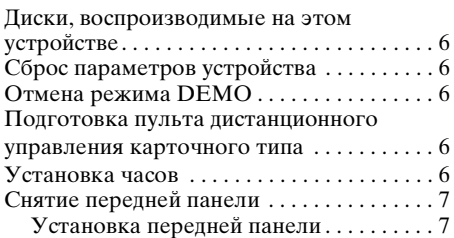

### **Расположение органов [управления и основные](#page-7-0)  операции**

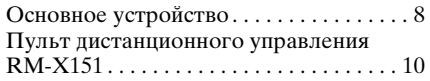

### **[Радиоприемник](#page-10-0)**

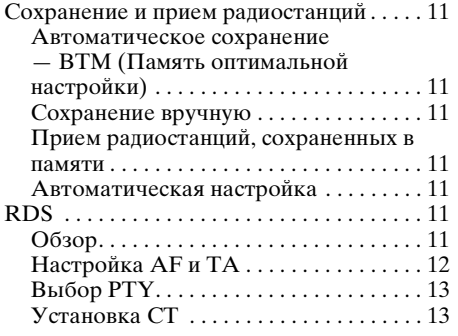

### **[Компакт-диск](#page-13-0)**

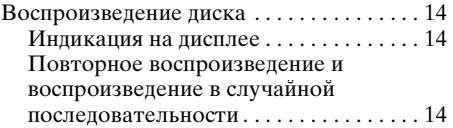

### **[Устройства USB](#page-14-0)**

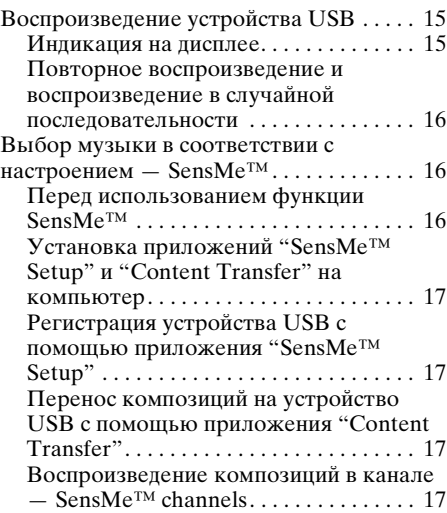

### **[iPod](#page-18-0)**

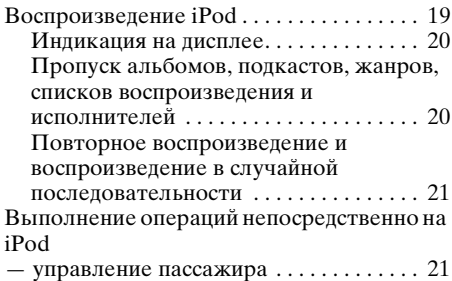

### **[Поиск композиции](#page-21-0)**

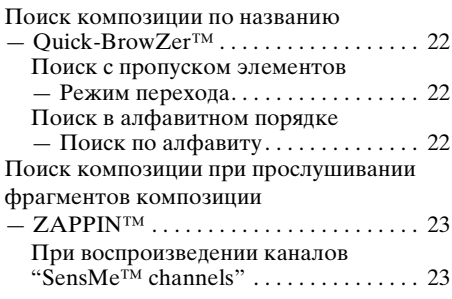

### **[Изменение цвета подсветки](#page-23-0)**

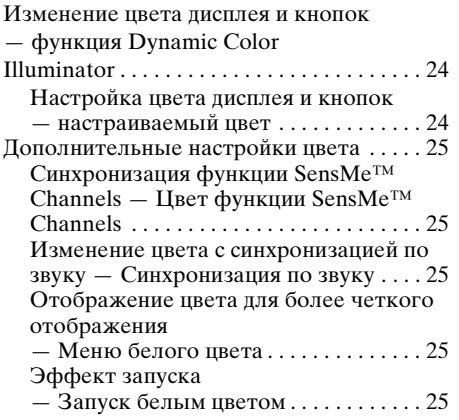

### **[Параметры звука и меню](#page-25-0)  настройки**

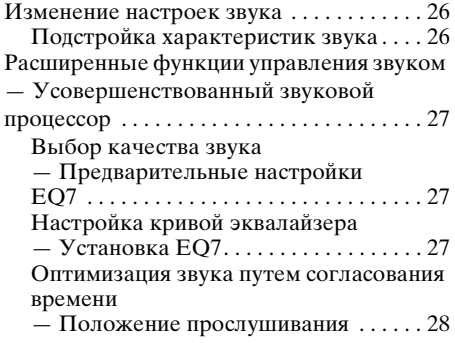

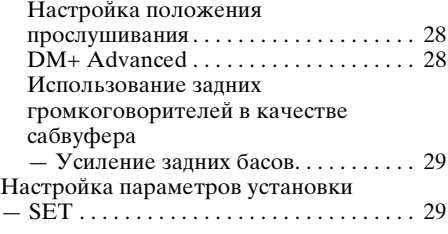

### **[Другие функции](#page-30-0)**

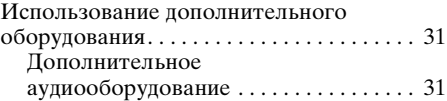

### **[Дополнительная информация](#page-31-0)**

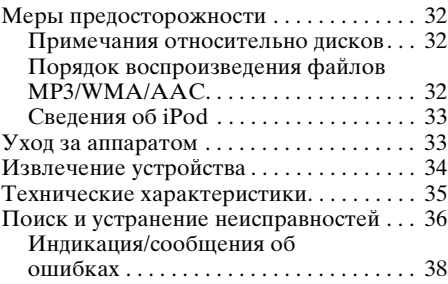

## Сайт для получения поддержки

В случае возникновения вопросов и для получения самых последних сведений о данном продукте посетите следующий веб-сайт:

### http://support.sony-europe.com/

Предоставляются сведения по следующим вопросам:

- Модели и производители совместимых цифровых аудиопроигрывателей
- Поддерживаемые форматы файлов MP3/WMA/AAC
- Требования к системе для установки программного обеспечения с компакт-диска (прилагается)

### <span id="page-5-1"></span>Начало работы

### <span id="page-5-2"></span>**Диски, воспроизводимые на этом устройстве**

На этом устройстве можно воспроизводить диски CD-DA (содержащие также информацию CD TEXT) и CD-R/CD-RW (с файлами MP3/ WMA/AAC ([стр. 32](#page-31-4))).

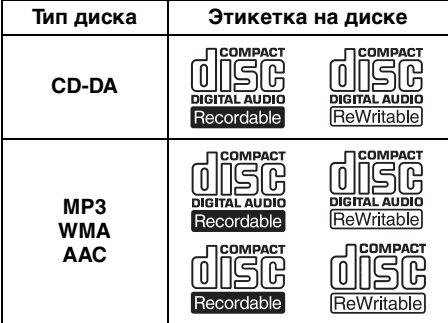

### <span id="page-5-3"></span>**Сброс параметров устройства**

Перед первым включением устройства или после замены автомобильного аккумулятора, а также после изменения схемы подключения следует сбросить параметры устройства.

Снимите переднюю панель [\(стр. 7\)](#page-6-0) и нажмите кнопку RESET [\(стр. 8\)](#page-7-1) с помощью заостренного предмета, например, шариковой ручки.

#### *Примечание*

При нажатии кнопки RESET выполняется стирание установки часов и некоторых других занесенных в память параметров.

### <span id="page-5-4"></span><span id="page-5-0"></span>**Отмена режима DEMO**

Можно отменить режим демонстрации на экране, появляющейся во время выключения устройства.

**1 Нажмите и удерживайте кнопку выбора.**

Отобразится экран настройки.

**2 Поворачивайте дисковый регулятор, пока не появится индикация "DEMO", затем нажмите дисковый регулятор.**

- **3 Поворачивая дисковый регулятор, выберите "DEMO-OFF", затем нажмите дисковый регулятор.** Настройка завершена.
- **4 Нажмите кнопку (BACK).** Дисплей вернется в режим обычного приема/воспроизведения.

### <span id="page-5-5"></span>**Подготовка пульта дистанционного управления карточного типа**

Снимите изоляционную пленку.

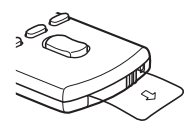

#### *Совет*

Для получения информации о замене батареи см. [стр. 33.](#page-32-2)

### <span id="page-5-6"></span>**Установка часов**

Часы данного устройства имеют 24-часовую индикацию.

**1 Нажмите и удерживайте кнопку выбора.**

Отобразится экран настройки.

- **2 Поворачивайте дисковый регулятор, пока не появится индикация "CLOCK ADJ", затем нажмите дисковый регулятор.** Начинает мигать индикация часа.
- **3 Поворачивайте дисковый регулятор для установки значения часов и минут.**

Чтобы переместить индикацию, нажмите кнопку (SEEK) –/+.

**4 После установки минут нажмите кнопку выбора.** Установка завершена, и часы начинают отсчет времени.

Для отображения часов нажмите кнопку (DSPL). Нажмите кнопку (DSPL) еще раз, чтобы вернуться к предыдущей индикации на дисплее.

#### *Совет*

Время можно установить автоматически с помощью функции RDS ([стр. 13\)](#page-12-1).

### <span id="page-6-0"></span>**Снятие передней панели**

Во избежание кражи устройства можно снять с него переднюю панель.

### **Предупредительный звуковой сигнал**

Если до поворота выключателя зажигания в положение OFF с устройства не была снята передняя панель, то в течение нескольких секунд будет слышен предупредительный звуковой сигнал. Звуковой сигнал будет слышен только в том случае, если используется встроенный усилитель.

- **1 Нажмите и удерживайте нажатой кнопку** (SOURCE/OFF)**.** Устройство выключится.
- <span id="page-6-2"></span>**2 Нажмите кнопку** (OPEN)**.** Передняя панель опустится вниз.
- **3 Сместите переднюю панель вправо, затем осторожно извлеките левый край передней панели.**

### <span id="page-6-1"></span>**Установка передней панели**

Разместите отверстие  $\Theta$  передней панели поверх валика  $\overline{B}$  устройства, затем слегка вдавите левый край передней панели. Нажмите кнопку (SOURCE/OFF) на устройстве (или вставьте диск), чтобы включить устройство.

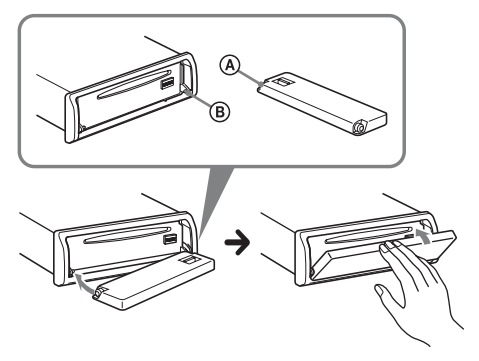

#### *Примечание* Не помещайте ничего на внутреннюю поверхность передней панели.

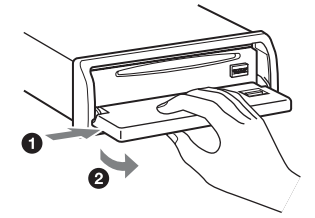

#### *Примечания*

- Не надавливайте слишком сильно на переднюю панель и окошко дисплея.
- Не подвергайте переднюю панель воздействию тепла/высокой температуры или влажности. Старайтесь не оставлять ее в припаркованной машине или на приборной доске/полочке за задним сиденьем.
- Не отсоединяйте переднюю панель во время воспроизведения с устройства USB, это может привести к повреждению данных, хранящихся в устройстве USB.

### <span id="page-7-1"></span><span id="page-7-0"></span>**Основное устройство**

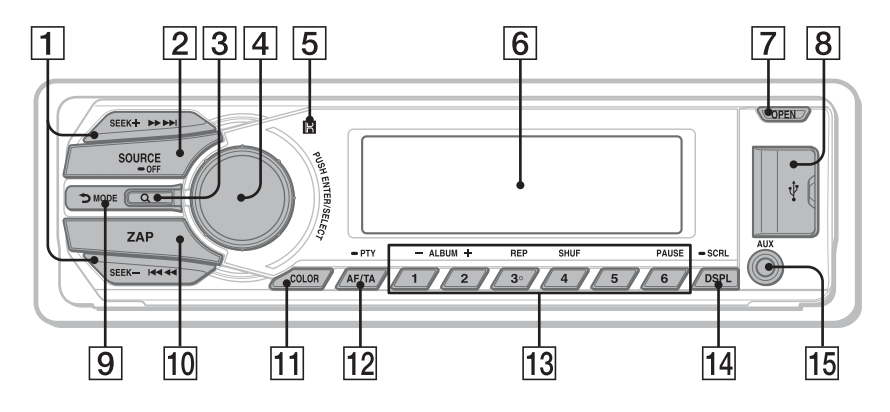

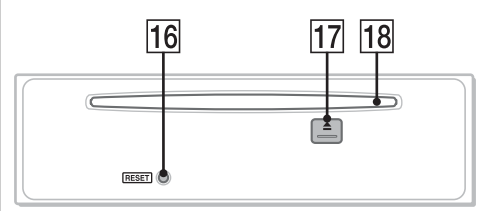

**Передняя панель снята** В этом разделе содержатся сведения о расположении органов управления и основных операциях. Подробные сведения см. на соответствующих страницах.

### A **Кнопки SEEK +/–**

### **Радиоприемник**:

Автоматическая настройка на радиостанции (нажмите); поиск станций вручную (нажмите и удерживайте).

### **Компакт-диск/USB**:

Пропуск композиций (нажмите); непрерывный пропуск композиций (нажмите, затем нажмите еще раз примерно через 1 секунду и удерживайте нажатой); перемещение вперед/назад на одну композицию (нажмите и удерживайте). **SensMe™**:

Пропуск композиций (нажмите); перемещение вперед/назад в композиции (нажмите и удерживайте).

### $\boxed{2}$  **Кнопка SOURCE/OFF**

Включение питания; смена источника (радио/компакт-диск/USB/SensMe™\*1/ AUX).

Нажмите и удерживайте 1 секунду для выключения питания.

Нажмите и удерживайте 2 секунды для выключения питания и дисплея.

#### $\boxed{3}$  **Кнопка Q (BROWSE)** [стр. 22](#page-21-0) Переключение в режим Quick-BrowZer™.

**Дисковый регулятор/кнопка выбора** [стр. 26,](#page-25-3) [29](#page-28-3)

Настройка громкости (поверните); выбор элементов настройки (нажмите и поверните).

- E **Датчик пульта дистанционного управления**
- F **Окошко дисплея**
- G **Кнопка OPEN** [стр. 7](#page-6-2), [14](#page-13-1)
- **В Разъем USB [стр. 15](#page-14-0), [18,](#page-17-0) [19](#page-18-2)** Подключение к устройству USB.
- **I Кнопка <del>b</del>** (BACK)/MODE [стр. 11,](#page-10-8) [21](#page-20-2) Нажмите для возврата к предыдущему экрану/выбора диапазона радиочастот (FM/MW/LW). Нажатие и удерживание: вход в режим

управления пассажира/отмена режима управления пассажира.

- **10 Кнопка ZAP [стр. 23](#page-22-2)** Переход в режим ZAPPIN™.
- **П1 Кнопка COLOR [стр. 24](#page-23-3)** Выбор предустановленных цветов (нажмите); сохранение настраиваемых цветов (нажмите и удерживайте).
- **П2 Кнопка АF (альтернативные частоты)/TA (сообщения о текущей ситуации на дорогах)/ PTY (тип программы)** [стр. 12,](#page-11-1) [13](#page-12-2) Задание AF и TA (нажмите); выбор PTY (нажмите и удерживайте) в RDS.

### **ПЗ Номерные кнопки**

**Радиоприемник**: Прием хранящихся в памяти радиостанций (нажмите); сохранение радиостанций в памяти (нажмите и удерживайте).

```
Компакт-диск/USB/SensMe™:
```
- (1)/(2): **ALBUM –/+** (при
- воспроизведении MP3/WMA/AAC) Пропуск альбомов/изменение каналов SensMe™ channels (нажмите); непрерывный пропуск альбомов (нажмите и удерживайте).
- (3): **REP**\*<sup>2</sup>[стр. 14](#page-13-4), [16](#page-15-3), [21](#page-20-3)
- (4): **SHUF** [стр. 14,](#page-13-4) [16,](#page-15-3) [21](#page-20-3)
- (6): **PAUSE**

Для приостановки воспроизведения. Для отмены нажмите эту кнопку еще раз.

N **Кнопка DSPL (дисплей)/ SCRL (прокрутка)** [стр. 11](#page-10-9), [14,](#page-13-5) [15](#page-14-3), [20,](#page-19-2) [21](#page-20-4)

Смена индикации на дисплее (нажмите); прокрутка индикации на дисплее (нажмите и удерживайте).

- O **Входное гнездо AUX** [стр. 31](#page-30-2) Подсоединение переносного аудиоустройства.
- **16 Кнопка RESET** [стр. 6](#page-5-3)
- Q **Кнопка** Z **(извлечение)** Извлечение писка.
- R **Слот для дисков** Вставьте диск (этикеткой вверх),

начнется воспроизведение.

- \*1 При подключении устройства USB, настроенного для функции SensMe*™*.
- \*2 На этой кнопке имеется тактильная точка.

#### *Примечания*

- При вставке и извлечении диска отсоединяйте все устройства USB во избежание повреждения диска.
- Если устройство выключено и дисплей погас, то с помощью пульта дистанционного управления невозможно будет управлять устройством, пока на нем не будет нажата кнопка (SOURCE/OFF) или вставлен диск для его включения.

### <span id="page-9-0"></span>**Пульт дистанционного управления RM-X151**

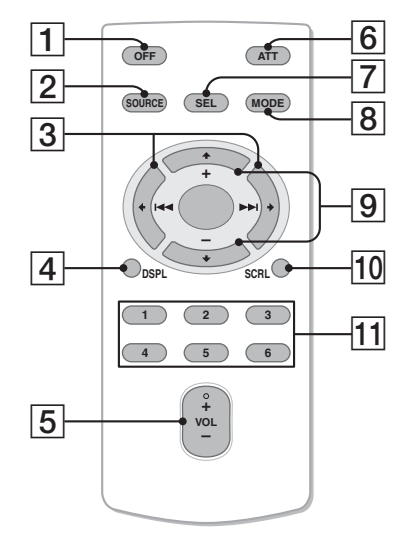

Перед использованием снимите изоляционную пленку ([стр. 6\)](#page-5-5).

### A **Кнопка OFF**

Выключение питания/остановка источника.

**Z** Кнопка SOURCE

Включение питания; смена источника (радио/компакт-диск/USB/SensMe™\*1/ AUX).

### $\boxed{3}$  **K** KHOПКИ  $\leftarrow$  ( $\leftarrow$  ( $\leftarrow$  $\leftarrow$ )  $\leftarrow$  ( $\rightarrow$  $\leftarrow$ )

Кнопки управления в режимах воспроизведения радиоприемника/ компакт-дисков/USB/SensMe™; соответствуют кнопкам (SEEK) –/+ на устройстве. Установкой, настройкой звука и т.д. можно управлять кнопками  $\leftarrow \rightarrow$ .

- **[4] Кнопка DSPL (дисплей)** Смена индикации.
- E **Кнопка VOL (громкость) +**\*2**/–** Используется для регулирования уровня громкости.
- F **Кнопка ATT (приглушение звука)** Приглушение звука. Для отмены нажмите эту кнопку еще раз.
- G **Кнопка SEL (Выбор)** Соответствует кнопке выбора на

устройстве.

**В Кнопка MODE** 

Выбор радиодиапазона (FM/MW/LW). Нажатие и удерживание: вход в режим управления пассажира/отмена режима управления пассажира.

### $\boxed{9}$  Кнопки **↑** (+)/↓ (-)

Кнопки управления компакт-дисками/ USB/SensMe™; соответствуют кнопкам  $\left(\frac{1}{2}\right)$  (ALBUM -/+) на устройстве. .<br>Установкой, настройкой звука и т.д. можно управлять кнопками  $\uparrow \downarrow$ .

**10 Кнопка SCRL (Прокрутка)** Прокрутка индикации.

### **П1 Номерные кнопки**

Прием хранящихся в памяти радиостанций (нажмите); сохранение радиостанций в памяти (нажмите и удерживайте).

- \*1 При подключении устройства USB, настроенного для функции SensMe*™*.
- \*2 На этой кнопке имеется тактильная точка.

### <span id="page-10-0"></span>Радиоприемник

### <span id="page-10-1"></span>**Сохранение и прием радиостанций**

### **Предупреждение**

Во избежание возникновения аварийной ситуации при настройке на радиостанции во время управления автомобилем используйте функцию памяти оптимальной настройки (BTM).

### <span id="page-10-2"></span>**Автоматическое сохранение — BTM (Память оптимальной настройки)**

**1 Повторно нажимайте кнопку**  (SOURCE/OFF)**, пока не появится индикация "TUNER".**

<span id="page-10-8"></span>Чтобы изменить диапазон, нажимайте кнопку (MODE). Можно выбрать следующие диапазоны: FM1, FM2, FM3, MW или LW.

**2 Нажмите и удерживайте кнопку выбора.**

Отобразится экран настройки.

**3 Поворачивайте дисковый регулятор, пока не появится индикация "BTM", затем нажмите дисковый регулятор.**

Радиостанции закрепляются за номерными кнопками и сохраняются в памяти устройства в порядке частот. При занесении станции в память раздается звуковой сигнал.

### <span id="page-10-3"></span>**Сохранение вручную**

**1 Во время приема радиостанции, которую необходимо сохранить, нажмите и удерживайте номерную кнопку (**(1) **–** (6)**), пока не появится индикация "MEMO".**

#### *Примечание*

При попытке сохранить другую радиостанцию для уже используемой номерной кнопки предыдущая радиостанция будет заменена.

#### *Совет*

Когда в память сохраняется радиостанция, передающая сигналы RDS, сохраняются также и параметры AF/TA ([стр. 12\)](#page-11-0).

### <span id="page-10-4"></span>**Прием радиостанций, сохраненных в памяти**

**1 Выберите диапазон, затем нажмите номерную кнопку (**(1) **—** (6)**).**

### <span id="page-10-5"></span>**Автоматическая настройка**

**1 Выберите диапазон, затем нажмите кнопку** (SEEK) **+/– для поиска радиостанции.**

Поиск остановится, когда устройство найдет радиостанцию. Повторяйте процедуру, пока не будет найдена нужная радиостанция.

#### *Совет*

Если известна частота требуемой радиостанции, нажмите и удерживайте кнопку (SEEK) +/-, пока не будет приблизительно установлена нужная частота, затем повторно нажимайте кнопку (SEEK) +/– для точной настройки частоты (ручная настройка).

### <span id="page-10-6"></span>**RDS**

### <span id="page-10-7"></span>**Обзор**

Радиостанции диапазона FM с услугой RDS (Системы радиоданных) передают, кроме обычных сигналов радиопрограмм, цифровую информацию, которая не слышна.

### <span id="page-10-9"></span>**Индикация на дисплее**

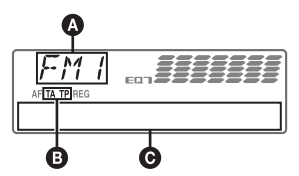

- A Диапазон радиочастот, функция  $\mathbf{\Theta}$  TA/TP\*1
- C Частота\*2 (название программной услуги), номер предварительной настройки, часы, данные RDS
- \*1 Во время передачи информации о дорожном движении мигает индикация "TA". Во время приема такой радиостанции загорается индикация "TР".
- \*2 Во время приема радиостанции, передающей сигналы RDS, слева от индикации частоты отображается знак "\*".

Для изменения индикации на дисплее  $\boldsymbol{\Theta}$ , нажмите кнопку (DSPL).

**11**

### **Услуги RDS**

Данное устройство автоматически обеспечивает использование следующих служб RDS:

### **AF** (Альтернативные частоты)

Выбирает и выполняет перенастройку радиостанций, имеющих самый сильный сигнал в сети. С помощью этой функции можно непрерывно прослушивать одну и ту же программу во время

продолжительной поездки. При этом нет необходимости выполнять

перенастройку на одну и ту же станцию вручную.

**TA** (Сообщения о текущей ситуации на дорогах)/**TP** (Программа о текущей ситуации на дорогах)

Обеспечивает прием текущей информации/программ. При приеме сигналов такой информации/программы воспроизведение любого выбранного в данный момент источника прерывается.

### **PTY** (Типы программ)

Отображает тип принимаемой в данный момент программы. Кроме того, позволяет выполнять поиск заданного типа программ.

### <span id="page-11-2"></span>**CT** (Время на часах)

Данные CT, передаваемые с сигналами RDS, используются для установки часов устройства.

#### *Примечания*

- В зависимости от страны или региона могут быть доступными не все функции RDS.
- Функция RDS не будет работать, если мощность сигнала недостаточна или радиостанция, на которую настроено устройство, не передает данные RDS.

### <span id="page-11-0"></span>**Настройка AF и TA**

<span id="page-11-1"></span>**1 Нажимайте кнопку** (AF/TA)**, пока на дисплее не появится нужный параметр.**

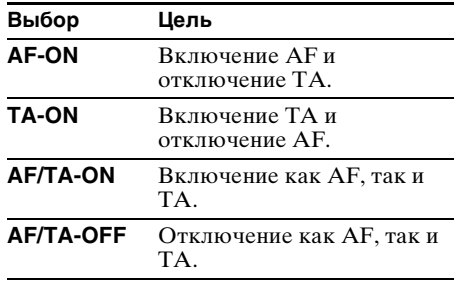

### **Сохранение станций RDS с параметрами AF и TA**

Можно выполнить предварительную настройку станций RDS с параметрами AF/TA. При использовании функции BTM сохраняются только станции RDS с теми же параметрами AF/TA.

При выполнении предварительной настройки вручную можно сохранить как станции RDS, так и станции без RDS с индивидуальными параметрами AF/TA.

**1** Задайте AF/TA, затем сохраните станцию с помощью BTM или вручную.

### **Прием экстренных сообщений**

При включении AF или TA экстренные сообщения будут автоматически прерывать текущее вещание.

### *Совет*

Если настроить громкость во время приема сообщения о текущей ситуации на дорогах, этот уровень громкости будет сохранен в памяти для последующего приема таких сообщений, независимо от обычного уровня громкости.

### <span id="page-11-3"></span>**Прослушивание одной региональной программы — REGIONAL**

Когда функция AF включена: в соответствии с заводскими настройками этого устройства прием возможен только в определенном регионе, поэтому устройство не будет переключено на другую региональную станцию с более сильной частотой.

При выезде за пределы области приема определенной региональной программы установите параметр "REG-OFF" в меню настройки во время приема FMрадиостанции ([стр. 30](#page-29-0)).

### *Примечание*

Эта функция не работает в Великобритании и некоторых других регионах.

### **Функция местной привязки (только для Великобритании)**

Эта функция позволяет настраиваться на волну других местных станций в данном районе, даже если они не занесены в память приемника под номерными кнопками.

**1** Во время приема в диапазоне FM нажмите номерную кнопку  $(1) - (6)$ ), для которой запрограммирована местная станция.

**2** Не более чем через 5 секунд еще раз нажмите номерную кнопку местной станции.

Повторяйте процедуру, пока не будет найдена местная радиостанция.

### <span id="page-12-0"></span>**Выбор PTY**

<span id="page-12-2"></span>**1 Нажмите и удерживайте нажатой кнопку** (AF/TA) **(PTY) во время приема в диапазоне FM.**

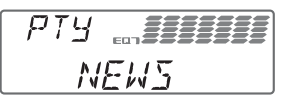

Если станция передает данные PTY, появляется название типа текущей программы.

**2 Поворачивайте дисковый регулятор, пока не отобразится требуемый тип программы, затем нажмите дисковый регулятор.**

Устройство начинает поиск станции, передающей программу выбранного типа.

### **Тип программ**

**NEWS** (новости), **AFFAIRS** (текущие события), **INFO** (информация), **SPORT** (спорт), **EDUCATE** (образование), **DRAMA** (радиоспектакли), **CULTURE** (культура), **SCIENCE** (наука), **VARIED** (разное), **POP M** (популярная музыка), **ROCK M** (рок-музыка), **EASY M** (легкая музыка), **LIGHT M** (легкая классика), **CLASSICS** (классика), **OTHER M** (прочие типы музыки), **WEATHER** (погода), **FINANCE** (финансы), **CHILDREN** (детские программы), **SOCIAL A** (общественная жизнь), **RELIGION** (религия), **PHONE IN** (звонки в прямой эфир), **TRAVEL** (путешествия), **LEISURE** (досуг), **JAZZ** (джазовая музыка), **COUNTRY** (музыка "кантри"), **NATION M** (национальная музыка), **OLDIES** (старые шлягеры), **FOLK M** (народная музыка), **DOCUMENT** (документальные репортажи)

#### *Примечание*

Эту функцию невозможно использовать в некоторых странах/регионах, где не передаются данные PTY.

### <span id="page-12-1"></span>**Установка CT**

### **1 Установите "CT-ON" в меню настройки [\(стр. 29\)](#page-28-4).**

#### *Примечания*

- Функция CT может не работать, даже если принимается станция, передающая данные RDS.
- Возможно расхождение между временем, установленным с помощью функции CT, и реальным временем.

### <span id="page-13-0"></span>Компакт-диск

### <span id="page-13-1"></span>**Воспроизведение диска**

- **1 Нажмите кнопку** (OPEN)**.**
- **2 Вставьте диск (этикеткой вверх).**
- **3 Закройте переднюю панель.** Воспроизведение начнется автоматически.

### **Извлечение диска**

- **1** Нажмите кнопку (OPEN).
- $2$  Нажмите $\triangle$ . Диск будет извлечен.
- **3** Закройте переднюю панель.

### <span id="page-13-2"></span>**Индикация на дисплее**

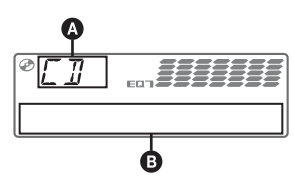

- A Источник
- B Название композиции\*1, Название диска/имя исполнителя\*1, Имя исполнителя\*1, Номер альбома\*2, Название альбома\*1, Номер композиции/время с начала воспроизведения, Часы
- \*1 Отображается информация о CD TEXT, MP3/ WMA/AAC.
- \*2 Номер альбома отображается только при смене альбома.

<span id="page-13-5"></span>Для изменения индикации B, нажмите кнопку (DSPL).

#### *Совет*

Отображаемая индикация может отличаться в зависимости от типа диска, формата записи и параметров.

### <span id="page-13-3"></span>**Повторное воспроизведение и воспроизведение в случайной последовательности**

<span id="page-13-4"></span>**1 Во время воспроизведения нажимайте кнопку** (3) **(REP) или**  (4) **(SHUF), пока на дисплее не появится нужный параметр.**

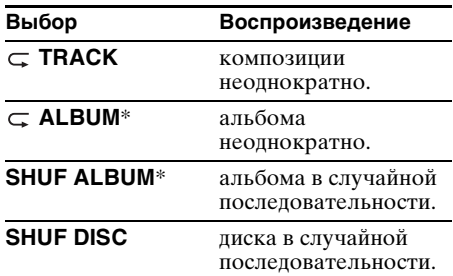

\* Если воспроизводится диск в формате MP3/ WMA/AAC.

Через 3 секунды настройка завершается.

Для возврата в режим обычного воспроизведения, выберите " С ОFF" или "SHUF OFF".

### <span id="page-14-0"></span>Устройства USB

Для получения подробных сведений о совместимости устройства USB посетите веб-узел поддержки.

### Сайт для получения поддержки

http://support.sony-europe.com/

- Можно использовать устройства USB типа MSC (запоминающее устройство большой емкости) и MTP (протокол перезаписи со сменой носителя), совместимые со стандартом USB.
- Соответствующим кодеком является MP3 (.mp3), WMA (.wma), AAC (.m4a) и  $AAC$  (.mp4).
- Рекомендуется создавать резервные копии данных, хранящихся на устройствах USB.

### *Примечание*

Подключите устройство USB после запуска двигателя.

В зависимости от устройства USB его подключение перед запуском двигателя может привести к сбоям в работе или повреждению устройства.

### <span id="page-14-1"></span>**Воспроизведение устройства USB**

**1 Сдвиньте крышку USB.**

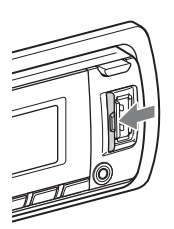

**2 Подсоедините устройство USB к разъему USB.**

При кабельном подключении используйте кабель из комплекта поставки устройства USB.

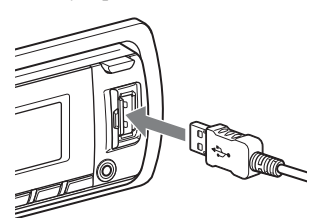

Если устройство USB уже подсоединено, для запуска воспроизведения нажимайте  $K$ нопку (SOURCE/OFF), пока не появится инликация "USB".

Нажмите и удерживайте кнопку (SOURCE/OFF) на протяжении 1 секунды, чтобы остановить воспроизведение.

### **Извлечение устройства USB**

- **1** Остановите воспроизведение устройства USB.
- **2** Извлеките устройство USB. В случае отсоединения устройства USB во время воспроизведения возможно повреждение данных на устройстве USB.

#### *Примечания*

- Не используйте большие или тяжелые устройства USB, которые могут упасть от вибрации или привести к ненадежному соединению.
- Не отсоединяйте переднюю панель во время воспроизведения с устройства USB, это может привести к повреждению данных, хранящихся в устройстве USB.
- На данном устройстве невозможно распознавание устройств USB, подключенных через концентратор USB.

### <span id="page-14-2"></span>**Индикация на дисплее**

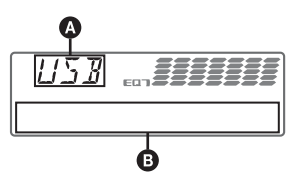

### A Источник

- B Название композиции, имя исполнителя, номер альбома\*, название альбома, номер композиции/время с начала воспроизведения, часы
- \* Номер альбома отображается только при смене альбома.

<span id="page-14-3"></span>Для изменения индикации B, нажмите кнопку (DSPL).

#### *Примечания*

- Отображаемая индикация будет отличаться в зависимости от типа устройства USB, формата записи и параметров. Подробнее см. на веб-узле технической поддержки.
- Ниже приведены сведения о максимальном объеме отображаемых данных.
	- папок (альбомов): 128
	- файлов (композиций) в каждой папке: 500

**продолжение на следующей странице** t

Начнется воспроизведение.

- Не оставляйте устройство USB в автомобиле на время стоянки: это может привести к неполадкам.
- Для запуска воспроизведения может потребоваться некоторое время в зависимости от объема записанных данных.
- Файлы DRM (Управление цифровыми правами) не могут воспроизводиться.
- При воспроизведении или перемещении вперед/назад файла MP3/WMA/AAC с переменной скоростью передачи в битах (VBR) время с начала воспроизведения может отображаться неточно.
- Воспроизведение следующих файлов MP3/ WMA/AAC не поддерживается:
	- сжатые без потери данных;
	- защищенные авторскими правами.

### <span id="page-15-0"></span>**Повторное воспроизведение и воспроизведение в случайной последовательности**

<span id="page-15-3"></span>**1 Во время воспроизведения нажимайте кнопку** (3) **(REP) или**  (4) **(SHUF), пока на дисплее не появится нужный параметр.**

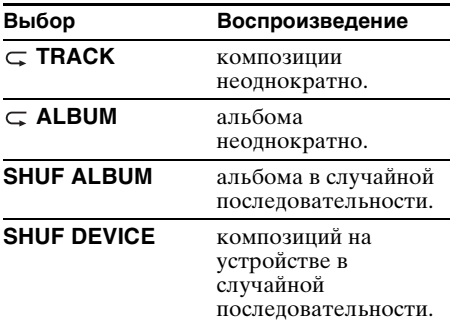

Через 3 секунды настройка завершается.

Для возврата в режим обычного воспроизведения выберите " ОFF" или "SHUF OFF".

### <span id="page-15-1"></span>**Выбор музыки в соответствии с настроением — SensMe™**

Уникальная функция "SensMe™ channels" корпорации Sony автоматически группирует композиции в каналы и позволяет прослушивать музыку в соответствии с настроением.

### <span id="page-15-2"></span>**Перед использованием функции SensMe™**

Ниже описана основная процедура использования функции SensMe™ устройства.

### 1**Установка приложений "SensMe™ Setup" и "Content Transfer" на компьютер**

Установите приложения "SensMe™ Setup" и "Content Transfer" с прилагаемого компакт-диска.

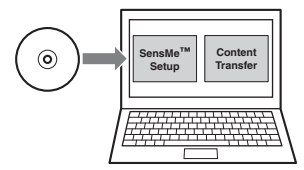

### 2**Регистрация устройства USB с помощью приложения "SensMe™ Setup"**

Подсоедините устройство USB к компьютеру и выполните регистрацию в приложении "SensMe™ Setup", чтобы задействовать функцию SensMe™ для этого устройства.

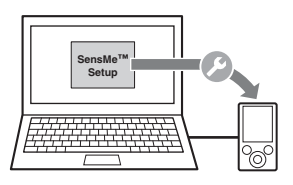

#### *Совет*

Регистрацию можно выполнить в процессе установки или после ее завершения.

### 3**Перенос композиций на устройство USB с помощью приложения "Content Transfer"**

Чтобы сгруппировать композиции по каналам, звучание композиций необходимо проанализировать с помощью технологии 12 TONE ANALYSIS™, загруженной в приложение "Content Transfer". Подключите устройство USB к компьютеру, затем перетащите композиции из проводника Windows, iTunes и т.д. в приложение "Content Transfer".

Анализ и перенос композиций будет осуществлен приложением "Content Transfer".

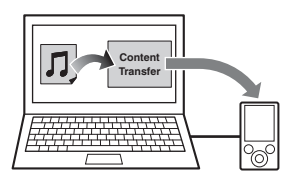

### 4**Подключение устройства USB и использование функции SensMe™ на устройстве**

Подключите настроенное устройство USB. Затем можно прослушивать каналы "SensMe™ channels" на этом устройстве.

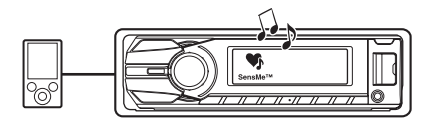

### <span id="page-16-0"></span>**Установка приложений "SensMe™ Setup" и "Content Transfer" на компьютер**

Чтобы задействовать функцию SensMe™ на этом устройстве, необходимо использовать прилагаемое программное обеспечение ("SensMe™ Setup" и "Content Transfer").

Установите на компьютер программное обеспечение, которое находится на компакт-диске (прилагается).

- **1 Установите компакт-диск (прилагается) в компьютер.** Мастер установки запустится автоматически.
- **2 Чтобы полностью выполнить установку, следуйте указаниям на экране.**

### <span id="page-16-1"></span>**Регистрация устройства USB с помощью приложения "SensMe™ Setup"**

Чтобы задействовать функцию SensMe™ на этом устройстве, необходимо зарегистрировать устройство USB.

Если регистрация не была выполнена во время установки, выполните следующие действия.

- **1 Запустите приложение "SensMe™ Setup" на компьютере.**
- **2 Подключите устройство USB к компьютеру.**
- **3 Выполните регистрацию, следуя указаниям на экране.**

#### *Совет*

Если будет подключено зарегистрированное устройство USB с проанализированными композициями, регистрацию устройства USB можно будет отменить.

### <span id="page-16-2"></span>**Перенос композиций на устройство USB с помощью приложения "Content Transfer"**

Чтобы задействовать функцию SensMe™ для этого устройства, композиции необходимо проанализировать и перенести на зарегистрированное устройство USB с помощью приложения Content Transfer".

- **1 Подключите зарегистрированное устройство USB к компьютеру.** Подсоединяйте устройства USB в режиме MSC. Приложение "Content Transfer" запустится автоматически. В случае появления сообщения следуйте инструкциям на экране.
- **2 Перетащите композиции из проводника Windows, iTunes и т.д. в приложение "Content Transfer".** Начнется анализ и перенос композиций.

Для получения дополнительной информации о процедурах см. интерактивную справку приложения "Content Transfer".

#### *Примечание*

Анализ композиций по технологии 12 TONE ANALYSIS*™* может занять продолжительное время в зависимости от конкретного компьютера.

### <span id="page-16-3"></span>**Воспроизведение композиций в канале — SensMe™ channels**

Функция "SensMe™ channels" автоматически группирует композиции в каналы по их звучанию. Можно выбрать и воспроизвести канал, соответствующий настроению, деятельности и т.д.

**продолжение на следующей странице** t

- <span id="page-17-0"></span>**1 Подключите устройство USB, настроенное для функции SensMe™.**
- **2 Повторно нажимайте кнопку**  (SOURCE/OFF)**, пока не появится индикация "SENSME CH".**

Отобразится список каналов и композиции будут воспроизводиться, начиная с наиболее мелодичных или ритмичных частей\*.

\* Части могут определяться некорректно.

 $\sqrt{5}$  -  $CH$ **MORNING** 

**3 Выбор композиции в списке с помощью дискового регулятора.**

### • **Изменение канала**

Нажмите кнопку  $(1)/(2)$  (ALBUM -/+), чтобы выбрать требуемый канал.

### • **Изменение композиции**

Нажимайте кнопку (SEEK) +/–, пока не отобразится требуемая композиция, затем нажмите дисковый регулятор. Воспроизведение начнется с начала текущей композиции.

Если кнопки не будут нажиматься в течение 10 секунд, дисплей вернется в режим обычного воспроизведения.

#### *Примечания*

- В зависимости от композиции звучание может определяться некорректно, или композиция может быть сгруппирована в канал, не соответствующий настроению композиции.
- Если подключенное устройство USB содержит большое количество композиций, запуск функции "SensMe*™* channels" может занять продолжительное время из-за считывания данных.

#### *Совет*

Композиции воспроизводятся в случайном порядке. Порядок воспроизведения меняется при каждом выборе канала.

### **Список каналов**

**• Рекомендованные, воспроизведение в случайном порядке**

**"MORNING"** (5:00 – 9:59) **"DAYTIME"** (10:00 – 15:59) **"EVENING"** (16:00 – 18:59) **"NIGHT"** (19:00 – 23:59) **"MIDNIGHT"** (0:00 – 4:59) Композиции, рекомендованные для

прослушивания в определенное время суток.

Для точного отображения канала установите часы ([стр. 6\)](#page-5-6).

**"SHUFFLE ALL"**: воспроизведение всех проанализированных композиций в случайном порядке.

### $\blacksquare$  **Основные каналы**

Воспроизведение композиций с учетом типа звучания.

**"ENERGETIC"**: Композиции для приподнятого настроения.

**"RELAX"**: Спокойные композиции.

**"MELLOW"**: Спокойные, меланхоличные композиции.

**"UPBEAT"**: Радостные композиции для улучшения настроения.

**"EMOTIONAL"**: Баллады.

**"LOUNGE"**: Лаунж.

**"DANCE"**: Ритмичные композиции, рэпмузыка и композиций в стиле "ритм и блюз".

**"EXTREME"**: Напористый рок.

### **• Автомобильные каналы**

Воспроизведение композиций, уместных во время вождения.

**"FREEWAY"**: Композиции для приподнятого настроения с быстрым ритмом.

**"CHILLOUT DRIVE"**: Интонированные композиции, баллады.

**"WEEKEND TRIP"**: Очаровательные, яркие композиции.

**"MIDNIGHT CRUISE"**: Джаз или пианино для искушенных слушателей.

**"PARTY RIDE"**: Быстрые, живые композинии.

**"MORNING COMMUTE"**: Светлые, живые композиции.

**"GOIN' HOME"**: Теплые, расслабляющие композиции.

### <span id="page-18-0"></span>iPod

Для получения сведений о совместимости iPod см. ["Сведения об iPod"](#page-32-0) [\(стр. 33\)](#page-32-0) или посетите веб-узел технической поддержки.

В данной инструкции по эксплуатации термин "iPod" применяется для обобщения ссылок на функции iPod в iPod и iPhone, за исключением особого указания в тексте или на рисунке.

### Сайт для получения поддержки

http://support.sony-europe.com/

### <span id="page-18-1"></span>**Воспроизведение iPod**

Перед подключением iPod уменьшите громкость на этом устройстве.

### **1 Сдвиньте крышку USB.**

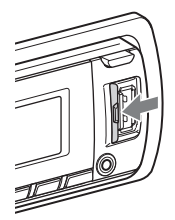

<span id="page-18-2"></span>**2 Подсоедините iPod к разъему USB с помощью док-переходника к кабелю USB.**

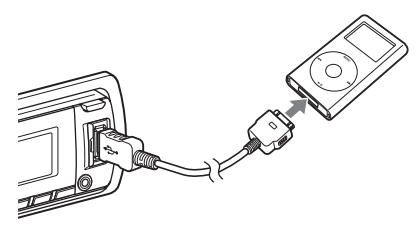

iPod включается автоматически, и на экране iPod появляется следующая индикация.\*

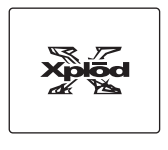

**продолжение на следующей странице** t

### *Совет*

Для подключения к док-разъему рекомендуется применять кабель RC-100IP USB (не входит в комплект).

Автоматически начинается воспроизведение композиций iPod с места последнего воспроизведения. Если iPod уже подсоединен, для запуска воспроизведения нажимайте кнопку (SOURCE/OFF), пока не появится индикация "USB". (iPod распознается, и на дисплее появится индикация "IPOD").

\* В случае подключения iPod touch или iPhone, а также если в последний раз воспроизведение на iPod выполнялось под управлением пассажира, логотип на экране не появляется.

### **3 Отрегулируйте громкость.**

Нажмите и удерживайте кнопку (SOURCE/OFF) на протяжении 1 секунды, чтобы остановить воспроизведение.

### **Извлечение iPod**

- **1** Остановите воспроизведение iPod.
- **2** Извлеките iPod.

#### *Предупреждение относительно iPhone*

Когда iPhone подключается через USB, уровень громкости телефона регулируется на самом iPhone. Для предотвращения неожиданного громкого звучания после вызова не следует увеличивать уровень громкости на этом устройстве во время телефонного вызова.

#### *Примечания*

- Не отсоединяйте переднюю панель во время воспроизведения с iPod, это может привести к повреждению данных.
- На данном устройстве невозможно распознавание iPod, подключенного через концентратор USB.

#### *Советы*

- Когда ключ зажигания находится в положении ACC, а устройство включено, iPod перезаряжается.
- Если iPod отсоединяется во время воспроизведения, на дисплее устройства появляется индикация "NO DEV".

### **Режим Resuming**

Когда iPod подключен к док-разъему, режим этого устройства меняется на режим возобновления и начинается воспроизведение в режиме, установленном на iPod. В режиме возобновления не работают следующие кнопки.

- $-$  (3) (REP)
- $-$  (4) (SHUF)

### <span id="page-19-0"></span>**Индикация на дисплее**

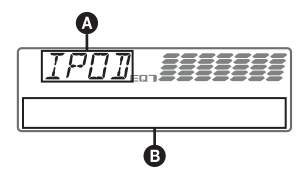

 $\bullet$  Обозначение источника (iPod) B Название композиции, имя исполнителя, название альбома, номер композиции/время с начала воспроизведения, часы

### <span id="page-19-2"></span>Для изменения индикации  $\mathbf \Theta$ , нажмите кнопку (DSPL).

#### *Совет*

При смене альбома/подкаста/жанра/ исполнителя/списка воспроизведения незамедлительно появляется номер его элемента.

#### *Примечание*

Возможно неправильное отображение некоторых сохраненных в iPod букв.

### <span id="page-19-1"></span>**Пропуск альбомов, подкастов, жанров, списков воспроизведения и исполнителей**

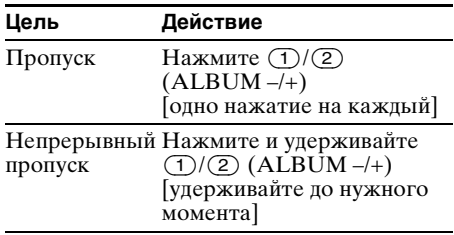

### <span id="page-20-0"></span>**Повторное воспроизведение и воспроизведение в случайной последовательности**

<span id="page-20-3"></span>**1 Во время воспроизведения нажимайте кнопку** (3) **(REP) или**  (4) **(SHUF), пока на дисплее не появится нужный параметр.**

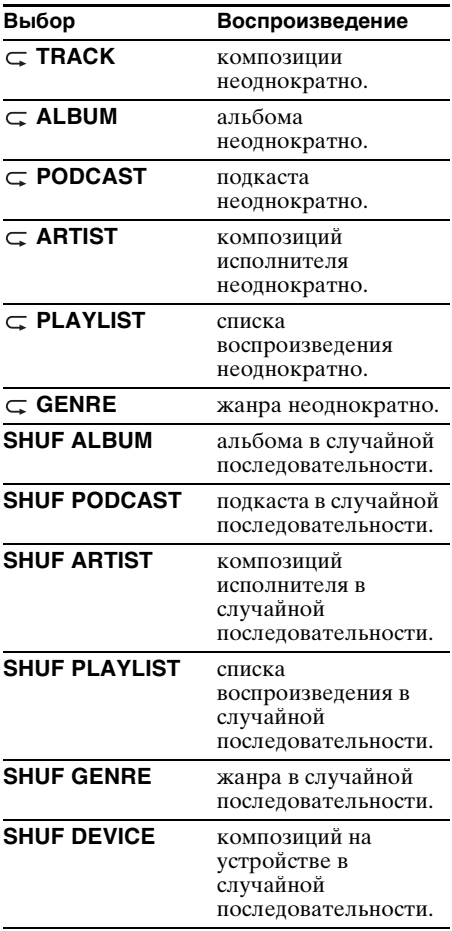

Через 3 секунды настройка завершается.

Для возврата в режим обычного воспроизведения, выберите "  $\subset \text{OFF}$ " или "SHUF OFF".

### <span id="page-20-1"></span>**Выполнение операций непосредственно на iPod — управление пассажира**

Можно выполнять операции непосредственно на iPod, подключенном к док-разъему.

### <span id="page-20-2"></span>**1 Во время воспроизведения нажмите и удерживайте кнопку**  (MODE)**.**

Появляется индикация "MODE IPOD" и становится возможна работа с iPod.

#### <span id="page-20-4"></span>**Смена индикации**

Нажмите кнопку (DSPL). Индикация будет меняться следующим образом: Название композиции  $\rightarrow$  Имя исполнителя  $\rightarrow$  Название альбома  $\rightarrow$  $MODE$  IPOD  $\rightarrow$  Часы

#### **Выход из режима управления пассажира**

Нажмите и удерживайте кнопку (MODE). Появляется индикация "MODE AUDIO" и режим воспроизведения меняется на режим возобновления.

#### *Примечания*

- Уровень громкости регулируется только с помощью этого устройства.
- При отмене этого режима отключается настройка повторного воспроизведения.

### <span id="page-21-0"></span>Поиск композиции

### <span id="page-21-1"></span>**Поиск композиции по названию — Quick-BrowZer™**

Предусмотрена возможность удобного поиска композиции на компакт-диске или на устройстве USB по категории.

- 1 Нажмите кнопку Q (BROWSE). Устройство переходит в режим Quick-BrowZer, и отображается список категорий поиска.
- **2 Поворачивая дисковый регулятор, выберите требуемую категорию поиска, затем нажмите дисковый регулятор для подтверждения.**
- **3 Повторяя шаг 2, выберите требуемую композицию.** Начнется воспроизведение.

### **Для возврата к предыдущему экрану выполните следующее действие**

Нажмите кнопку  $\blacktriangleright$  (BACK).

### **Для выхода из режима Quick-BrowZer выполните следующее действие**

Нажмите кнопку  $Q$  (BROWSE).

#### *Примечание*

При переходе в режим Quick-BrowZer отменяется ранее выбранный режим повторного воспроизведения или воспроизведения в случайной последовательности.

### <span id="page-21-2"></span>**Поиск с пропуском элементов — Режим перехода**

Если в категории имеется большое количество элементов, можно быстро выполнить поиск требуемого элемента.

**1 Нажмите** (SEEK) **+ в режиме Quick-BrowZer.**

Отображается следующий экран.

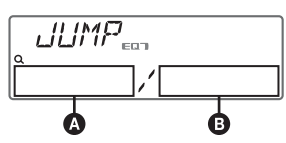

A Номер текущего элемента B Общее число элементов на текущем уровне

**2 Поворачивая дисковый регулятор, выберите требуемый или близлежащий элемент.**

При каждом шаге пропускается 10% от общего числа элементов.

- **3 Нажмите кнопку выбора.** Дисплей возвращается в режим Quick-BrowZer и отображается выбранный элемент.
- **4 Поворачивая дисковый регулятор, выберите требуемый элемент и нажмите его.**

Если выбранный элемент композиция, начнется воспроизведение.

### **Отмена режима перехода**

Нажмите **(BACK)** или (SEEK) –.

#### *Примечание*

Если в течение 7 секунд не было выполнено ни одного действия, то режим перехода отменяется.

### <span id="page-21-3"></span>**Поиск в алфавитном порядке — Поиск по алфавиту**

Если к устройству подключен iPod, то можно выполнить поиск элемента по алфавиту.

**1 Нажмите** (SEEK) **+ в режиме Quick-BrowZer.**

Появится алфавитный список.

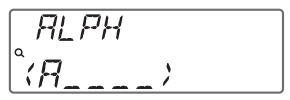

**2 Поворачивая дисковый регулятор, выберите первую букву требуемого элемента, а затем нажмите дисковый регулятор.**

Отобразится упорядоченный по алфавиту список элементов, которые начинаются с выбранной буквы. Если с выбранной буквы не начинается ни одна композиция, отобразится надпись "NOT FOUND".

**3 Поворачивая дисковый регулятор, выберите требуемый элемент, а затем нажмите дисковый регулятор.**

Если выбранный элемент композиция, начнется воспроизведение.

### **Отмена поиска по алфавиту**

Нажмите  $\blacktriangleright$  (BACK) или (SEEK) –. Отобразится список категорий поиска.

**22** Затем появляется имя элемента.

#### *Примечания*

- При алфавитном поиске символ или артикль (a/ an/the) перед выбранной первой буквой элемента не учитывается.
- В зависимости от выбранного элемента поиска может быть доступен только режим перехода.
- Если в течение 5 секунд не было выполнено ни одного действия, то поиск по алфавиту отменяется.
- Алфавитный поиск может выполняться продолжительное время в зависимости от количества композиций.

### <span id="page-22-0"></span>**Поиск композиции при прослушивании фрагментов композиции — ZAPPIN™**

При последовательном прослушивании коротких музыкальных фрагментов из композиций на компакт-диске или устройстве USB можно найти нужную композицию.

Режим ZAPPIN позволяет выполнять поиск композиции в режиме воспроизведения в случайной последовательности или повторного воспроизведения в случайной последовательности.

### <span id="page-22-2"></span>**1 Нажмите кнопку** (ZAP) **во время воспроизведения.**

После того, как на дисплее появляется индикация "ZAPPIN", воспроизведение начинается с фрагмента следующей композиции.

Воспроизведение фрагмента продолжается в течение определенного времени, затем выдается звуковой сигнал и начинается воспроизведение следующего фрагмента.

#### **Композиция**

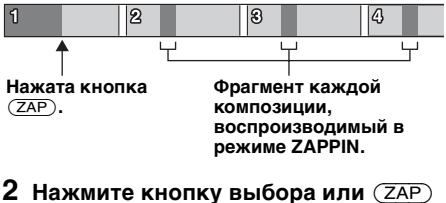

**при воспроизведении нужной композиции.**

Выбранная композиция

воспроизводится с начала в обычном режиме.

Для повторного поиска в режиме ZAPPIN повторите шаги 1 и 2.

### <span id="page-22-1"></span>**При воспроизведении каналов "SensMe™ channels"**

Если искомая композиция была передана приложением "Content Transfer", будут воспроизведены наиболее мелодичные или ритмичные части\* композиций. Подробные сведения о функции SensMe™ см. на [стр. 16](#page-15-1).

#### \* Части могут определяться некорректно.

#### *Советы*

- Можно выбрать продолжительность воспроизведения примерно 6 секунд/15 секунд/ 30 секунд ([стр. 30\)](#page-29-1). Невозможно выбрать фрагмент композиции для воспроизведения.
- Нажмите (SEEK) +/– в режиме ZAPPIN, чтобы пропустить композицию.
- Нажмите  $\overline{1}/\overline{2}$  (ALBUM -/+) в режиме ZAPPIN, чтобы пропустить альбом.
- Нажатие кнопки  $\bigcirc$  (BACK) также подтверждает воспроизведение композиции.

### <span id="page-23-0"></span>Изменение цвета подсветки

### <span id="page-23-1"></span>**Изменение цвета дисплея и кнопок — функция Dynamic Color Illuminator**

Функция Dynamic Color Illuminator позволяет изменять цвет дисплея и кнопок основного устройства в соответствии с салоном автомобиля. Можно выбрать один из 12 предустановленных цветов,

<span id="page-23-5"></span>настраиваемый цвет и 5 предустановленных цветовых схем.

### **Предустановленные цвета**

"RED", "AMBER", "M\_AMBER", "YELLOW", "WHITE", "LIGHT GREEN", "GREEN", "LIGHT BLUE", "SKY BLUE", "BLUE", "PURPLE", "PINK".

**Предустановленные цветовые схемы** "RAINBOW", "OCEAN", "SUNSET", "FOREST", "RANDOM".

- <span id="page-23-3"></span>**1 Нажмите** (COLOR)**.**
- **2 Поворачивая дисковый регулятор, выберите требуемый предустановленный цвет, затем нажмите дисковый регулятор.**

Дисплей вернется в режим обычного приема/воспроизведения.

#### *Примечание*

При быстром вращении дискового регулятора цвет дисплея и отображаемые кнопки могут меняться слишком быстро.

#### *Совет*

Войти в режим предустановленного цвета можно в меню настройки.

### <span id="page-23-2"></span>**Настройка цвета дисплея и кнопок — настраиваемый цвет**

<span id="page-23-6"></span>Дисплею и кнопкам можно назначить настраиваемый цвет.

### **О режиме цвета DAY/NIGHT**

Для режима DAY/NIGHT можно установить другие цвета. Цвет дисплея в режиме DAY/NIGHT будет изменяться следующим образом.

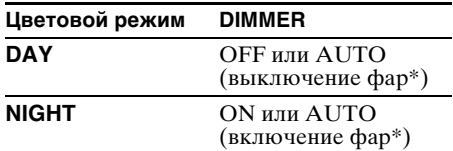

\* Доступно только при подключении управляющего провода освещения. Для получения дополнительной информации о функции DIMMER см. стр. [29.](#page-28-5)

**1 Нажмите и удерживайте нажатой кнопку** (COLOR)**.**

Настраиваемый цвет дисплея DAY/ NIGHT будет изменяться с учетом настроек функции DIMMER. Для изменения режима цвета DAY/ NIGHT см [стр. 24.](#page-23-4)

**2 Поворачивайте дисковый регулятор, пока не появится индикация "BASE COLOR", затем нажмите дисковый регулятор.**\* Можно выбрать предустановленный цвет, который послужит базой для дальнейшей настройки. Чтобы не изменять предустановленный цвет, перейдите к шагу 5.

\* После нажатия "BASE COLOR" настроенный цвет будет перезаписан.

- **3 Поворачивая дисковый регулятор, выберите значение "RGB RED", "RGB GREEN" или "RGB BLUE", затем нажмите дисковый регулятор.**
- **4 Поворачивая дисковый регулятор, настройте цветовой диапазон, затем нажмите дисковый регулятор.**

Настраиваемый цветовой диапазон: " $0" - "32"$ .

Значение "0" не удастся одновременно установить для всех цветовых диапазонов.

**5** Нажмите кнопку → (ВАСК). Дисплей вернется в режим обычного приема/воспроизведения.

### **Изменение режима цвета DAY/ NIGHT**

- <span id="page-23-4"></span>**1** Выберите "DAY/NIGHT" в шаге 2.
- **2** Выберите "DAY" или "NIGHT".
- **3** Настройте предустановленный канал, выполнив действия шагов с 2 по 5.

#### *Совет*

Режим цвета DAY/NIGHT можно задать в меню настройки.

### <span id="page-24-0"></span>**Дополнительные настройки цвета**

### <span id="page-24-1"></span>**Синхронизация функции SensMe™ Channels — Цвет функции SensMe™ Channels**

Цвет дисплея и кнопок основного устройства будет меняться в соответствии с выбранным каналом функции SensMe™ channel.

- **1 Нажмите и удерживайте кнопку выбора.** Отобразится экран настройки.
- **2 Поворачивайте дисковый регулятор, пока не появится индикация "SENSME COLR", затем нажмите дисковый регулятор.**
- **3 Поворачивая дисковый регулятор, выберите "SENSME-ON", затем нажмите дисковый регулятор.**
- **4 Нажмите кнопку (BACK).** Установка завершена, и дисплей возвращается в обычный режим приема/воспроизведения.

Чтобы отменить цвет функции SensMe™ Channels, выберите "OFF" в шаге 3.

#### *Примечание*

Если для цвета функции SensMe*™* Channels установлено значение "ON" для источника SensMe*™*, то цвет функции SensMe*™* Channels отменит предварительно заданные настройки цвета/стиля. Настройка цвета/стиля изменится на предварительно заданную настройку цвета/ стиля, если отключить цвет функции SensMe*™* Channels или изменить источник на любой другой, кроме SensMe*™*.

### <span id="page-24-2"></span>**Изменение цвета с синхронизацией по звуку — Синхронизация по звуку**

Цвет будет меняться синхронно с воспроизводимой музыкой. Синхронизация по звуку будет задействована после выбора предустановленной цветовой схемы или воспроизведения композиций в канале функции SensMe channel.

**1 Нажмите и удерживайте кнопку выбора.**

Отобразится экран настройки.

- **2 Поворачивайте дисковый регулятор, пока не появится индикация "SOUND SYNC", затем нажмите дисковый регулятор.**
- **3 Поворачивая дисковый регулятор, выберите "SYNC-ON", затем нажмите дисковый регулятор.**
- **4 Нажмите кнопку (BACK).** Установка завершена, и дисплей возвращается в обычный режим приема/воспроизведения.

#### *Примечание*

Синхронизация может выполняться некорректно.

### <span id="page-24-3"></span>**Отображение цвета для более четкого отображения — Меню белого цвета**

Чтобы сделать отображение более отчетливым, выберите белый цвет меню, не изменяя настройки цветов.

**1 Нажмите и удерживайте кнопку выбора.**

Отобразится экран настройки.

- **2 Поворачивайте дисковый регулятор, пока не появится индикация "WHITE MENU", затем нажмите дисковый регулятор.**
- **3 Поворачивая дисковый регулятор, выберите "WHITE-ON", затем нажмите дисковый регулятор.**
- **4 Нажмите кнопку (BACK).** Установка завершена, и дисплей возвращается в обычный режим приема/воспроизведения.

Чтобы отменить отображение меню белым цветом, выберите "OFF" в шаге 3.

### <span id="page-24-4"></span>**Эффект запуска — Запуск белым цветом**

При нажатии кнопки (SOURCE/OFF) дисплей и кнопки основного устройства сначала приобретут белый цвет, затем будет установлен настроенный цвет. Этот эффект будет проявляться при каждом включении источника.

**1 Нажмите и удерживайте кнопку выбора.**

Отобразится экран настройки.

**продолжение на следующей странице** t

- **2 Поворачивайте дисковый регулятор, пока не появится индикация "START WHITE", затем нажмите дисковый регулятор.**
- **3 Поворачивая дисковый регулятор, выберите "WHITE-ON", затем нажмите дисковый регулятор.**
- **4 Нажмите кнопку (BACK).** Установка завершена, и дисплей возвращается в обычный режим приема/воспроизведения.

Чтобы отменить эффект запуска белым цветом, выберите "OFF" в шаге 3.

### <span id="page-25-0"></span>Параметры звука и меню настройки

### <span id="page-25-1"></span>**Изменение настроек звука**

### <span id="page-25-2"></span>**Подстройка характеристик звука**

- <span id="page-25-3"></span>**1 Во время приема/воспроизведения нажмите кнопку выбора.**
- **2 Поворачивайте дисковый регулятор, пока не отобразится требуемый пункт меню, затем нажмите дисковый регулятор.**
- **3 Поворачивая дисковый регулятор, выберите настройку, а затем нажмите дисковый регулятор.**
- **4 Нажмите кнопку (BACK).** Установка завершена, и дисплей возвращается в обычный режим приема/воспроизведения.

Можно установить следующие параметры (дополнительные сведения см. на указанной странице руководства).

### **EQ7 PRESET** [\(стр. 27](#page-26-1))

**EQ7 SETTING** [\(стр. 27](#page-26-2))

### **POSITION**

**POSITION** (Установка положения прослушивания) ([стр. 28](#page-27-0)) **ADJUST POS**\*1 (Настройка положения прослушивания) ([стр. 28](#page-27-1)) **SW POSITION**\*1 (Установка положения сабвуфера) ([стр. 28\)](#page-27-3)

### **BALANCE**

Регулировка звукового баланса: "RIGHT-15" — "CENTER" — "LEFT- $15"$ .

### **FADER**

Регулировка относительного уровня: " $FRONT-15"$  – "CENTER" – "REAR-15".

**DM+** [\(стр. 28](#page-27-2))

**REARBAS ENH** (Усиление задних басов) ([стр. 29](#page-28-1))

**SUBW LEVEL** (Уровень сабвуфера) Регулировка уровня громкости сабвуфера: "+10 dB" — "0 dB" — "-10 dB". ("ATT" отображается, если установлено минимальное значение.)

### <span id="page-26-3"></span>**AUX VOLUME**\*2 (Уровень громкости AUX)

Настройка громкости каждого подсоединенного дополнительного оборудования: "+18 dB" — "0 dB" — " $-8$  dB".

Эта настройка исключает необходимость регулировки громкости для разных источников.

- \*1 Не отображается, если для "POSITION" задано значение "OFF".
- \*2 Когда активирован источник AUX [\(стр. 31\)](#page-30-2).

### <span id="page-26-0"></span>**Расширенные функции управления звуком — Усовершенствованный звуковой процессор**

Новый усовершенствованный звуковой процессор Sony путем цифровой обработки сигнала создает внутри автомобиля идеальное акустическое поле. Он поддерживает следующие функции: EQ7, положение прослушивания, DM+ Advanced, усиление задних басов.

### <span id="page-26-1"></span>**Выбор качества звука — Предварительные настройки EQ7**

Можно выбрать одну из 7 заданных кривых эквалайзера ("XPLOD", "VOCAL", "EDGE", "CRUISE", "SPACE", "GRAVITY", "CUSTOM" или "OFF").

- **1 Во время приема/воспроизведения нажмите кнопку выбора.**
- **2 Поворачивайте дисковый регулятор, пока не появится индикация "EQ7 PRESET", затем нажмите дисковый регулятор.**
- **3 Поворачивайте дисковый регулятор, пока не отобразится требуемая кривая эквалайзера, затем нажмите дисковый регулятор.**
- **4 Нажмите кнопку (BACK).** Дисплей вернется в режим обычного приема/воспроизведения.

Чтобы отменить кривую эквалайзера, выберите "OFF" в шаге 3.

### *Совет*

<span id="page-26-2"></span>**Настройка кривой эквалайзера — Установка EQ7**

Выбрав для функции EQ7 значение "CUSTOM", вы сможете задать собственные установки эквалайзера.

- **1 Выберите источник, затем нажмите кнопку выбора.**
- **2 Поворачивайте дисковый регулятор, пока не появится индикация "EQ7 SETTING", затем нажмите дисковый регулятор.**
- **3 Поворачивайте дисковый регулятор, пока не появится индикация "BASE", затем нажмите дисковый регулятор.** Можно выбрать кривую эквалайзера, которая послужит базой для дальнейшей настройки.

Чтобы не настраивать готовую кривую эквалайзера, переходите к шагу 5.

- **4 Поворачивая дисковый регулятор, выберите кривую эквалайзера, а затем нажмите дисковый регулятор.**
- **5 Задание кривой эквалайзера.**
	- 1**Поворачивая дисковый регулятор, выберите частотный диапазон, а затем нажмите дисковый регулятор.**

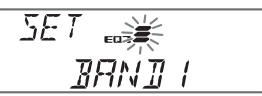

**BAND1: 63 Гц** BAND2: 160 Гц BAND3: 400 Гц BAND4: 1 кГц BAND5: 2,5 кГц BAND6: 6,3 кГц BAND7: 16,0 кГц

2**Поворачивая дисковый регулятор, настройте уровень громкости, а затем нажмите дисковый регулятор.** Уровень громкости настраивается в диапазоне от -6 дБ до +6 дБ с шагом 1 дБ.

 $\overline{BRNI_{\rm end}}$ 

Повторно выполните шаги  $\mathbf 0$  и  $\mathbf 2$  для настройки других диапазонов частот.

**продолжение на следующей странице** t

Выбранную для каждого источника кривую эквалайзера можно занести в память.

**6 Дважды нажмите кнопку (BACK).** Кривая эквалайзера сохраняется в "CUSTOM", дисплей возвращается в обычный режим приема/ воспроизведения.

### <span id="page-27-0"></span>**Оптимизация звука путем согласования времени — Положение прослушивания**

Устройство может изменять локализацию звука путем воспроизведения звука каждого динамика с определенной задержкой в соответствии с вашим местоположением. Возникающее при этом естественное акустическое поле вызывает ощущение, будто вы сидите в самом его центре.

Параметр "POSITION" может иметь следующие значения.

**"FRONT L"** (1): впереди слева **"FRONT R"** (2): впереди справа **"FRONT"** (3): впереди по центру **"ALL"** (4): в центре автомобиля **"OFF"**: положение не задано

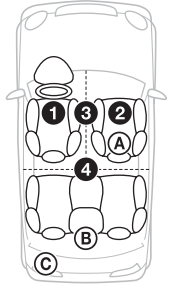

При соблюдении следующих условий также можно задать приблизительное положение сабвуфера по отношению к положению прослушивания:

– сабвуфер подключен;

– выбрано одно из значений положения прослушивания: "FRONT L", "FRONT R", "FRONT" или "ALL".

<span id="page-27-3"></span>Параметр "SW POSITION" может иметь следующие значения. **"NEAR"** (A): близко **"NORMAL"** (B): обычно **"FAR"** (C): далеко

- **1 Во время приема/воспроизведения нажмите кнопку выбора.**
- **2 Поворачивайте дисковый регулятор, пока не появится индикация "POSITION", затем нажмите дисковый регулятор.**
- **3 Поворачивая дисковый регулятор, выберите одно из значений: "FRONT L", "FRONT R", "FRONT" или "ALL", а затем нажмите дисковый регулятор.**

**индикация "SW POSITION", затем нажмите дисковый регулятор.** Если в шаге 3 вы выбрали "FRONT L", "FRONT R", "FRONT" или "ALL", то можно задать положение сабвуфера. Поворачивая дисковый регулятор, выберите одно из значений: "NEAR", "NORMAL" или "FAR", а затем нажмите дисковый регулятор. **5 Нажмите кнопку (BACK).**

**4 Поворачивайте дисковый регулятор, пока не появится** 

Дисплей вернется в режим обычного приема/воспроизведения.

Чтобы отменить положение прослушивания, выберите "OFF" в шаге 3.

### <span id="page-27-1"></span>**Настройка положения прослушивания**

Можно уточнить заданное положение прослушивания.

- **1 Во время приема/воспроизведения нажмите кнопку выбора.**
- **2 Поворачивайте дисковый регулятор, пока не появится индикация "ADJUST POS", затем нажмите дисковый регулятор.**
- **3 Поворачивая дисковый регулятор, настройте положение прослушивания, а затем нажмите дисковый регулятор.** Диапазон настройки: "+3" — "CENTER"  $-$ "-3".
- **4 Нажмите кнопку (BACK).** Дисплей вернется в режим обычного приема/воспроизведения.

### <span id="page-27-2"></span>**DM+ Advanced**

Функция DM+ Advanced повышает качество звука с цифровым сжатием путем восстановления высоких частот, потерянных в процессе сжатия.

- **1 Во время воспроизведения нажмите кнопку выбора.**
- **2 Поворачивайте дисковый регулятор, пока не появится индикация "DM+", затем нажмите дисковый регулятор.**
- **3 Поворачивая дисковый регулятор, выберите "ON", затем нажмите дисковый регулятор.**
- **4 Нажмите кнопку (BACK).** Дисплей вернется в режим обычного воспроизведения.

Выбранную для каждого источника настройку DM+ можно занести в память.

### <span id="page-28-1"></span>**Использование задних громкоговорителей в качестве сабвуфера — Усиление задних басов**

Функция усиления задних басов улучшает качество низкочастотного звука путем применения фильтра низких частот [\(стр. 30\)](#page-29-2) к задним громкоговорителям. Она позволяет задним громкоговорителям исполнять роль сабвуфера, если тот не подключен.

- **1 Во время приема/воспроизведения нажмите кнопку выбора.**
- **2 Поворачивайте дисковый регулятор, пока не появится индикация "REARBAS ENH", затем нажмите дисковый регулятор.**
- **3 Поворачивая дисковый регулятор, выберите значение "1", "2" или "3", а затем нажмите дисковый регулятор.**
- **4 Нажмите кнопку (BACK).** Дисплей вернется в режим обычного приема/воспроизведения.

### <span id="page-28-2"></span>**Настройка параметров установки — SET**

- <span id="page-28-3"></span>**1 Нажмите и удерживайте кнопку выбора.** Отобразится экран настройки.
- **2 Поворачивайте дисковый регулятор, пока не отобразится требуемый элемент, затем нажмите дисковый регулятор.**
- **3 Поворачивая дисковый регулятор, выберите настройку, а затем нажмите дисковый регулятор.**\* Настройка завершена.
- **4 Нажмите кнопку (BACK).** Дисплей вернется в режим обычного приема/воспроизведения.
- \* Для выбора настраиваемого цвета необходимо выполнить дополнительные действия (стр. [24\)](#page-23-2).

#### *Примечание*

Для разных источников и параметров отображаемые элементы могут отличаться. Можно установить следующие параметры (дополнительные сведения см. на указанной странице руководства).

### **CLOCK ADJ** (Установка часов) ([стр. 6\)](#page-5-6)

<span id="page-28-4"></span>**CT** (Время на часах) Активизация функции CT: "ON", "OFF" [\(стр. 12,](#page-11-2) [13](#page-12-1)).

### <span id="page-28-6"></span>**BEEP**

Активизация звукового сигнала: "ON", "OFF".

**AUX-A**\*1 (Аудиовход AUX) Активизация отображения источника AUX: "ON", "OFF" ([стр. 31](#page-30-2)).

### <span id="page-28-0"></span>**AUTO OFF**

Автоматическое отключение через определенное время, если устройство выключено: "NO", "30S" (сек), "30M" (мин), "60M" (мин).

### <span id="page-28-7"></span>**DEMO** (Демонстрация)

Активизация демонстрации: "ON", "OFF".

### <span id="page-28-5"></span>**DIMMER**

Используется для изменения яркости дисплея.

- "AT": автоматическое уменьшение яркости дисплея при включении фар. (доступно только при подключении управляющего провода освещения).
- "ON": уменьшение яркости дисплея.
- "OFF": выключение изменения яркости дисплея.

### **CONTRAST**

Регулировка контрастности дисплея. Уровень контрастности настраивается 7 шагами.

**COLOR** (Предустановленный цвет) Выбор предустановленного цвета дисплея и кнопок основного устройства [\(стр. 24\)](#page-23-5).

**CUSTOM COLR** (Настраиваемый цвет) Выбор предустановленного цвета, который послужит базой для дальнейшей настройки ([стр. 24](#page-23-6)).

**SENSME COLR** (Цвет SensMe) Выбор цвета с учетом каналов функции SensMe channels: "ON", "OFF".

### **SOUND SYNC**

Выбор цвета с синхронизацией по звуку: "ON", "OFF".

### **WHITE MENU**

Выбор эффекта при переключении источника: "ON", "OFF".

**продолжение на следующей странице** t

### **START WHITE**

Выбор цвета при запуске: "ON", "OFF".

**MOTION DSPL** (Движущийся дисплей) – "SA": для отображения движущихся изображений и анализатора спектра.

- "ON": для отображения движущихся изображений.
- "OFF": для отключения режима движущегося дисплея.

### **AUTO SCROLL**

Автоматическая прокрутка длинных элементов: "ON", "OFF".

- <span id="page-29-3"></span>**LOCAL** (Режим местного поиска)
- "ON": для настройки только на станции с сильным сигналом.

– "OFF": для настройки обычного приема.

#### **MONO**\*2 (Монофонический режим) Выбор монофонического режима приема при низком качестве приема FM: "ON",

"OFF".

### <span id="page-29-0"></span>**REGIONAL**\*<sup>2</sup>

Прием ограничивается определенным регионом: "ON", "OFF" [\(стр. 12\)](#page-11-3).

### <span id="page-29-1"></span>**ZAPPIN TIME**

Служит для выбора продолжительности воспроизведения для функции ZAPPIN.

- "ZAP.TIME-1" (около 6 секунд),
	- "ZAP.TIME-2" (около 15 секунд),
- "ZAP.TIME-3" (около 30 секунд).

### **ZAPPIN BEEP**

Звуковой сигнал между фрагментами композиций: "ON", "OFF".

**LPF FREQ** (Частота фильтра низких

частот) Выбор граничной частоты сабвуфера: "50Hz", "60Hz", "80Hz", "100Hz", "120Hz".

<span id="page-29-2"></span>**LPF SLOPE** (Крутизна фильтра низких частот)

Выбор значения крутизны для фильтра низких частот: "1", "2", "3".

**SUBW PHASE** (фаза сабвуфера) Выбор фазы сабвуфера: "NORM", "REV".

#### **HPF FREQ** (Частота фильтра высоких частот)

Выбор значения граничной частоты передних/задних громкоговорителей: "OFF", "50Hz", "60Hz", "80Hz", "100Hz", "120Hz".

**HPF SLOPE** (Крутизна фильтра высоких частот)

Выбор значения крутизны для фильтра высоких частот (эффективно, только если для HPF FREQ выбрано значение, отличное от "OFF"): "1", "2", "3".

**LOUDNESS** (Динамическая громкость) Усиление басов и высоких частот для чистоты звука при низком уровне громкости: "ON", "OFF".

### **BTM** [\(стр. 11\)](#page-10-2)

- \*1 Когда устройство выключено.
- \*2 Когда поступает сигнал в диапазоне FM.

### <span id="page-30-0"></span>Другие функции

### <span id="page-30-1"></span>**Использование дополнительного оборудования**

### <span id="page-30-2"></span>**Дополнительное аудиооборудование**

Подсоединив дополнительное переносное аудиоустройство к входному гнезду AUX (мини-стереоразъем) на аппарате, а затем просто выбрав источник, его можно прослушивать через громкоговорители автомобиля. Если уровни громкости аппарата и переносного аудиоустройства различны, их можно настроить. Выполните процедуру, описанную ниже.

### **Подсоединение переносного аудиоустройства**

- **1** Выключите переносное аудиоустройство.
- **2** Уменьшите громкость на аппарате.
- **3** Подключите к аппарату.

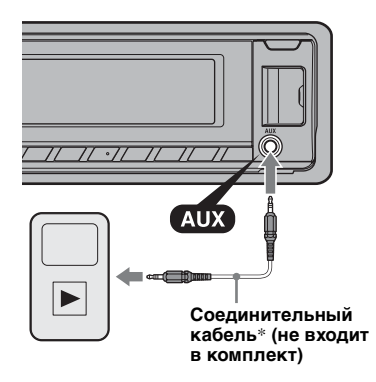

\* Обязательно используйте разъем прямого типа.

### **Настройка уровня громкости**

Перед воспроизведением настройте уровень звука для каждого подключенного аудиоустройства.

- **1** Уменьшите громкость на аппарате.
- **2** Нажимайте кнопку (SOURCE/OFF), пока не появится индикация "AUX". После этого появляется индикация "AUX FRONT IN".
- **3** Начните воспроизведение на переносном аудиоустройстве при умеренной громкости.
- **4** Установите обычный уровень громкости для прослушивания на аппарате.
- **5** Отрегулируйте входной уровень  $(c_{\text{TD}}, 27)$ .

### <span id="page-31-0"></span>Дополнительная информация

### <span id="page-31-1"></span>**Меры предосторожности**

- Если автомобиль был припаркован в солнечном месте, не включайте устройство до тех пор, пока оно не охладится.
- При работе устройства автоматически выдвигается антенна с электрическим приводом.

### **Конденсация влаги**

При конденсации влаги внутри устройства извлеките диск и подождите приблизительно час, пока влага не испарится. В противном случае возможны сбои при работе устройства.

### **Для поддержания высокого качества звука**

Не проливайте жидкости на устройство или диски.

### <span id="page-31-2"></span>**Примечания относительно дисков**

- Не подвергайте диски воздействию прямых солнечных лучей и источников тепла, таких как воздуховоды с горячим воздухом. Не оставляйте диски в машине,
- припаркованной в солнечном месте.
- Перед воспроизведением протирайте диски чистящей тканью по направлению от центра к краям. Не пользуйтесь растворителями, такими как бензин, разбавитель, а также имеющимися в продаже чистящими средствами.

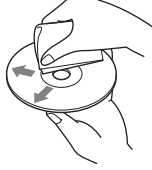

• Это устройство предназначено для воспроизведения дисков, отвечающих требованиям стандарта Compact Disc (CD). DualDiscs и некоторые музыкальные диски, закодированные с помощью технологий защиты авторских прав, не соответствуют стандарту Compact Disc (CD) и поэтому не могут воспроизводиться этим устройством.

- **Диски, которые это устройство НЕ МОЖЕТ воспроизводить**
	- Диски с ярлыками, наклейками, а также с прикрепленной клейкой лентой или бумагой. Применение таких дисков может вызвать сбои в работе или повреждение диска.
- Диски нестандартной формы (например, в форме сердца, квадрата, звезды). В противном случае это может привести к повреждению устройства.
- Диски диаметром 8 см.

### <span id="page-31-4"></span>**Примечания относительно дисков CD-R/CD-RW**

- Максимальное количество: (только для CD-R/CD-RW)
	- папок (альбомов): 150 (включая корневую папку)
	- файлов (композиций) и папок: 300 (может быть менее 300, если названия папок/ файлов состоят из большого числа символов)
	- отображаемых символов в названии папки/файла: 32 (Joliet)/64 (Romeo)
- Если диск Multi-Session начинается сессией CD-DA, он распознается как диск CD-DA и другие сессии не воспроизводятся.
- **Диски, которые это устройство НЕ МОЖЕТ воспроизводить**
	- CD-R/CD-RW с плохим качеством записи.
	- CD-R/CD-RW, записанные на несовместимом записывающем устройстве.
	- CD-R/CD-RW, которые неправильно закрыты.
	- CD-R/CD-RW, записанные в формате, отличающемся от музыкального формата CD или формата MP3, соответствующего ISO9660 Level 1/Level 2, Joliet/Romeo или Multi-Session.

### <span id="page-31-3"></span>**Порядок воспроизведения файлов MP3/WMA/AAC**

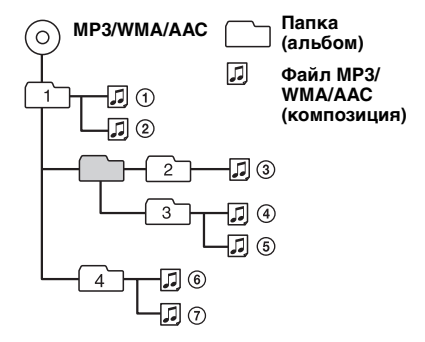

### <span id="page-32-0"></span>**Сведения об iPod**

• Можно подключить следующие модели iPod. Перед использованием устройств iPod обновите их программное обеспечение.

Made for

- iPod touch (2-го поколения)
- iPod touch (1-го поколения)
- iPod classic
- $-i$ Pod c випео\*
- iPod nano (5-го поколения)
- $-$  iPod nano (4-го поколения)
- iPod nano (3-го поколения)
- iPod nano (2-го поколения)
- iPod nano (1-го поколения)\*
- $-$  iPhone 3GS
- $-iPhone 3G$
- $-iPhone$

\* Управления пассажира недоступно для iPod nano (1-го поколения) или для iPod с видео.

- Обозначения "Made for iPod" (Сделано для iPod) и "Made for iPhone" (Слелано для iPhone) означают, что электронный компонент разработан для подключения iPod или iPhone, соответственно, и сертифицирован разработчиком для соответствия эксплуатационным стандартам Apple.
- Apple не несет ответственности за работу таких устройств или их соответствие требованиям безопасности и регулятивным нормам.

В случае возникновения вопросов или проблем, касающихся данного устройства, которые не описаны в данном руководстве, обратитесь к ближайшему дилеру Sony.

### <span id="page-32-1"></span>**Уход за аппаратом**

### <span id="page-32-2"></span>**Замена литиевой батарейки пульта дистанционного управления**

При нормальных условиях срок службы батарейки составляет приблизительно 1 год (он может быть меньше в зависимости от условий эксплуатации). Когда батарейка разряжается, диапазон действия пульта дистанционного управления уменьшается. Замените батарейку новой литиевой батарейкой CR2025. При использовании другой батарейки существует опасность возгорания или взрыва.

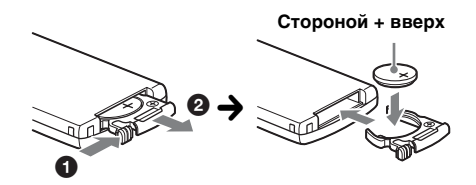

#### *Примечания относительно литиевой батарейки*

- Храните литиевую батарейку в недоступном для детей месте. Если ребенок случайно проглотит батарейку, немедленно обратитесь к врачу.
- Для обеспечения надежного контакта протрите батарейку сухой тканью.
- При установке батарейки соблюдайте полярность.
- Не берите батарейку металлическим пинцетом это может вызвать короткое замыкание.

#### ВНИМАНИЕ!

При неправильном обращении батарейка может взорваться. Не перезаряжать, не разбирать, не подносить к огню.

**продолжение на следующей странице** t

### **Замена предохранителя**

При замене предохранителей обязательно используйте только те, которые соответствуют силе тока, указанной на оригинальном предохранителе. Если

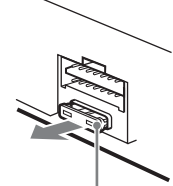

перегорел предохранитель, **(10 A) Предохранитель** 

проверьте подключение питания и замените предохранитель. Если после замены предохранитель снова перегорел, это может означать неисправность устройства. В этом случае обратитесь к ближайшему дилеру Sony.

### <span id="page-33-1"></span>**Чистка контактов**

Возможно, устройство не будет работать надлежащим образом из-за загрязнения контактов, служащих для соединения передней панели с устройством. Во избежание этого отсоедините переднюю панель ([стр. 7](#page-6-0)) и протрите контакты ватным тампоном. Не прикладывайте излишних усилий. В противном случае можно повредить контакты.

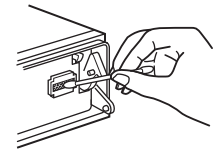

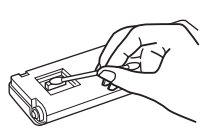

**Основное устройство Обратная сторона** 

**передней панели**

### *Примечания*

- В целях безопасности перед чисткой разъемов выключите зажигание и выньте ключ из выключателя зажигания.
- Никогда не прикасайтесь к контактам пальцами или металлическими предметами.

### <span id="page-33-0"></span>**Извлечение устройства**

- **1 Снимите защитную манжету.**
	- 1Снимите переднюю панель ([стр. 7](#page-6-0)).
	- 2Сожмите оба края защитной манжеты, затем потяните ее наружу.

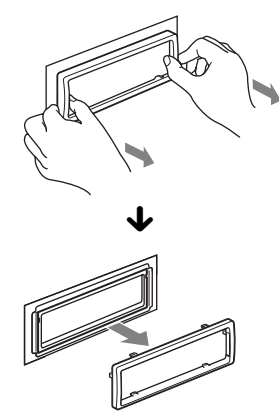

### **2 Извлеките устройство.**

1Вставьте одновременно оба ключа для демонтажа до щелчка.

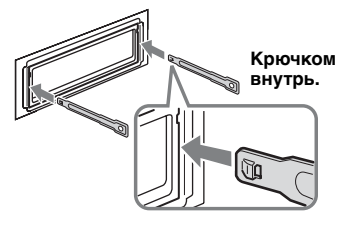

2Потяните ключи для демонтажа, чтобы извлечь устройство.

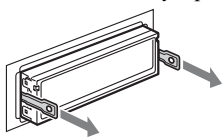

3Выдвиньте аппарат из монтажной панели.

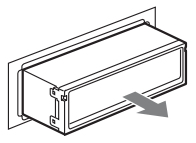

### <span id="page-34-0"></span>**Технические характеристики**

### **Тюнер**

#### **FM**

**Диапазон настройки:** 87,5 – 108,0 МГц **Антенное гнездо:**

Разъем внешней антенны **Промежуточная частота:** 150 кГц **Используемая чувствительность:** 10 дБф **Избирательность:** 75 дБ при 400 кГц **Отношение "сигнал/шум":** 70 дБ (моно) **Разделение:** 40 дБ при 1 кГц **Диапазон воспроизводимых частот:**  $20 - 15000$   $\Gamma$ H

#### **MW/LW**

#### **Диапазон настройки:**

MW: 531 – 1602 кГц LW: 153 – 279 кГц

#### **Антенное гнездо:**

Разъем внешней антенны **Промежуточная частота:** 25 кГц **Чувствительность:** MW: 26 мкВ, LW: 45 мкВ

#### **Проигрыватель компакт-дисков**

**Отношение "сигнал/шум":** 120 дБ **Диапазон воспроизводимых частот:**  $10 - 20000$   $\Gamma$ H

**Низкочастотная и высокочастотная детонация:** Ниже уровня обнаружения

### **Проигрыватель USB**

**Интерфейс:** USB (Полноскоростной) **Максимальная сила тока:** 500 мА

#### **Усилитель мощности**

**Выход:** Выходы громкоговорителей **Полное сопротивление громкоговорителей:**

 $4 - 8$  O<sub>M</sub>

**Максимальная выходная мощность:** 52 Вт × 4 (при сопротивлении 4 Ом)

### **Общая информация**

#### **Выходы:**

Терминал аудиовыходов (передние и задние) Терминал выхода сабвуфера (моно) Терминал релейного управления автомобильной антенной

Терминал управления усилителем мощности **Входы:**

Терминал управления функцией Telephone ATT

Входной терминал пульта дистанционного управления

Входной терминал антенны

Входное гнездо AUX (мини-стереогнездо) Входной разъем сигналов USB

#### **Требования к источнику питания:**

Автомобильный аккумулятор 12 В постоянного тока (с отрицательным заземлением)

**Размеры:** Прибл. 178 × 50 × 180 мм (ш/в/г)

**Монтажные размеры:** Прибл. 182 × 53 × 162 мм (ш/в/г)

**Масса:** Прибл. 1,3 кг

#### **Входящие в комплект принадлежности:**

Пульт дистанционного управления: RM-X151 Детали для установки и подключений

(1 комплект)

#### **Дополнительные принадлежности/ оборудование:**

Соединительный кабель USB для iPod: RC-100IP

У вашего дилера может не быть в наличии некоторых из принадлежностей, перечисленных выше. Обратитесь к дилеру для получения подробной информации.

Конструкция и характеристики могут изменяться без предварительного уведомления.

### **Требования к системе для установки программного обеспечения с компакт-диска (прилагается)**

#### **Компьютер**

- Процессор/память
	- IBM PC/AT-совместимый компьютер
	- Процессор: Intel Pentium III 450 МГц или мощнее
	- ОЗУ: 256 МБ или более (для Windows XP), 512 МБ или более (для Windows Vista или более поздних версий)
- Дисковод для компакт-дисков
- Порт USB

#### **OC**

Windows XP, Windows Vista, Windows 7

Для получения дополнительной информации о поддерживаемых редакциях или пакетах дополнений см. следующий сайт поддержки: http://support.sony-europe.com/

#### **Монитор**

High color (цветовая палитра 16 бит) или более с разрешением 800 × 600 точек или больше

#### **Прочее**

Интернет-соединение

#### *Примечания*

- Следующие среды системы не поддерживаются:
	- IBM PC-несовместимые компьютеры,
	- например Macintosh и т.д.;
	- самодельные компьютеры; – компьютеры с обновленной операционной
	- системой;
	- среда с несколькими мониторами;
	- среда с возможностью загрузки нескольких операционных систем;
- среда виртуальной машины.
- Даже при наличии рекомендованной среды работа может быть невозможна в зависимости от компьютера.

### <span id="page-35-0"></span>**Поиск и устранение неисправностей**

Приводимый ниже проверочный перечень поможет устранить большинство проблем, которые могут возникнуть при эксплуатации устройства.

Перед ознакомлением с нижеприведенной таблицей обратитесь к разделам по подключению и эксплуатации устройства.

Если неполадка сохраняется, посетите следующий веб-узел технической поддержки.

### Сайт для получения поддержки

http://support.sony-europe.com/

### **Общая информация**

#### **На устройство не подается питание.**

- •Проверьте соединение или предохранитель.
- •Если устройство выключено и дисплей погас, то устройством невозможно будет управлять с помощью пульта дистанционного управления. **+ Включите устройство.**

#### **Антенна не выдвигается.**

В антенне отсутствует реле.

#### **Нет звука.**

- •Включена функция ATT или Telephone ATT (при подключении интерфейсного кабеля автомобильного телефона к проводу ATT).
- •Регулятор фейдера "FADER" не установлен для системы с 2 громкоговорителями.

#### **Не слышен звуковой сигнал.**

- •Функция звукового сигнала отключена [\(стр. 29\)](#page-28-6).
- •Подключен дополнительный усилитель мощности, а встроенный не используется.

#### **Удалены данные из памяти.**

- •Была нажата кнопка RESET.
	- → Занесите данные в память еще раз.
- •Отсоединился или неправильно подключен провод питания или извлечена батарейка.

#### **Из памяти удалены запрограммированные радиостанции и установка времени. Перегорел предохранитель. Слышен шум при переключении положения ключа зажигания.**

Провода неправильно подсоединены к разъему электропитания вспомогательного оборудования автомобиля.'

#### **Во время воспроизведения или приема начинается демонстрация.**

Если при включенном демонстрационном режиме "DEMO-ON" в течение 5 минут не выполняются никакие операции, начинается демонстрация.

 $\rightarrow$  **Установите значение "DEMO-OFF"** [\(стр. 29\)](#page-28-7).

#### **Пропала/не отображается индикация в окошке дисплея.**

- •Для диммера установлено значение "DIMMER-ON" ([стр. 29](#page-28-5)).
- •Дисплей отключится, если нажать и удерживать кнопку (SOURCE/OFF).
	- $\rightarrow$  Нажмите кнопку (SOURCE/OFF) на устройстве и удерживайте ее нажатой, пока дисплей не включится.
- •Контакты загрязнены ([стр. 34\)](#page-33-1).

#### **Функция автоотключения не работает.**

Устройство включено. Функция автоотключения активизируется после выключения устройства.

tВыключите устройство.

#### **Прием радиостанций**

#### **Не удается принять радиостанции. Звук сопровождается помехами.**

Неправильное соединение.

- $\rightarrow$  Соедините провод питания антенны с электрическим приводом (синий) или провод питания устройства (красный) с проводом питания усилителя антенны автомобиля (если на заднем/боковом стекле имеется встроенная антенна диапазона FM/MW/LW).
- tПроверьте подсоединение автомобильной антенны.
- $\rightarrow$ Если не выдвигается автомобильная антенна, проверьте соединение провода питания антенны с электрическим приводом.

#### **Не удается выполнить предварительную настройку.**

- •Сохраните в памяти правильную частоту.
- •Передаваемый радиосигнал слишком слаб.

#### **Не удается выполнить автоматическую настройку.**

- •Неправильная установка режима местного поиска.
	- **→ Настройка прерывается слишком часто:** Установите параметр "LOCAL-ON" ([стр. 30](#page-29-3)).
	- $\rightarrow$  При настройке пропускается станция: Установите параметр "LOCAL-OFF" ([стр. 30](#page-29-3)).
- •Передаваемый радиосигнал слишком слаб.
	- **→ Выполните настройку вручную.**
#### **При приеме FM-радиостанций мигает индикация "ST".**

- •Выполните точную настройку частоты.
- •Передаваемый радиосигнал слишком слаб.
- $\rightarrow$  Установите параметр "MONO-ON" [\(стр. 30\)](#page-29-0).

#### **Стереопрограммы в диапазоне FM принимаются как монофонические.**

Устройство находится в режиме

- монофонического приема радиостанций.
- $\rightarrow$ Установите параметр "MONO-OFF"
	- ([стр. 30\)](#page-29-0).

## **RDS**

#### **После нескольких секунд прослушивания включается функция SEEK.**

Станция не передает данные TP или передает слишком слабый сигнал.

 $\rightarrow$ Отключите ТА ([стр. 12](#page-11-0)).

#### **Дорожные сообщения не передаются.**

- •Включите TA ([стр. 12](#page-11-0)).
- •Станция не транслирует дорожных сообщений, хотя и относится к типу TP. **→ Настройтесь на другую станцию.**

#### **При включении функции PTY отображается индикация "- - - - - - - -".**

- •Принимаемая станция не передает данные RDS.
- •Данные RDS не принимаются.
- •Станция не указывает тип программы.

#### **Название программной услуги мигает.**

Для выбранной в данный момент станции не используется альтернативная частота.

 $\rightarrow$  **Нажмите кнопку (SEEK) +/–, пока мигает** название программной услуги. Появляется индикация "PI SEEK", и устройство начинает поиск другой частоты с теми же данными PI (программная идентификация).

#### **Воспроизведение компакт-дисков**

#### **Не удается вставить диск.**

- •Уже вставлен другой компакт-диск.
- •Компакт-диск вставлен с усилием, не той стороной или неправильно.

#### **Компакт-диск не воспроизводится.**

- •Диск загрязнен или поврежден.
- •Данные диски CD-R/CD-RW не предназначены для воспроизведения звука ([стр. 32](#page-31-0)).

#### **Невозможно воспроизвести файлы MP3/ WMA/AAC.**

Диск не совместим с форматом и версией MP3/ WMA/AAC. Подробнее о воспроизводимых дисках и форматах см. на веб-узле технической поддержки.

#### **Для воспроизведения файлов MP3/WMA/ AAC требуется больше времени, чем для других файлов.**

Может потребоваться больше времени до начала воспроизведения следующих дисков:

- диск, записанный с использованием сложной разветвленной структуры папок;
- диск, записанный в формате Multi Session;
- диск, на который можно добавлять данные.

#### **Не осуществляется прокрутка индикации на дисплее.**

- •Информация в виде бегущей строки может не отображаться для дисков, содержащих слишком большое количество символов.
- •Для функции "AUTO SCROLL" установлено значение "OFF".
	- $\rightarrow$ Установите параметр "A.SCRL-ON" [\(стр. 30\)](#page-29-1).
	- $\rightarrow$ Нажмите и удерживайте кнопку (DSPL) (SCRL).

#### **Звук прерывается.**

- •Неправильная установка.
	- $\rightarrow$ Устанавливайте устройство под углом, не превышающим 45°, в не подверженном вибрации месте.
- •Диск загрязнен или поврежден.

## **Не работают кнопки управления.**

**Диск не извлекается.**

Нажмите кнопку RESET [\(стр. 6\)](#page-5-0).

#### **Воспроизведение музыки с устройств USB**

#### **Невозможно воспроизводить данные с использованием концентратора USB.**

На данном устройстве невозможно распознавание устройств USB, подключенных через концентратор USB.

**Невозможно воспроизведение данных.** Устройство USB не работает.

→ Повторно подключите устройство.

#### **Устройство USB требует больше времени для воспроизведения.**

Устройство USB содержит файлы со сложной разветвленной структурой папок.

#### **Слышен звуковой сигнал.**

Устройство USB было отключено в процессе воспроизведения.

 $\rightarrow$  **Перед отключением устройства USB для** защиты данных следует сначала остановить воспроизведение.

#### **Прерывистость звука.**

Звук может прерываться при скорости передачи, превышающей 320 Кбит/с.

# **Индикация/сообщения об ошибках**

### **CHECKING**

Устройство проверяет наличие подключения устройства USB.

 $\rightarrow$  Подождите до подтверждения подключения.

#### **ERROR**

- •Компакт-диск загрязнен или вставлен нижней стороной вверх.
	- $\rightarrow$  Почистите или правильно вставьте компакт-диск.
- •Вставлен пустой диск.
- •Диск не воспроизводится по какой-либо причине.
	- $\rightarrow$ **Вставьте другой компакт-диск.**
- •Не удалось автоматически распознать устройство USB.
	- $\rightarrow$ Подключите его снова.
- Нажмите кнопку <sup>•</sup> для извлечения диска.

#### **FAILURE**

Громкоговорители/усилители подключены неправильно.

tДля проверки подключения см. руководство по установке/подключению для данной модели.

### **HUBS NO SUPRT**

Данное устройство не поддерживает подключение через концентратор USB.

#### **INVALID**

На диске или устройстве USB отсутствуют музыкальные файлы для функции SensMe™.

#### **L. SEEK +/–**

Во время автоматической настройки включен режим местного поиска.

#### **NO AF**

Для выбранной в данный момент станции не используется альтернативная частота.

 $\rightarrow$  **Нажмите кнопку (SEEK)** +/–, пока мигает название программной услуги. Устройство начинает поиск другой частоты с теми же данными PI (программная идентификация) (появляется индикация "PI SEEK").

### **NO CHANNEL**

На диске или устройстве USB отсутствует список каналов для функции SensMe™.

#### **NO DEV** (нет устройства)

В качестве источника выбрано USB, но устройство USB не подключено. В процессе воспроизведения отключено устройство USB или кабель USB.

 $\rightarrow$  Следует подключить устройство USB и кабель USB.

## **NO MUSIC**

На диске или устройстве USB отсутствуют музыкальные файлы.

- tВставьте музыкальный компакт-диск в этот проигрыватель.
- $\rightarrow$  Подключите устройство USB, на котором
- содержатся музыкальные файлы.

### **NO NAME**

В композиции не записано название диска/ альбома/имя исполнителя/название **композинии** 

#### **NOT FOUND**

При выполнении алфавитного поиска не обнаружено ни одного элемента, который бы начинался с выбранной буквы.

#### **NO TP**

Устройство продолжит поиск станций, передающих программу TP.

#### **OFFSET**

Это может означать неисправность устройства.

tПроверьте подключение. Если сообщение об ошибке не исчезает с дисплея, обратитесь к ближайшему дилеру Sony.

## **OVERLOAD**

- Устройство USB переполнено.
- $\rightarrow$ Отключите устройство USB, а затем измените источник, нажав кнопку (SOURCE/OFF).
- $\rightarrow$  **Устройство USB неисправно или** подключено неподдерживаемое устройство.

#### **READ**

Устройство считывает все данные композиции и альбома с диска.

tДождитесь завершения процесса считывания. Воспроизведение начнется автоматически. Для этого может потребоваться более одной минуты в зависимости от структуры диска.

#### **RESET**

Неполадки в работе этого устройства или устройства USB.

 $\rightarrow$ Нажмите кнопку RESET ([стр. 6](#page-5-0)).

**S-CH NO SUPRT** (отсутствует поддержка каналов функции SensMe™ channel) Подключенное устройство USB не поддерживается.

tДля получения подробных сведений о совместимости устройства USB посетите веб-узел поддержки.

**USB NO SUPRT** (отсутствует поддержка USB) Подключенное устройство USB не поддерживается.

tДля получения подробных сведений о совместимости устройства USB посетите веб-узел поддержки.

" ר ר ר ר ר " или **" ר ר ר ר** Во время перемещения вперед или назад достигнуто начало или конец диска, и продолжение невозможно.

## **"** "

Устройство не может отобразить указанный символ.

Если в результате предлагаемых действий не удастся устранить неполадку, обратитесь к ближайшему дилеру Sony.

Если устройство сдается в ремонт в случае какой-либо неполадки, возникшей при воспроизведении компакт-диска, необходимо иметь при себе компакт-диск, при воспроизведении которого обнаружилась неисправность.

З міркувань безпеки обов'язково встановіть ней пристрій на шитку управління в автомобілі. Детальнішу інформацію про встановлення та підключення див. у посібнику зі встановлення й підключення, який входить до комплекту постачання.

# CLASS<sub>1</sub> **LASER PRODUCT**

Цей напис розташований у нижній частині корпусу.

Примітка для користувачів: наведена нижче інформація стосується лише обладнання, що продається у країнах, де застосовуються директиви ЄС

Виробником цього товару є корпорація Sony, офіс якої розташований за адресою: 1-7-1 Konan, Minato-ku, Tokyo 108-0075, Japan (Японія). Уповноважений представник з питань ЕМС (Електромагнітна сумісність) та безпеки товарів - Sony Deutschland GmbH, адреса: Hedelfinger Strasse 61, 70327 Stuttgart, Germany (Німеччина). З приводу обслуговування або гарантії звертайтеся за адресами, вказаними в окремих документах, що обумовлюють питання гарантії та обслуговування.

## Дата виготовлення пристрою

Той же номер, що і серійний номер пристрою, вказаний на наклейці зі штрих кодом на картонній упаковні.

Щоб дізнатися дату виготовлення, див. символи «Р/D:» на наклейці зі штрих кодом на картонній упаковці.

$$
\underbrace{P/D}{\underset{1}{\underbrace{!XX}}\underset{2}{\underbrace{!XXXX}}}
$$

1. Місяць виготовлення 2. Рік виготовлення A 0, B 1, C 2, D 3, E 4, F 5, G 6, H 7, I 8, J 9

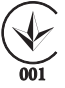

Цей виріб відповідає вимогам: Технічного регламенту з електромагнітної сумісності обладнання (постанова КМУ від 29.07.2009 № 785)

Обладнання відповідає вимогам Технічного регламенту обмеження використання деяких небезпечних речовин в електричному та електронному обладнанні (постанова КМУ від  $03.12,2008 \text{ N}$   $1057$ ).

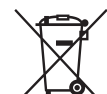

Утилізація старого електричного та електронного обладнання (застосовується в Європейському союзі та інших європейських країнах із системами роздільного збирання сміття)

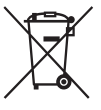

Переробка використаних елементів живлення (директива діє у межах країн Європейського Союзу та інших країн Європизі системами роздільного збору відходів)

ZAPPIN і Quick-BrowZer є торговельними марками Sony Corporation.

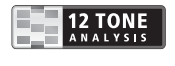

12 TONE ANALYSIS та відповідний логотип є торговельними марками Sony Corporation.

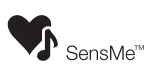

SensMe та логотип SensMe є торговельними марками або зареєстрованими торговельними марками Sony Ericsson Mobile Communications AB.

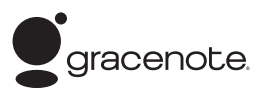

Технологію розпізнавання музики й відповідні дані надано від Gracenote®. Gracenote - не галузевий станларт у технології розпізнавання музики й налання відповідного вмісту. Додаткову інформацію ви знайлете за алресою: www.gracenote.com.

Компакт-диски й музичні дані від Gracenote, Inc., © 2000-2010 Gracenote. Gracenote Software © 2000-2010 Gracenote. У пьому продукті й сервісі задіяно один або кілька патентів, власником яких є Gracenote. Невичерпний список застосовних патентів Gracenote див. на веб-сайті Gracenote.

Gracenote, CDDB, MusicID, емблема й логотип Gracenote та емблема «Powered by Gracenote» - зареєстровані товарні знаки або товарні знаки Gracenote у США й інших країнах.

Microsoft Windows Windows Vista Windows Media та вілповілні логотипи є торговельними марками або зареєстрованими торговельними марками корпорації Microsoft у США та/або інших країнах.

Паний виріб захишений певними правами інтелектуальної власності корпорації Microsoft Corporation. Використання або поширення такої технології, окрім як у даному пристрої, заборонене без ліцензії корпорації Microsoft або уповноваженого представництва корпорації Microsoft.

iPhone, iPod, iPod classic, iPod nano ra iPod touch є торговельними марками Apple Inc., зареєстрованими у США та інших країнах.

Apple, Macintosh ra iTunes e зареєстрованими торговельними марками Apple Inc. у США та інших країнах.

Технологія кодування звуку MPEG Laver 3 та патенти ліцензовані компаніями Fraunhofer IIS та Thomson.

#### Примітка шодо літієвого акумулятора

Бережіть акумулятор від впливу надмірного тепла, наприклад прямих сонячних променів, вогню тошо.

**Застереження для випадків, коли замок запалювання вашого автомобіля не має положення ACC** Обов'язково встановіть функцію автоматичного вимкнення [\(стор. 28\)](#page-65-0). Пристрій вимикатиме живлення повністю й автоматично у встановлений час вимикання пристрою, що запобігає розрядженню акумулятора. Якщо функція автоматичного вимкнення не активована, щоразу під час після вимикання запалювання натискайте та утримуйте (SOURCE/OFF), доки дисплей не згасне.

# **[Початок роботи](#page-43-0)**

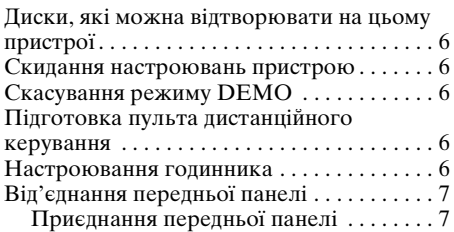

# **Розміщення елементів [керування та основні операції](#page-45-0)**

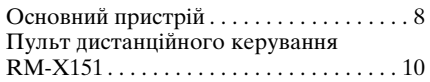

# **[Радіоприймач](#page-48-0)**

Збереження в пам'яті та прийом

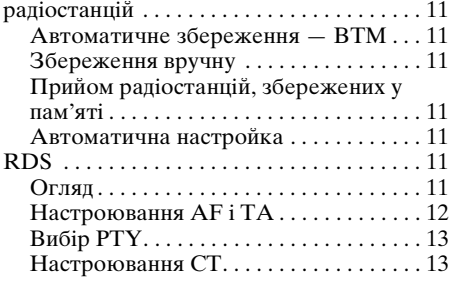

# **[Компакт-диск](#page-50-2)**

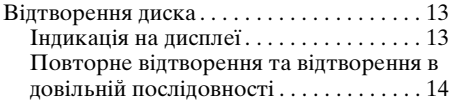

# **[Пристрої USB](#page-51-1)**

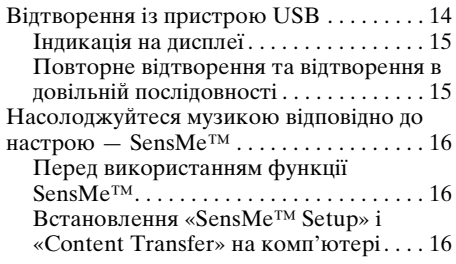

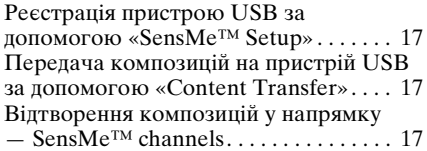

# **[iPod](#page-55-0)**

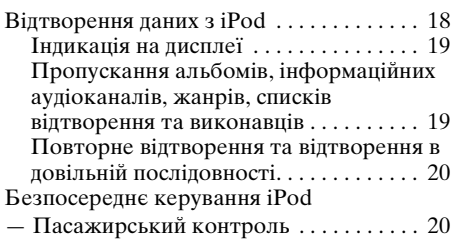

# **[Пошук композиції](#page-58-0)**

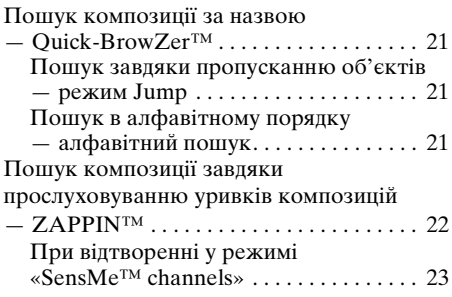

# **[Зміна кольору підсвічування](#page-60-1)**

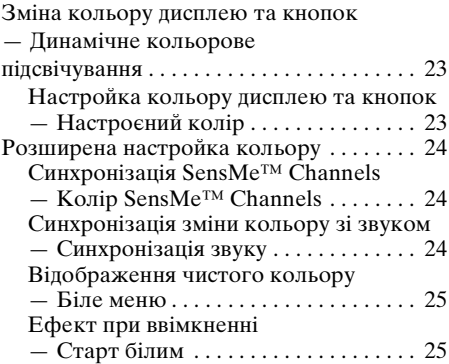

# **[Настройки звуку й меню](#page-62-2)  налаштувань**

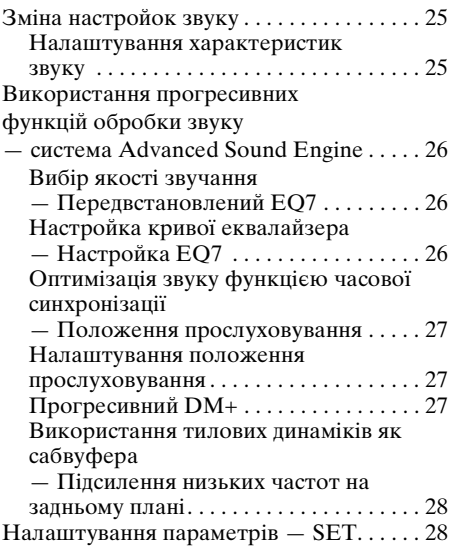

# **[Інші функції](#page-67-0)**

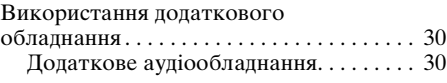

# **[Додаткова інформація](#page-68-0)**

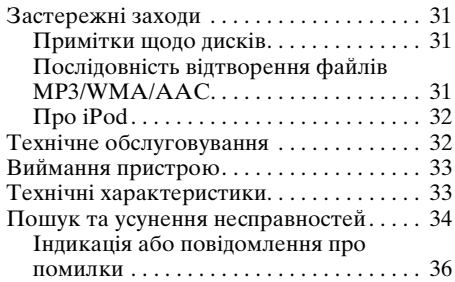

# Сайт підтримки

У випадку виникнення будь-яких питань або для отримання найновіших відомостей щодо цього продукту відвідайте вказаний нижче веб-сайт:

# http://support.sony-europe.com/

Містить відомості щодо:

- моделей і виробників сумісних цифрових аудіопрогравачів
- підтримуваних файлів у форматах MP3/WMA/AAC
- Системні вимоги для програмного забезпечення на CD-ROM,
- який входить до комплекту постачання

# <span id="page-43-0"></span>Початок роботи

# <span id="page-43-1"></span>Диски, які можна **відтворювати на цьому пристрої**

Цей пристрій може відтворювати диски у форматі CD-DA (також ті, що містять CD TEXT) і диски CD-R/CD-RW (файли MP3/ WMA/AAC ([стор. 31\)](#page-68-4)).

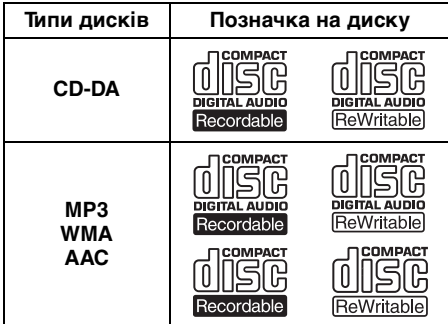

# <span id="page-43-2"></span>**Скидання настроювань пристрою**

Перед першим використанням пристрою або після заміни акумулятора автомобіля чи зміни з'єднань потрібно скинути настройки пристрою.

Від'єднайте передню панель [\(стор. 7\)](#page-44-0) і натисніть кнопку RESET ([стор. 8\)](#page-45-1) за допомогою предмета з гострим кінцем, наприклад кулькової ручки.

### *Примітка*

Натискання кнопки RESET видалить настройки годинника та деякі дані, збережені в пам'яті.

# <span id="page-43-3"></span>**Скасування режиму DEMO**

Можна скасувати показ демонстраційного ролика під час вимикання.

**1 Натисніть і утримуйте кнопку вибору.**

Відобразиться дисплей параметрів.

**2 Повертайте диск керування, доки на дисплеї не відобразиться напис «DEMO», а потім натисніть диск керування.**

- **3 Повертаючи диск керування, виберіть «DEMO-OFF», потім натисніть диск керування.** Настройку завершено.
- **4 Натисніть кнопку (BACK).** Дисплей повернеться в режим звичайного прийому/відтворення.

# <span id="page-43-4"></span>**Підготовка пульта дистанційного керування**

Зніміть ізоляційну плівку.

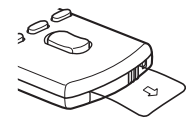

### *Порада*

Для отримання вказівок щодо заміни елемента живлення див. [стор. 32.](#page-69-2)

# <span id="page-43-5"></span>**Настроювання годинника**

Годинник пристрою відображає час у 24-годинному форматі.

**1 Натисніть і утримуйте кнопку вибору.**

Відобразиться дисплей параметрів.

**2 Повертайте диск керування, доки на дисплеї не відобразиться напис «CLOCK ADJ», а потім натисніть диск керування.** Значення часу почне блимати.

**3 Поверніть диск керування, щоб установити години та хвилини.** Щоб перемістити цифрову індикацію, натисніть (SEEK) –/+.

**4 Після встановлення хвилин натисніть кнопку вибору.** Настройку буде завершено, і годинник почне працювати.

Щоб відобразити годинник, натисніть кнопку (DSPL). Натисніть кнопку (DSPL) знову, щоб повернутися до попереднього дисплея.

#### *Порада*

Годинник можна встановлювати автоматично за допомогою функції RDS [\(стор. 13](#page-50-1)).

# <span id="page-44-0"></span>**Від'єднання передньої панелі**

Передню панель цього пристрою можна від'єднати, щоб запобігти крадіжці.

## **Попереджувальний сигнал**

Якщо перемикач запалювання перевести в положення OFF, не від'єднавши передню панель, протягом кількох секунд буде лунати попереджувальний сигнал. Сигнал буде лунати лише за умови використання вбудованого підсилювача.

- **1 Натисніть і утримуйте** (SOURCE/OFF)**.** Пристрій вимкнеться.
- <span id="page-44-2"></span>**2 Натисніть кнопку** (OPEN)**.** Передня панель відкриється.
- **3 Посуньте передню панель праворуч, а потім обережно витягніть її лівий край.**

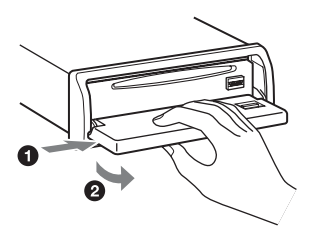

### *Примітки*

- Намагайтеся запобігти падінню передньої панелі, а також сильному тиску на передню панель і віконце дисплея.
- Бережіть передню панель від впливу високої температури або вологи. Не залишайте її у припаркованому автомобілі або на передній чи задній панелях автомобіля.
- Не від'єднуйте передню панель під час відтворення музики із пристрою USB, оскільки інакше дані USB можуть бути пошкоджені.

# <span id="page-44-1"></span>**Приєднання передньої панелі**

Накладіть отвір <sup>(2</sup>), розміщений на передній панелі, на штирок **®** на пристрої, а потім легко натисніть ліву сторону, щоб установити її на місце. Натисніть кнопку (SOURCE/OFF) на пристрої (або вставте диск), щоб використовувати пристрій.

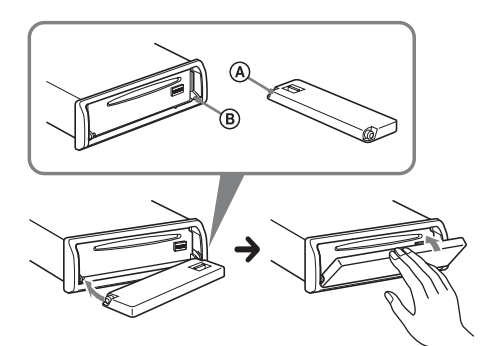

#### *Примітка*

Не кладіть нічого на внутрішню поверхню передньої панелі.

# <span id="page-45-1"></span><span id="page-45-0"></span>**Основний пристрій**

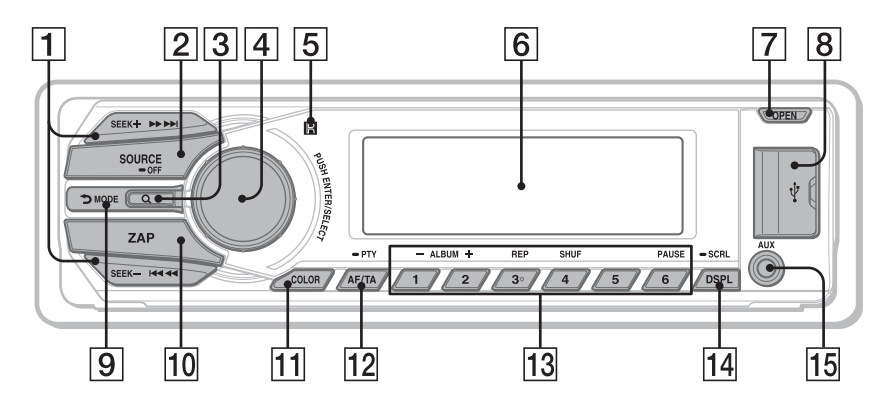

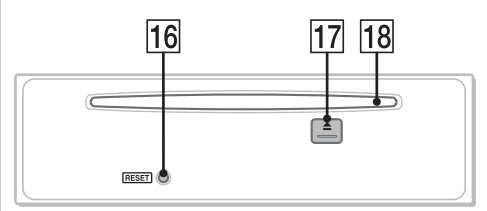

**Передня панель знята** У цьому розділі вказано розміщення елементів керування та описано основні операції.

Для отримання докладнішої інформації див. відповідні сторінки.

## A **Кнопки SEEK +/–**

### **Радіоприймач**:

Автоматичне настроювання радіостанцій (натисніть); пошук радіостанції вручну (натисніть і утримуйте).

### **Компакт-диск/USB**:

Пропускання композицій (натисніть); безперервне пропускання композицій (натисніть, на протязі 1 секунди натисніть знову та утримуйте); прокручування композиції вперед або назад (натисніть і утримуйте).

## **SensMe™**:

Пропускання композицій (натисніть); прокручування композиції назад або вперед (натисніть і утримуйте).

## $\boxed{2}$  **Кнопка SOURCE/OFF**

Натискайте для ввімкнення живлення; зміни джерела (Радіоприймач/ Компакт-диск/USB/SensMe™\*1/AUX). Натискайте потягом 1 секунди, щоб вимкнути живлення. Якщо натискати протягом більше 2 секунд, живлення вимкнеться й дисплей згасне.

**[3] Кнопка Q (BROWSE)** [стор. 21](#page-58-0) Вхід у режим Quick-BrowZer™.

D **Диск керування/кнопка вибору** [стор. 25](#page-62-5), [28](#page-65-3)

Регулювання гучності (обертайте); вибір елементів настроювання (натисніть і обертайте).

- E **Приймач сигналів від пульта дистанційного керування**
- F **Віконце дисплея**
- G **Кнопка OPEN** [стор. 7,](#page-44-2) [13](#page-50-3)
- **В Роз'єм USB** [стор. 14](#page-51-1), [17,](#page-54-3) [18](#page-55-2) Служить для підключення пристрою USB.
- **I Кнопка Э (BACK)/MODE** [стор. 11,](#page-48-8) [20](#page-57-2)

Натисніть, аби повернутися до попереднього екрана/вибрати радіодіапазон (FM/MW/LW). Натисніть і утримуйте, щоб увімкнути або вимкнути пасажирський контроль.

## **10 Кнопка ZAP [стор. 22](#page-59-1)** Вхід у режим ZAPPIN™.

- K **Кнопка COLOR** [стор. 23](#page-60-4), [24](#page-61-3) Вибір запрограмованих кольорів (натисніть); реєстрація параметрів настроєного кольору (натисніть і утримуйте).
- L **Кнопка AF (Альтернативні частоти)/TA (Повідомлення про ситуацію на дорогах)/ PTY (Типи програм)** [стор. 12](#page-49-1), [13](#page-50-5) Вибір функції AF і TA (натисніть); вибір функції PTY (натисніть і утримуйте) в системі RDS.

## M **Цифрові кнопки**

### **Радіоприймач**:

Прийом збережених у пам'яті радіостанцій (натисніть); збереження радіостанцій у пам'яті (натисніть і утримуйте).

**Компакт-диск/USB/SensMe™**:

- (1)/(2): **ALBUM –/+** (під час
- відтворення файлів MP3/WMA/AAC) Пропускання альбомів/зміна напрямків SensMe™ (натисніть); безперервне пропускання альбомів (натисніть і утримуйте).
- (3): **REP**\*<sup>2</sup>[стор. 14,](#page-51-3) [15,](#page-52-2) [20](#page-57-3)
- (4): **SHUF** [стор. 14,](#page-51-3) [15,](#page-52-2) [20](#page-57-3)

## (6): **PAUSE**

Припинення відтворення. Для скасування натисніть повторно.

- N **Кнопка DSPL (дисплей)/SCRL (прокрутка)** [стор. 11,](#page-48-9) [13,](#page-50-6) [15,](#page-52-3) [19](#page-56-2), [20](#page-57-4) Зміна відображуваних на дисплеї елементів (натисніть); прокручування відображуваних на дисплеї елементів (натисніть і утримуйте).
- O **Вхідне гніздо AUX** [стор. 30](#page-67-2) Для підключення портативного аудіопристрою.
- **П6 Кнопка RESET** [стор. 6](#page-43-2)
- $\overline{17}$  **Кнопка ▲ (виймання)** Виймання диска.

## R **Гніздо диска**

Вставте диск (підписаною стороною догори), розпочнеться відтворення.

- \*1 При підключенні налаштованого для функції SensMe*™* пристрою USB.
- \*2 На цій кнопці є тактильна точка.

### *Примітки*

- Під час виймання або вставляння диска відключіть будь-які пристрої USB, щоб запобігти пошкодженню диска.
- Якщо пристрій вимкнено й екран згасає, пристроєм не можна керувати з пульта дистанційного керування, доки на основному пристрої не натиснуто (SOURCE/OFF) або не вставлено диск, щоб спочатку активувати пристрій.

# <span id="page-47-0"></span>**Пульт дистанційного керування RM-X151**

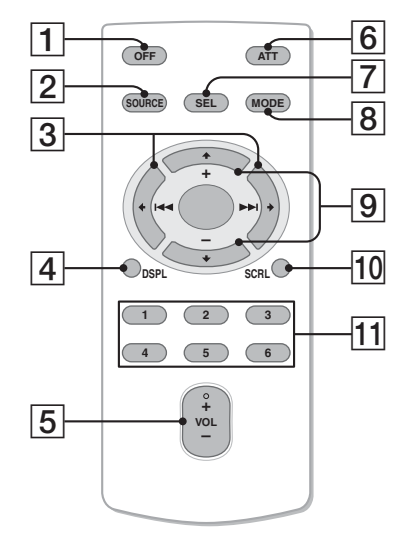

Зніміть ізоляційну плівку перед використанням [\(стор. 6](#page-43-4)).

## A **Кнопка OFF**

Вимкнення живлення; зупинка джерела.

## **Z** Кнопка SOURCE

Для увімкнення живлення; зміни джерела (Радіоприймач/Компакт-диск/ USB/SensMe™\*1/AUX).

## $\boxed{3}$  **K** KHOПКИ  $\leftarrow$  ( $\leftarrow$  ( $\leftarrow$  $\leftarrow$ )  $\leftarrow$  ( $\rightarrow$  $\leftarrow$ )

Для керування Radio/Компакт-диск/ USB/SensMe™, відповідають кнопкам (SEEK) –/+ на пристрої. Установки, настройку звуку і т. д. можна виконувати за допомогою  $\leftarrow$   $\rightarrow$  .

#### D **Кнопка DSPL (дисплей)** Зміна відображуваних на дисплеї елементів.

E **Кнопка VOL (гучність) +**\*2**/–** Для налаштування гучності.

## **[6] Кнопка ATT (приглушення)** Приглушення звуку. Для скасування натисніть повторно.

G **Кнопка SEL (вибір)** Ідентична кнопці вибору на пристрої.

## **В Кнопка MODE**

Натисніть для вибору радіодіапазону (FM/MW/LW). Натисніть і утримуйте, щоб увімкнути або вимкнути пасажирський контроль.

## $\boxed{9}$  Кнопки **↑** (+)/↓ (-)

Для керування Компакт-диск/USB/ SensMe<sup>™</sup>, відповідають кнопкам  $(1)$ /  $(2)$  (ALBUM –/+) на пристрої. Установки, настройку звуку і т. д. можна виконувати за допомогою  $\uparrow$ .

## **10 Кнопка SCRL (прокручування)** Щоб прокрутити відображуваний на дисплеї елемент.

## **П1 Цифрові кнопки**

Прийом збережених у пам'яті радіостанцій (натисніть); збереження радіостанцій у пам'яті (натисніть і утримуйте).

- \*1 При підключенні налаштованого для функції SensMe*™* пристрою USB.
- \*2 На цій кнопці є тактильна точка.

# <span id="page-48-0"></span>Радіоприймач

# <span id="page-48-1"></span>**Збереження в пам'яті та прийом радіостанцій**

## **Попередження**

Щоб запобігти виникненню аварійної ситуації у випадку настройки радіостанцій під час перебування за кермом, використовуйте функцію пам'яті оптимальної настройки (BTM).

## <span id="page-48-2"></span>**Автоматичне збереження — BTM**

**1 Натискайте кнопку** (SOURCE/OFF)**, доки не з'явиться індикація «TUNER».**

<span id="page-48-8"></span>Щоб змінити діапазон, натисніть кнопку (MODE) відповідну кількість разів. Можна вибрати такі діапазони: FM1, FM2, FM3, MW або LW.

**2 Натисніть і утримуйте кнопку вибору.**

Відобразиться дисплей параметрів.

**3 Повертайте диск керування, доки на дисплеї не відобразиться напис «BTM», а потім натисніть диск керування.**

Пристрій збереже радіостанції на цифрових кнопках у послідовності, що відповідає послідовності частот. Під час збереження настройки лунає звуковий сигнал.

## <span id="page-48-3"></span>**Збереження вручну**

**1 Під час прийому радіостанції, яку потрібно зберегти, натисніть цифрову кнопку (від** (1) **до** (6)**) і утримуйте її, доки не з'явиться індикація «MEMO».**

#### *Примітка*

Спроба зберегти іншу станцію для тієї самої цифрової кнопки призведе до заміщення попередньої станції.

#### *Порада*

Якщо зберігається радіостанція RDS, збережеться також настройка AF/TA [\(стор. 12](#page-49-0)).

## <span id="page-48-4"></span>**Прийом радіостанцій, збережених у пам'яті**

**1 Виберіть діапазон, а потім натисніть цифрову кнопку (від** (1) **до** (6)**).**

## <span id="page-48-5"></span>**Автоматична настройка**

### **1 Виберіть частоту, а потім натисніть**  (SEEK) **+/– , щоб знайти потрібну станцію.**

Сканування зупиняється, коли пристрій знаходить радіостанцію. Повторюйте цю процедуру, доки не приймете сигнал бажаної станції.

#### *Порада*

Якщо відома частота станції, яку необхідно прослухати, натисніть і утримуйте кнопку (SEEK) +/–, щоб знайти приблизну частоту, а потім натискайте кнопку (SEEK) +/– для точної настройки на потрібну частоту (ручне настроювання).

# <span id="page-48-6"></span>**RDS**

## <span id="page-48-7"></span>**Огляд**

FM-станції з послугою системи радіоданих (RDS) транслюють разом зі звичайним сигналом радіопередачі нечутну цифрову інформацію.

## <span id="page-48-9"></span>**Індикація на дисплеї**

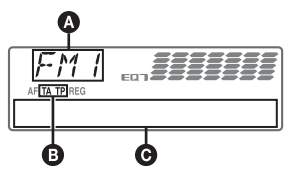

- A Діапазон радіочастот, функція  $\bullet$  TA/TP\*1
- C Частота\*2 (назва програмної послуги), попередньо встановлений номер, годинник, дані RDS
- \*1 Під час передачі інформації про дорожній рух блимає позначка «TA». Якщо така радіостанція приймається, відображається позначка «TP».
- \*2 Під час прийому радіостанції, що передає сигнали RDS, у лівій частині індикації частоти відображається позначка «\*».

Щоб змінити відображувані елементи C, натисніть (DSPL).

## **Послуги RDS**

Цей пристрій автоматично надає послуги RDS, як зазначено нижче:

**продовження на наступній сторінці** t

**AF** (Альтернативні частоти) Вибирає та перенастроює станцію з найсильнішим сигналом у мережі. Використовуючи цю функцію, можна безперервно слухати одну й ту саму програму протягом поїздки на довгу відстань, не піклуючись про ручну настройку цієї станції.

**TA** (Повідомлення про стан дорожнього руху)/**TP** (Програма про стан дорожнього руху)

Транслює інформацію або програми про поточний стан дорожнього руху. Будь-яка інформація або програма, що приймається, перерве поточне вибране джерело.

**PTY** (Типи програм)

Відображає тип програми, що наразі приймається. Також шукає вибраний вами тип програми.

### <span id="page-49-2"></span>**CT** (Точний час)

Дані СТ, що передаються через RDS, налаштовують годинник.

### *Примітки*

- Можуть бути доступні не всі функції RDS це залежить від країни або регіону.
- RDS не працюватиме, якщо сигнал надто слабкий або якщо станція, яку ви настроюєте, не передає дані RDS.

# <span id="page-49-0"></span>**Настроювання AF і TA**

<span id="page-49-1"></span>**1 Натискайте** (AF/TA)**, доки не відобразиться потрібна настройка.**

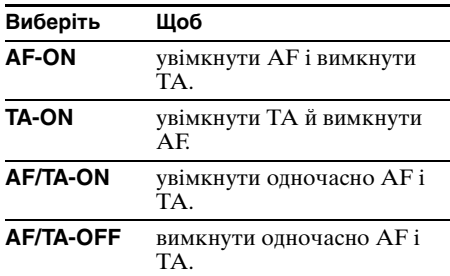

## **Збереження станцій RDS із використанням настройок AF і TA**

Можна запрограмувати станції RDS разом із настройками AF/TA. Якщо використовується функція ВТМ, із тими самими настройками AF/TA зберігаються тільки станції RDS. Якщо програмування станцій здійснюється вручну, можна запрограмувати як станції RDS, так і інші станції, з настройкою AF/TA для кожної з них.

**1** Установіть AF/TA, а потім збережіть станцію за допомогою ВТМ або вручну.

## **Прийом екстрених оголошень**

Якщо увімкнено AF і ТА, екстрені оголошення автоматично перериватимуть поточне вибране джерело.

#### *Порада*

Якщо настроїти рівень гучності під час оголошення про ситуацію на дорогах, цей рівень буде збережено в пам'яті для наступних оголошень про ситуацію на дорогах і він не буде залежати від звичайного рівня гучності.

## <span id="page-49-3"></span>**Прийом однієї регіональної програми — REGIONAL**

Якщо увімкнено функцію AF: заводські настройки цього пристрою обмежують радіоприйом певним регіоном, тому пристрій не переключиться на іншу регіональну станцію із сильнішим сигналом.

Перш ніж залишити зону прийому цієї регіональної передачі, установіть «REG-OFF» у параметрах під час прийому FMстанції [\(стор. 29\)](#page-66-0).

### *Примітка*

Ця функція не працює у Великобританії та деяких інших країнах.

## **Функція місцевого радіомовлення (тільки у Великобританії)**

Ця функція дозволяє вибирати інші місцеві станції в певній місцевості, навіть якщо вони не збережені на цифрових кнопках.

- **1** Під час прийому в діапазоні FM натисніть цифрову кнопку (від (1) до (6)), на якій збережено місцеву станцію.
- **2** Не пізніше ніж через 5 секунд знову натисніть цифрову кнопку місцевої станції.

Повторюйте цю процедуру, доки не знайдете потрібну місцеву станцію.

# <span id="page-50-0"></span>**Вибір PTY**

<span id="page-50-5"></span>**1 Натисніть і утримуйте кнопку**  (AF/TA) **(PTY) під час прийому в діапазоні FM.**

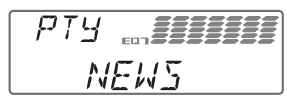

Якщо станція передає дані PTY, відобразиться назва типу поточної програми.

**2 Повертайте диск керування, доки на дисплеї не відобразиться потрібний тип програми, потім натисніть диск керування.**

Пристрій почне пошук станції, яка транслює вибраний тип програми.

## **Тип програм**

**NEWS** (Новини), **AFFAIRS** (Актуальні події), **INFO** (Інформація), **SPORT** (Спорт), **EDUCATE** (Освіта), **DRAMA** (Радіовистави), **CULTURE** (Культура), **SCIENCE** (Наука), **VARIED** (Різне), **POP M** (Популярна музика), **ROCK M** (Рок-музика), **EASY M** (Легка музика), **LIGHT M** (Легка класична музика), **CLASSICS** (Класична музика), **OTHER M** (Музика інших жанрів), **WEATHER** (Погода), **FINANCE** (Фінанси), **CHILDREN** (Дитячі програми), **SOCIAL A** (Суспільне життя), **RELIGION** (Релігія), **PHONE IN** (Дзвінки у прямий ефір), **TRAVEL** (Подорожі), **LEISURE** (Дозвілля), **JAZZ** (Джазова музика), **COUNTRY** (Музика кантрі), **NATION M** (Національна музика), **OLDIES** (Старі шлягери), **FOLK M** (Народна музика), **DOCUMENT** (Документальні програми)

#### *Примітка*

Ця функція недоступна у країнах або регіонах, де не транслюються дані PTY.

## <span id="page-50-1"></span>**Настроювання CT**

**1 У настройках установіть «CT-ON» ([стор. 28\)](#page-65-4).**

#### *Примітки*

- Функція СТ може не працювати навіть у випадку, коли відбувається прийом станції RDS.
- Справжній час і час, виставлений функцією СТ, можуть бути різними.

# <span id="page-50-2"></span>Компакт-диск

# <span id="page-50-3"></span>**Відтворення диска**

- **1 Натисніть кнопку** (OPEN)**.**
- **2 Вставте диск (підписаною стороною догори).**
- **3 Закрийте передню панель.** Відтворення розпочнеться автоматично.

## **Виймання диска**

- **1** Натисніть кнопку (OPEN).
- **2** Натисніть $\triangle$ . Диск буде виштовхнутий.
- **3** Закрийте передню панель.

## <span id="page-50-4"></span>**Індикація на дисплеї**

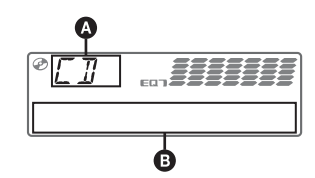

A Джерело

- B Назва композиції\*1, назва диска/ім'я виконавця\*1, ім'я виконавця\*1, номер альбому\*2, назва альбому\*1, номер композиції/час, що минув від початку відтворення, годинник
- \*1 Відображаються відомості про CD TEXT і MP3/ WMA/AAC.
- \*2 Номер альбому відображається лише тоді, коли змінюється альбом.

<span id="page-50-6"></span>Щоб змінити відображувані елементи B, натисніть (DSPL).

#### *Порада*

Наявність відображуваних елементів залежить від типу диска, формату запису та параметрів.

# <span id="page-51-0"></span>**Повторне відтворення та відтворення в довільній послідовності**

<span id="page-51-3"></span>**1 Під час відтворення натискайте кнопку** (3) **(REP) або** (4) **(SHUF), доки не відобразиться потрібна настройка.**

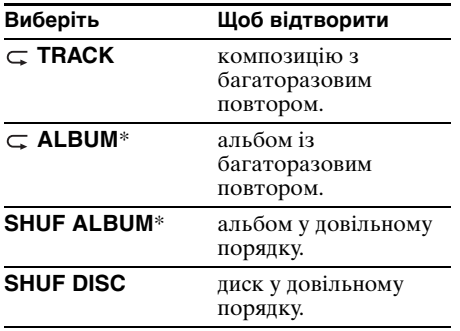

\* Під час відтворення MP3/WMA/AAC.

Через 3 секунди настроювання буде завершено.

Щоб повернутися до режиму звичайного відтворення, виберіть « С ОFF» або «SHUF OFF».

# <span id="page-51-1"></span>Пристрої USB

Для отримання докладних відомостей про сумісність пристрою USB див. веб-сайт підтримки.

# Сайт підтримки

http://support.sonv-europe.com/

- Можна використовувати пристрої USB форматів MSC (пристрої-накопичувачі) і MTP (протокол передачі мультимедійних даних), сумісні зі стандартом USB.
- Відповідний кодек підтримує формати MP3 (.mp3), WMA (.wma), AAC (.m4a) і  $AAC$  (.mp4).
- Рекомендується створювати резервні копії даних, які зберігаються на пристроях USB.

### *Примітка*

Підключайте пристрій USB після пуску двигуна. Якщо підключити пристрій USB до пуску двигуна, залежно від пристрою, може статися або несправність пристрою, або йому буде завдано шкоди.

# <span id="page-51-2"></span>**Відтворення із пристрою USB**

## **1 Відкрийте кришку роз'єму USB.**

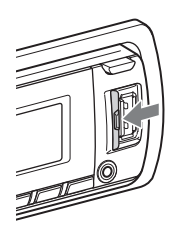

## **2 Підключіть пристрій USB до роз'єму USB.**

Під час підключення за допомогою кабелю використовуйте тільки той кабель, який входить до комплекту постачання пристрою USB.

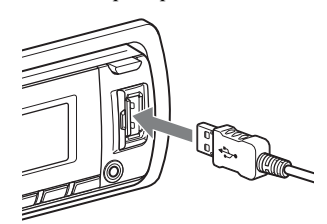

Розпочнеться відтворення.

Якщо пристрій USB вже підключено, для початку відтворення натисніть кнопку (SOURCE/OFF) кілька разів, доки не відобразиться індикація «USB».

Аби зупинити відтворення, натисніть і утримуйте (SOURCE/OFF) протягом 1 секунди.

# **Відключення пристрою USB**

- **1** Зупиніть відтворення із пристрою USB.
- **2** Відключіть пристрій USB. Якщо пристрій USB буде від'єднано під час відтворення, дані на пристрої USB можуть бути пошкоджені.

### *Примітки*

- Не використовуйте великі або важкі пристрої USB, які можуть впасти від вібрації або призвести до втрати з'єднання.
- Не від'єднуйте передню панель під час відтворення музики із пристрою USB, оскільки інакше дані USB можуть бути пошкоджені.
- Пристрою не вдається розпізнати пристрій USB через концентратор USB.

# <span id="page-52-0"></span>**Індикація на дисплеї**

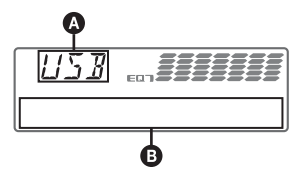

A Джерело

B Назва композиції, ім'я виконавця, номер альбому\*, назва альбому, номер композиції або час, що минув від початку відтворення, годинник

\* Номер альбому відображається лише тоді, коли змінюється альбом.

<span id="page-52-3"></span>Щоб змінити відображувані елементи B, натисніть (DSPL).

## *Примітки*

- Відображувані елементи будуть відрізнятися залежно від типу пристрою USB, формату запису та параметрів. Щоб отримати додаткові відомості, див. веб-сайт служби підтримки.
- Максимальна кількість відображуваних даних вказана нижче.
	- папок (альбомів): 128
- файлів (композицій) у папці: 500
- Не залишайте пристрої USB у припаркованому автомобілі, оскільки це може призвести до несправностей.
- Для запуску відтворення може знадобитися певний час у залежності від обсягу записаних даних.
- Файли DRM (керування цифровими правами) можуть не відтворюватися.
- Під час відтворення або прокручування файлу у форматі MP3/WMA/AAC із VBR (змінна швидкість передачі бітів) може неточно відображатися час, що минув від початку відтворення.
- Відтворення наведених нижче файлів у форматах MP3/WMA/AAC не підтримується:
	- із компресією без втрати даних
	- захищених авторськими правами

# <span id="page-52-1"></span>**Повторне відтворення та відтворення в довільній послідовності**

<span id="page-52-2"></span>**1 Під час відтворення натискайте кнопку** (3) **(REP) або** (4) **(SHUF), доки не відобразиться потрібна настройка.**

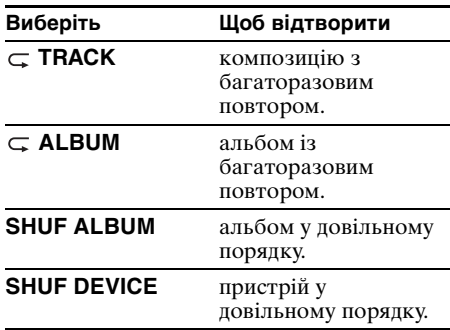

Через 3 секунди настроювання буде завершено.

Щоб повернутися до режиму звичайного відтворення, виберіть « Су ОFF» або «SHUF OFF».

# <span id="page-53-0"></span>**Насолоджуйтеся музикою відповідно до настрою — SensMe™**

Унікальна функція «SensMe™ channels» від Sony автоматично групує композиції за напрямками і дозволяє вибирати музику інтуїтивно.

## <span id="page-53-1"></span>**Перед використанням функції SensMe™**

Нижче наведено стандартну процедуру підготовки пристрою для користування функцією SensMe™.

1**Встановлення «SensMe™ Setup» і «Content Transfer» на комп'ютері**

Спочатку встановіть «SensMe™ Setup» і «Content Transfer» з CD-ROM, який входить до комплекту постачання.

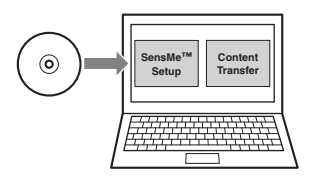

## 2**Реєстрація пристрою USB за допомогою «SensMe™ Setup»**

Підключіть пристрій USB до комп'ютера і виконайте реєстрацію за допомогою «SensMe™ Setup», щоб мати змогу користуватися функцією SensMe™ на даному пристрої.

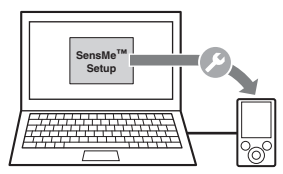

## *Порада*

Реєстрацію можна виконувати одночасно з процедурою встановлення або після її завершення.

### 3**Передача композицій на пристрій USB за допомогою «Content Transfer»**

Для групування композицій за напрямками зразки звуку аналізуються за допомогою функції 12 TONE ANALYSIS™, яка є частиною «Content Transfer».

Коли пристрій USB підключений до комп'ютера, перетягніть композиції з провідника Windows, iTunes чи іншої програми до вікна «Content Transfer». «Content Transfer» виконує аналіз та перенесення композицій.

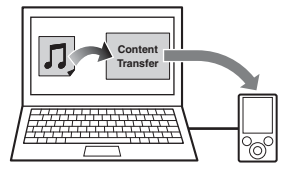

## 4**Підключення пристрою USB та використання функції SensMe™ на цьому пристрої**

Підключіть налаштований пристрій USB. Тепер можна користуватися функцією «SensMe™ channels» на цьому пристрої.

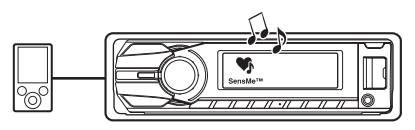

# <span id="page-53-2"></span>**Встановлення «SensMe™ Setup» і «Content Transfer» на комп'ютері**

Щоб активувати функцію SensMe™ на цьому пристрої, скористайтеся програмним забезпеченням («SensMe™ Setup» та «Content Transfer»), яке входить до комплекту постачання. Встановіть програмне забезпечення на комп'ютері з CD-ROM, який входить до комплекту постачання.

- **1 Вставте CD-ROM, який входить до комплекту постачання, у комп'ютер.** Майстер встановлення запускається автоматично.
- **2 Для виконання процедури встановлення дотримуйтеся вказівок на екрані.**

# <span id="page-54-0"></span>**Реєстрація пристрою USB за допомогою «SensMe™ Setup»**

Необхідно виконати реєстрацію пристрою USB, щоб мати змогу користуватися функцією SensMe™ на цьому пристрої.

Якщо реєстрація не була проведена під час встановлення, виконайте наведені нижче дії.

- **1 Запустіть «SensMe™ Setup» на комп'ютері.**
- **2 Підключіть пристрій USB до комп'ютера.**
- **3 Щоб виконати реєстрацію, дотримуйтеся вказівок на екрані.**

## *Порада*

При підключенні пристрою USB із вже проаналізованими композиціями можна скасувати попередню реєстрацію.

## <span id="page-54-1"></span>**Передача композицій на пристрій USB за допомогою «Content Transfer»**

Щоб мати змогу користуватися функцією SensMe™ на цьому пристрої, необхідно виконати аналіз композицій та передати їх на зареєстрований пристрій USB за допомогою «Content Transfer».

**1 Підключіть зареєстрований пристрій USB до комп'ютера.**

Можна використовувати пристрої USB формату MSC.

«Content Transfer» запускається автоматично.

При появі повідомлення дотримуйтеся вказівок на екрані для завершення процедури.

**2 Перетягніть композиції з провідника Windows чи iTunes до вікна «Content Transfer».**

Розпочнеться аналіз та передача композицій.

Докладну інформацію див. у розділі довідки «Content Transfer».

## *Примітка*

Аналіз композицій за допомогою 12 TONE ANALYSIS*™* потребує певного часу в залежності від конфігурації комп'ютера.

# <span id="page-54-2"></span>**Відтворення композицій у напрямку — SensMe™ channels**

«SensMe™ channels» автоматично групує композиції в напрямки на основі їх мелодій. Можна обирати та відтворювати той напрямок, який відповідає вашому настрою, заняттю і т. д.

## <span id="page-54-3"></span>**1 Підключіть налаштований для функції SensMe™ пристрій USB.**

## **2 Натискайте кнопку** (SOURCE/OFF)**, доки не з'явиться індикація «SENSME CH».**

З'являється список напрямків та починається відтворення найбільш мелодійних або ритмічних фрагментів\* композицій у довільній послідовності.

\* Можливе неправильне визначення.

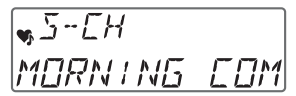

- **3 Вибір композиції зі списку напрямків за допомогою диска керування.**
- **Зміна напрямку** Натисніть  $\overline{1}/\overline{2}$  (ALBUM -/+), щоб обрати бажаний напрямок.

## • **Зміна композиції**

Натискайте (SEEK) +/– доки не з'явиться бажана композиція, а потім натисніть диск керування. Відтворення розпочнеться з початку поточної композиції.

Дисплей повертається до режиму звичайного відтворення, якщо протягом 10 секунд не виконувати ніяких дій.

## *Примітки*

- В деяких випадках можливе неправильне визначення композиції або віднесення її до напрямку, стиль якого не відповідає даній композиції.
- Якщо підключений пристрій USB містить велику кількість композицій, функція «SensMe*™* channels» потребуватиме більше часу для зчитування даних та запуску.

### *Порада*

Композиції відтворюються у довільній послідовності. Порядок відтворення буде різним для кожного обраного напрямку.

**продовження на наступній сторінці** t

## **Список напрямків**

**■ Рекомендовані, всі композиції у довільній послідовності**

**«MORNING»** (5:00 – 9:59) **«DAYTIME»** (10:00 – 15:59)

**«EVENING»** (16:00 – 18:59)

**«NIGHT»** (19:00 – 23:59)

**«MIDNIGHT»** (0:00 – 4:59)

Рекомендовані композиції для будь-якого часу доби.

Для точного відображення напрямків встановіть годинник ([стор. 6\)](#page-43-5).

**«SHUFFLE ALL»**: відтворення усіх проаналізованих композицій у довільній послідовності.

## **• Основні напрямки**

Відтворення тих композицій, які відповідають обраному стилю.

**«ENERGETIC»**: веселі композиції.

**«RELAX»**: спокійні композиції.

**«MELLOW»**: меланхолічні композиції.

**«UPBEAT»**: позитивні композиції для підвищення настрою.

**«EMOTIONAL»**: балади.

**«LOUNGE»**: музика для відпочинку.

**«DANCE»**: композиції у стилі «рок-нролл» та «ритм-н-блюз».

**«EXTREME»**: важкий рок.

### x **Автомобільні напрямки**

Відтворення композицій, які підходять для водіння автомобіля.

**«FREEWAY»**: піднесені композиції зі стрімким ритмом.

**«CHILLOUT DRIVE»**: легкі та спокійні балали.

**«WEEKEND TRIP»**: яскраві та життєрадісні композиції.

**«MIDNIGHT CRUISE»**: стримані джазові чи фортепіанні композиції.

**«PARTY RIDE»**: живі та потужні композиції.

**«MORNING COMMUTE»**: яскраві та свіжі композиції.

**18** композиції.**«GOIN' HOME»**: теплі та розслаблюючі

# <span id="page-55-0"></span>iPod

Щоб отримати докладні відомості про сумісність iPod, див. [«Про iPod](#page-69-0)» [\(стор. 32](#page-69-0)) або відвідайте веб-сайт служби підтримки.

У цих інструкціях з експлуатації «iPod» використовується як загальне посилання на функції iPod для iPod та iPhone, якщо інше не зазначено в тексті або на ілюстраціях.

## Сайт підтримки

http://support.sony-europe.com/

# <span id="page-55-1"></span>**Відтворення даних з iPod**

Перед підключенням iPod зменште гучність пристрою.

## **1 Відкрийте кришку роз'єму USB.**

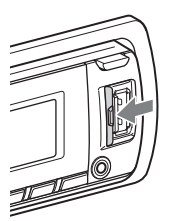

<span id="page-55-2"></span>**2 Підключіть iPod до роз'єму USB за допомогою док-перехідника USBкабелю.**

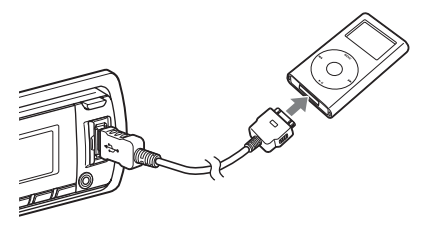

iPod автоматично ввімкнеться, і на його дисплеї з'явиться екран, зображений нижче.\*

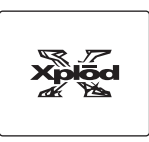

#### *Порада*

Для підключення до роз'єму для встановлення рекомендовано використовувати USB-кабель RC-100IP (не входить до комплекту постачання).

На iPod починається автоматичне відтворення композицій з останнього відтворюваного уривка. Якщо iPod уже підключено, для початку відтворення натискайте кнопку (SOURCE/OFF), доки не з'явиться позначка «USB». (Коли розпізнається iPod, на дисплеї з'являється позначка «IPOD»)

\* Логотип не з'явиться на екрані в разі підключення iPod touch або iPhone, чи якщо в останній раз відтворення з iPod відбувалося з використанням пасажирського контролю.

## **3 Відрегулюйте гучність.**

Аби зупинити відтворення, натисніть і утримуйте (SOURCE/OFF) протягом 1 секунди.

## **Відключення iPod**

- **1** Зупиніть відтворення даних з iPod.
- **2** Відключіть iPod.

#### *Застереження для iPhone*

У разі підключення iPhone через USB гучність телефону регулюється безпосередньо через iPhone. Щоб запобігти раптовому голосному звуку після дзвінка, не збільшуйте гучність на пристрої під час телефонної розмови.

#### *Примітки*

- Не від'єднуйте передню панель під час відтворення даних із програвача iPod, інакше можуть бути пошкоджені дані.
- Цьому пристрою не вдається розпізнати програвач iPod через концентратор USB.

#### *Поради*

- Коли ключ запалювання знаходиться в положенні ACC, а пристрій увімкнено, iPod буде заряджатися.
- Якщо відключити програвач iPod під час відтворення даних, на дисплеї пристрою з'явиться позначка «NO DEV».

## **Режим відновлення**

Коли iPod підключений до роз'єму для встановлення, режим пристрою змінюється на режим відновлення відтворення, а відтворення починається в режимі, установленому в iPod. У режимі відновлення роботи не функціонують такі кнопки.

 $-$  (3) (REP)

 $-$  (4) (SHUF)

## <span id="page-56-0"></span>**Індикація на дисплеї**

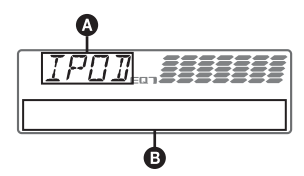

- A Позначка джерела (iPod)
- B Назва композиції, ім'я виконавця, назва альбому, номер композиції або час, що минув від початку відтворення, годинник

<span id="page-56-2"></span>Щоб змінити відображувані елементи B, натисніть (DSPL).

#### *Порада*

Під час зміни альбому/інформаційного аудіоканалу/жанру/виконавця/списку відтворення на короткий час з'являється номер елемента.

#### *Примітка*

Деякі літери, які зберігаються у програвачі iPod, можуть неправильно відображатися.

## <span id="page-56-1"></span>**Пропускання альбомів, інформаційних аудіоканалів, жанрів, списків відтворення та виконавців**

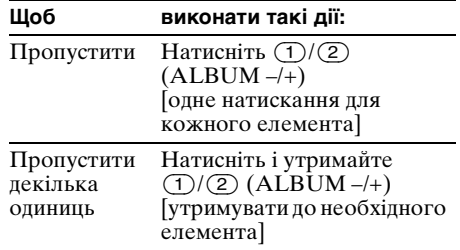

# <span id="page-57-0"></span>**Повторне відтворення та відтворення в довільній послідовності**

<span id="page-57-3"></span>**1 Під час відтворення натискайте кнопку** (3) **(REP) або** (4) **(SHUF), доки не відобразиться потрібна настройка.**

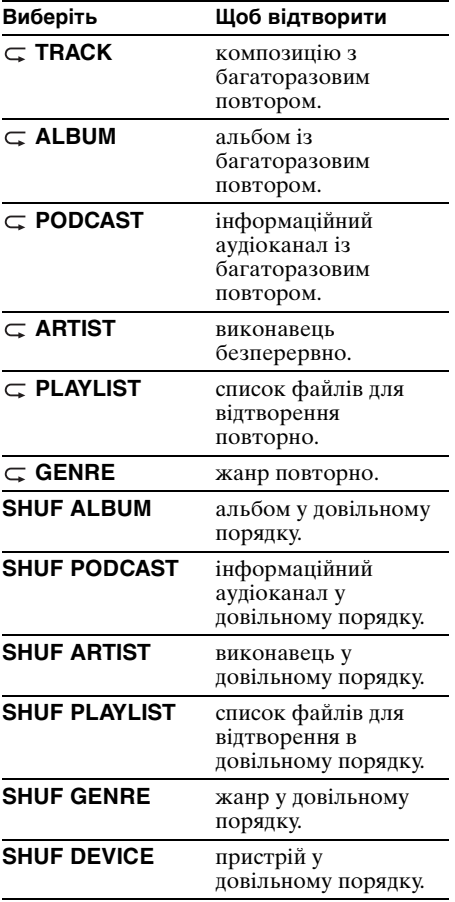

Через 3 секунди настроювання буде завершено.

Щоб повернутися до режиму звичайного відтворення, виберіть « Суберь» або «SHUF OFF».

# <span id="page-57-1"></span>**Безпосереднє керування iPod**

**— Пасажирський контроль**

Можна безпосередньо керувати iPod, підключеним до роз'єму для встановлення.

<span id="page-57-2"></span>**1 Під час відтворення натисніть і утримуйте кнопку** (MODE)**.** На дисплеї з'явиться позначка «MODE IPOD». Тепер можна керувати iPod безпосередньо.

## <span id="page-57-4"></span>**Щоб змінити відображуваний на дисплеї елемент**

Натисніть кнопку(DSPL). Відображувані елементи змінюються наступним чином: назва композиції  $\rightarrow$  ім'я виконавця  $\rightarrow$ назва альбому  $\rightarrow$  MODE IPOD  $\rightarrow$ годинник

## **Щоб вийти з режиму пасажирського контролю**

Натисніть і утримуйте кнопку (MODE). На дисплеї з'явиться позначка «MODE AUDIO», а режим відтворення буде змінено на режим відновлення відтворення.

### *Примітки*

- Гучність можна регулювати тільки на пристрої.
- Якщо скасувати цей режим, параметри повторного відтворення теж буде скасовано.

# <span id="page-58-0"></span>Пошук композиції

# <span id="page-58-1"></span>**Пошук композиції за назвою — Quick-BrowZer™**

Можна легко здійснювати пошук композиції на компакт-диску або пристрої USB за категорією.

- **1 Натисніть кнопку (BROWSE).** Пристрій перейде в режим Quick-BrowZer, і з'явиться список категорій пошуку.
- **2 Поверніть диск керування, щоб вибрати необхідну категорію пошуку, а потім натисніть диск керування для підтвердження.**
- **3 Повторюйте крок 2, доки не буде вибрано потрібну композицію.** Розпочнеться відтворення.

## **Щоб повернутися на попередній екран**

Натисніть кнопку Э (BACK).

# **Щоб вийти з режиму Quick-BrowZer**

Натисніть кнопку Q (BROWSE).

### *Примітка*

Після виконання входу в режим Quick-BrowZer настройки повторного відтворення або відтворення в довільній послідовності будуть скасовані.

## <span id="page-58-2"></span>**Пошук завдяки пропусканню об'єктів — режим Jump**

Якщо у категорії міститься велика кількість об'єктів, знайти потрібний об'єкт можна швидко.

## **1 Натисніть кнопку** (SEEK) **+ у режимі Quick-BrowZer.**

З'явиться наведений нижче екран.

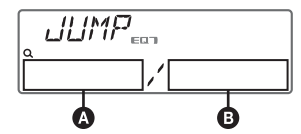

A Номер поточного об'єкта B Загальна кількість об'єктів у поточному шарі

Потім з'явиться назва елемента.

**2 За допомогою диска керування виберіть потрібний об'єкт або об'єкт поруч із ним.**

Інтервал пропускання елементів становить 10% від загальної кількості елементів.

- **3 Натисніть кнопку вибору.** Екран повернеться в режим Quick-BrowZer, і на дисплеї відобразиться вибраний об'єкт.
- **4 За допомогою диска керування виберіть потрібний об'єкт і натисніть диск керування.** Якщо вибраний елемент є композицією, то розпочнеться відтворення.

## **Скасування режиму Jump**

Натисніть кнопку Э (ВАСК) або  $(SEEK)$  –.

#### *Примітка*

Якщо протягом 7 секунд не виконується жодної операції, режим швидкого переходу (Jump) скасовується.

## <span id="page-58-3"></span>**Пошук в алфавітному порядку — алфавітний пошук**

Якщо до пристрою під'єднано iPod, бажаний елемент можна відшукати за допомогою функції пошуку в алфавітному порядку.

**1 Натисніть кнопку** (SEEK) **+ у режимі Quick-BrowZer.**

З'явиться список літер в алфавітному порядку.

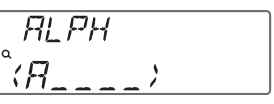

**2 За допомогою диска керування виберіть першу літеру елемента й натисніть диск керування.**

З'явиться список розташованих в алфавітному порядку елементів, назва яких починається з вибраної літери. Якщо композиції, що починаються з вибраної літери, відсутні, з'являється повідомлення «NOT FOUND».

**3 За допомогою диска керування виберіть потрібний елемент, після чого натисніть диск керування.** Якщо вибраний елемент є композицією, то розпочнеться відтворення.

## **Скасування режиму алфавітного пошуку**

Натисніть кнопку (BACK) або  $(SEEK)$  –.

Відображається список категорій пошуку.

### *Примітки*

- У рамках пошуку в алфавітному порядку символи або артиклі (a/an/the), що передують вибраній літері, ігноруються.
- У деяких обраних категоріях пошук може здійснюватися лише в режимі швидкого переходу (Jump).
- Якщо протягом 5 секунд не виконується жодної операції, режим пошуку в алфавітному порядку скасовується.
- Пошук в алфавітному порядку може потребувати певного часу в залежності від кількості композицій.

# <span id="page-59-0"></span>**Пошук композиції завдяки прослуховуванню уривків композицій — ZAPPIN™**

Можна шукати потрібну композицію, послідовно відтворюючи короткі уривки композицій з диска або пристрою USB. Режим ZAPPIN зручний для пошуку композицій у режимах відтворення в довільній послідовності та повторного відтворення в довільній послідовності.

<span id="page-59-1"></span>**1 Натисніть кнопку** (ZAP) **під час відтворення.**

Після появи на дисплеї позначки «ZAPPIN» відтворення почнеться з уривка наступної композиції. Уривок відтворюватиметься протягом заданого часу, потім лунає клацання, і починається відтворення наступного уривка.

### **Композиція**

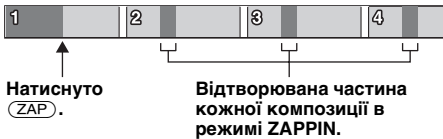

**2 Коли пролунає уривок необхідної композиції, натисніть кнопку вибору або кнопку** (ZAP)**.**

Програвач розпочне нормальне відтворення вибраної композиції з початку.

Щоб шукати композицію в режимі ZAPPIN знову, повторіть кроки 1 і 2.

# <span id="page-60-0"></span>**При відтворенні у режимі «SensMe™ channels»**

Якщо шукана композиція була передана за допомогою «Content Transfer», відтворюються найбільш мелодійні або ритмічні франгменти\* композицій. Для отримання докладнішої інформації щодо функції SensMe™ див. [стор. 16](#page-53-0).

\* Можливе неправильне визначення.

#### *Поради*

- Час відтворення можна встановити як 6 секунд/ 15 секунд/30 секунд ([стор. 29\)](#page-66-1). Не можна вибирати уривок композиції для відтворення.
- Натисніть (SEEK) +/- у режимі ZAPPIN для пропускання композиції.
- Натисніть  $\textcircled{\tiny 1}/\textcircled{\tiny 2}$  (ALBUM -/+) в режимі ZAPPIN для пропускання альбому.
- Натискання кнопки  $\blacktriangleright$  (BACK) також підтверджує відтворення композиції.

# <span id="page-60-1"></span>Зміна кольору підсвічування

<span id="page-60-2"></span>**Зміна кольору дисплею та кнопок — Динамічне кольорове підсвічування**

Динамічне кольорове підсвічування дозволяє змінювати колір дисплею та кнопок на основному пристрої у відповідності до кольору салону автомобіля.

<span id="page-60-5"></span>Можна обирати серед 12 запрограмованих кольорів, налаштованого кольору та 5 запрограмованих зразків.

## **• Запрограмовані кольори**

«RED», «AMBER», «M\_AMBER», «YELLOW», «WHITE», «LIGHT GREEN», «GREEN», «LIGHT BLUE», «SKY BLUE», «BLUE», «PURPLE», «PINK».

### $\blacksquare$  **Запрограмовані зразки**

«RAINBOW», «OCEAN», «SUNSET», «FOREST», «RANDOM».

<span id="page-60-4"></span>**1 Натисніть кнопку** (COLOR)**.**

### **2 За допомогою диска керування виберіть потрібний колір, після чого натисніть диск керування.**

Дисплей повернеться в режим звичайного прийому/відтворення.

#### *Примітка*

Якщо швидко обертати диск керування, то колір дисплея і кнопок може змінюватися надто швидко.

#### *Порада*

Увійти до режиму запрограмованих кольорів можна з меню налаштувань.

## <span id="page-60-3"></span>**Настройка кольору дисплею та кнопок — Настроєний колір**

<span id="page-60-6"></span>Можна зареєструвати налаштований колір для дисплею та кнопок.

## **Про режим кольору DAY/NIGHT**

Можна встановити різний колір для DAY/ NIGHT. Колір дисплею для DAY/NIGHT змінюється наступним чином.

## **продовження на наступній сторінці** t

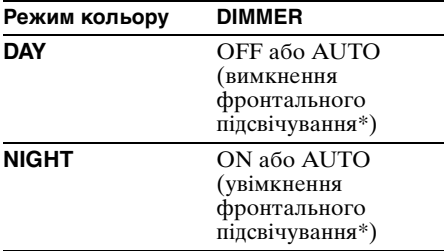

Доступно лише за умови підключення проводу керування підсвічуванням.

Для отримання докладнішої інформації щодо DIMMER див. стор. [28](#page-65-5).

#### <span id="page-61-3"></span>**1 Натисніть і утримуйте кнопку**  (COLOR)**.**

Дисплей налаштування кольору DAY/ NIGHT змінюється відповідно до установки DIMMER. Для зміни режиму кольору DAY/ NIGHT див. [стор. 24](#page-61-4).

**2 Повертайте диск керування, доки на дисплеї не відобразиться напис «BASE COLOR», а потім натисніть диск керування.**\*

Можна обрати запрограмований колір як основу для подальшого налаштування. Щоб не використовувати запрограмований колір, перейдіть до кроку 5.

\* При виборі «BASE COLOR» налаштований колір буде замінений.

- **3 Повертаючи диск керування, виберіть «RGB RED», «RGB GREEN» або «RGB BLUE», потім натисніть диск керування.**
- **4 За допомогою диска керування настройте діапазон кольору, після чого натисніть диск керування.** Регульований діапазон кольору: «0»- «32».

Неможливо встановити «0» для всіх діапазонів кольору одночасно.

## **5 Натисніть кнопку (BACK).** Дисплей повернеться в режим звичайного прийому/відтворення.

# **Зміна режиму кольору DAY/NIGHT**

- <span id="page-61-4"></span>**1** Оберіть «DAY/NIGHT» у кроці 2.
- **2** Оберіть «DAY» або «NIGHT».
- **3** Налаштуйте запрограмований канал із кроку 2-5.

## *Порада*

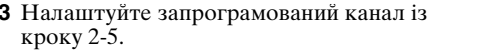

#### Встановити режим кольору DAY/NIGHT можна з меню налаштувань.

# <span id="page-61-0"></span>**Розширена настройка кольору**

# <span id="page-61-1"></span>**Синхронізація SensMe™ Channels**

# **— Колір SensMe™ Channels**

Колір дисплею та кнопок на основному пристрої змінюється відповідно до напрямку SensMe™.

### **1 Натисніть і утримуйте кнопку вибору.** Відобразиться дисплей параметрів.

**2 Повертайте диск керування, доки на дисплеї не відобразиться напис «SENSME COLR», а потім натисніть** 

## **3 Повертаючи диск керування, виберіть «SENSME-ON», потім натисніть диск керування.**

**диск керування.**

### **4 Натисніть кнопку (BACK).** Настроювання буде завершено, і дисплей повернеться до звичайного режиму відтворення/прийому.

Щоб скасувати колір SensMe™ Channels, у кроці 3 виберіть «OFF».

## *Примітка*

Якщо кольору SensMe*™* Channels присвоєно значення «ON» для джерела SensMe*™*, то колір SensMe*™* Channels перевизначає запрограмований колір/зразок. Запрограмований колір/зразок відновиться, якщо вимкнути колір SensMe*™* Channels або вибрати джерело, відмінне від SensMe*™*.

# <span id="page-61-2"></span>**Синхронізація зміни кольору зі звуком**

# **— Синхронізація звуку**

Колір змінюється відповідно до відтворюваної музики. При виборі запрограмованого зразка або відтворенні композицій в напрямку SensMe вмикається синхронізація звуку.

**1 Натисніть і утримуйте кнопку вибору.** Відобразиться дисплей параметрів.

**2 Повертайте диск керування, доки на дисплеї не відобразиться напис «SOUND SYNC», а потім натисніть диск керування.**

**3 Повертаючи диск керування, виберіть «SYNC-ON», потім натисніть диск керування.**

**24**

**4 Натисніть кнопку (BACK).**

Настроювання буде завершено, і дисплей повернеться до звичайного режиму відтворення/прийому.

## *Примітка*

Можлива неправильна синхронізація.

## <span id="page-62-0"></span>**Відображення чистого кольору — Біле меню**

Меню може відображатися чіткіше (білим) без використання налаштувань кольору.

- **1 Натисніть і утримуйте кнопку вибору.** Відобразиться дисплей параметрів.
- **2 Повертайте диск керування, доки на дисплеї не відобразиться напис «WHITE MENU», а потім натисніть диск керування.**
- **3 Повертаючи диск керування, виберіть «WHITE-ON», потім натисніть диск керування.**
- **4 Натисніть кнопку (BACK).** Настроювання буде завершено, і дисплей повернеться до звичайного режиму відтворення/прийому.

Щоб скасувати біле меню, у кроці 3 виберіть «OFF».

# <span id="page-62-1"></span>**Ефект при ввімкненні — Старт білим**

При натисканні кнопки (SOURCE/OFF) колір дисплею та кнопок на основному пристрої стає білим, а потім змінюється на попередньо налаштований. Цей ефект активується при кожному вмиканні джерела.

**1 Натисніть і утримуйте кнопку вибору.**

Відобразиться дисплей параметрів.

- **2 Повертайте диск керування, доки на дисплеї не відобразиться напис «START WHITE», а потім натисніть диск керування.**
- **3 Повертаючи диск керування, виберіть «WHITE-ON», потім натисніть диск керування.**
- **4 Натисніть кнопку (BACK).** Настроювання буде завершено, і дисплей повернеться до звичайного режиму відтворення/прийому.

Щоб скасувати старт білим, у кроці 3 виберіть «OFF».

# <span id="page-62-2"></span>Настройки звуку й меню налаштувань

<span id="page-62-3"></span>**Зміна настройок звуку**

## <span id="page-62-4"></span>**Налаштування характеристик звуку**

- <span id="page-62-5"></span>**1 Під час прийому/відтворення натисніть кнопку вибору.**
- **2 Повертайте диск керування, доки на дисплеї не відобразиться потрібний елемент меню, потім натисніть диск керування.**
- **3 За допомогою диска керування виберіть потрібну настройку, після чого натисніть диск керування.**
- **4 Натисніть кнопку (BACK).** Настроювання буде завершено, і дисплей повернеться до звичайного режиму відтворення/прийому.

Можна встановити такі параметри (докладніше див. на вказаній сторінці):

## **EQ7 PRESET** ([стор. 26](#page-63-1))

**EQ7 SETTING** ([стор. 26](#page-63-2))

## **POSITION**

**POSITION** (встановлення положення прослуховування) [\(стор. 27\)](#page-64-0) **ADJUST POS**\*1 (настройка положення прослуховування) [\(стор. 27\)](#page-64-1) **SW POSITION**\*1 (положення сабвуфера) [\(стор. 27\)](#page-64-3)

## **BALANCE**

Регулювання балансу гучності: «RIGHT-15» – «CENTER» – «LEFT-15».

## **FADER**

Регулювання відносного рівня: «FRONT-15» – «CENTER» – «REAR-15».

## **DM+** ([стор. 27](#page-64-2))

**REARBAS ENH** (підсилення низьких частот на задньому плані) ([стор. 28](#page-65-1))

**SUBW LEVEL** (рівень сабвуфера) Регулювання гучності сабвуфера: «+10 dB» – «0 dB» – «–10 dB». («ATT » відображається в разі вибору найнижчого рівня настройки.)

**продовження на наступній сторінці** t

<span id="page-63-3"></span>**AUX VOLUME**\*2 (рівень гучності AUX) Регулювання рівня гучності для кожного підключеного додаткового обладнання:  $\ll +18$  dB»  $-$  «0 dB»  $-$  «-8 dB». Цей параметр усуває потребу в регулюванні рівня гучності між джерелами.

- \*1 Приховано, якщо параметру «POSITION» надане значення «OFF».
- \*2 Коли активовано джерело AUX ([стор. 30\)](#page-67-2).

<span id="page-63-0"></span>**Використання прогресивних функцій обробки звуку — система Advanced Sound Engine**

Система Advanced Sound Engine — це нова система цифрової обробки звуку від Sony, яка створює ідеальне звукове поле в салоні автомобіля. Система Advanced Sound Engine включає в себе такі режими: EQ7, положення прослуховування, прогресивний DM+, підсилення низьких частот на задньому плані.

# <span id="page-63-1"></span>**Вибір якості звучання — Передвстановлений EQ7**

Користувач може обрати одну з 7 передвстановлених кривих еквалайзера («XPLOD», «VOCAL», «EDGE», «CRUISE», «SPACE», «GRAVITY», «CUSTOM» або «OFF»).

- **1 Під час прийому/відтворення натисніть кнопку вибору.**
- **2 Повертайте диск керування, доки на дисплеї не відобразиться напис «EQ7 PRESET», а потім натисніть диск керування.**
- **3 Повертайте диск керування, доки на дисплеї не відобразиться потрібна крива еквалайзера, потім натисніть диск керування.**
- **4 Натисніть кнопку (BACK).** Дисплей повернеться в режим звичайного прийому/відтворення.

Щоб відмінити криву еквалайзера, у кроці 3 виберіть «OFF».

## *Порада*

Настройки кривої еквалайзера можна зберегти для кожного джерела.

# <span id="page-63-2"></span>**Настройка кривої еквалайзера — Настройка EQ7**

Опція «CUSTOM» у меню EQ7 дозволяє визначити власні настройки еквалайзера.

- **1 Виберіть джерело, а потім натисніть кнопку вибору.**
- **2 Повертайте диск керування, доки на дисплеї не відобразиться напис «EQ7 SETTING», потім натисніть диск керування.**
- **3 Повертайте диск керування, доки на дисплеї не відобразиться напис «BASE», а потім натисніть диск керування.**

Користувач може обрати передвстановлену криву еквалайзера як основу для подальшого настроювання. Аби не використовувати передвстановлені криві, перейдіть до кроку 5.

- **4 За допомогою диска керування виберіть криву еквалайзера, після чого натисніть диск керування.**
- **5 Настройка кривої еквалайзера.**
	- 1**За допомогою диска керування виберіть потрібний частотний діапазон, після чого натисніть диск керування.**

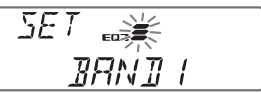

- BAND1: 63 Гц **BAND2: 160 Гц** BAND3: 400 Гц BAND4: 1 кГц BAND5: 2,5 кГц BAND6: 6,3 кГц BAND7: 16,0 кГц
- 2**За допомогою диска керування настройте рівень гучності, потім натисніть диск керування.** Рівень гучності регулюється

кроками в 1 дБ, від –6 дБ до +6 дБ.

 $\overline{BRNI_{\rm ex}}$  $EdR$ 

Щоб настроїти інші частотні діапазони, повторіть кроки  $\mathbf 0$  і  $\mathbf 2$ .

**6 Двічі натисніть кнопку (BACK).** Крива еквалайзера збережена в розділі «CUSTOM», і дисплей повернеться до звичайного режиму прийому/ відтворення.

## <span id="page-64-0"></span>**Оптимізація звуку функцією часової синхронізації — Положення прослуховування**

Пристрій здатний змінювати профіль локалізації звучання, затримуючи виведення звуку кожним динаміком у відповідності до положення слухача, й імітувати природне звукове поле, створюючи враження знаходження слухача в центрі цього поля, незалежно від його фактичного місцезнаходження в автомобілі.

Опції режиму «POSITION» зазначені нижче.

**«FRONT L»** (1): спереду зліва **«FRONT R»** (2): спереду справа **«FRONT»** (3): спереду по центру **«ALL»** (4): по центру автомобіля **«OFF»**: положення не вибране

Також можна задати приблизне положення сабвуфера відносно положення слухача, якщо:

– сабвуфер підключений;

– вибрано положення слухача «FRONT L», «FRONT R», «FRONT» або «ALL».

<span id="page-64-3"></span>Опції режиму «SW POSITION» зазначені нижче.

## **«NEAR»** (A): поруч

**«NORMAL»** (B): звичайне **«FAR»** (C): віддалене

- **1 Під час прийому/відтворення натисніть кнопку вибору.**
- **2 Повертайте диск керування, доки на дисплеї не відобразиться напис «POSITION», а потім натисніть диск керування.**
- **3 Повертаючи диск керування, виберіть «FRONT L», «FRONT R», «FRONT» або «ALL», потім натисніть диск керування.**

**4 Повертайте диск керування, доки на дисплеї не відобразиться напис «SW POSITION», а потім натисніть диск керування.**

Якщо у кроці 3, описаному вище, обрано «FRONT L», «FRONT R», «FRONT» або «ALL», можна визначити положення сабвуфера.

Повертаючи диск керування, виберіть «NEAR», «NORMAL» або «FAR», потім натисніть диск керування.

## **5 Натисніть кнопку (BACK).** Дисплей повернеться в режим

звичайного прийому/відтворення.

Щоб відмінити положення прослуховування, у кроці 3 виберіть «OFF».

## <span id="page-64-1"></span>**Налаштування положення прослуховування**

Користувач може точно відкоригувати положення прослуховування.

- **1 Під час прийому/відтворення натисніть кнопку вибору.**
- **2 Повертайте диск керування, доки на дисплеї не відобразиться напис «ADJUST POS», а потім натисніть диск керування.**
- **3 За допомогою диска керування точно налаштуйте положення прослуховування, потім натисніть диск керування.** Діапазон налаштування: «+3» –

«CENTER»  $-$  « $-3$ ». **4 Натисніть кнопку (BACK).**

Дисплей повернеться в режим звичайного прийому/відтворення.

## <span id="page-64-2"></span>**Прогресивний DM+**

Режим «Прогресивний DM+» покращує звук, підданий цифровому стисненню, відновлюючи високі частоти, втрачені у процесі стиснення.

- **1 Під час відтворення натисніть кнопку вибору.**
- **2 Повертайте диск керування, доки на дисплеї не відобразиться напис «DM+», а потім натисніть диск керування.**
- **3 Повертаючи диск керування, виберіть «ON», потім натисніть диск керування.**

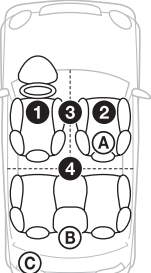

# **4 Натисніть кнопку (BACK).**

Дисплей повернеться в режим звичайного відтворення.

## *Порада*

Настройки DM*+* можна зберегти для кожного джерела.

## <span id="page-65-1"></span>**Використання тилових динаміків як сабвуфера — Підсилення низьких частот на задньому плані**

Режим підсилення низьких частот на задньому плані підвищує рівень низьких частот, застосовуючи значення, надане фільтру низьких частот [\(стор. 29](#page-66-2)), до тилових динаміків. Ця функція забезпечує функціонування тилових динаміків як сабвуфера, якщо останній не під'єднано.

- **1 Під час прийому/відтворення натисніть кнопку вибору.**
- **2 Повертайте диск керування, доки на дисплеї не відобразиться напис «REARBAS ENH», а потім натисніть диск керування.**
- **3 Повертаючи диск керування, виберіть «1», «2» або «3», потім натисніть диск керування.**
- **4 Натисніть кнопку (BACK).** Дисплей повернеться в режим звичайного прийому/відтворення.

# <span id="page-65-2"></span>**Налаштування параметрів — SET**

<span id="page-65-3"></span>**1 Натисніть і утримуйте кнопку вибору.**

Відобразиться дисплей параметрів.

- **2 Повертайте диск керування, доки на дисплеї не відобразиться потрібний елемент, потім натисніть диск керування.**
- **3 За допомогою диска керування виберіть потрібну настройку, після чого натисніть диск керування.**\* Настройку завершено.
- **4 Натисніть кнопку (BACK).** Дисплей повернеться в режим звичайного прийому/відтворення.
- \* Для налаштування кольору необхідно виконати додаткові кроки (стор. [23\)](#page-60-3).

## *Примітка*

Відображувані елементи можуть відрізнятися залежно від джерела та настройки.

Можна встановити такі параметри (докладніше див. на вказаній сторінці):

### **CLOCK ADJ** (Настройка годинника) ([стор. 6\)](#page-43-5)

<span id="page-65-4"></span>**CT** (Точний час) Активація функції CT: «ON», «OFF» ([стор. 12,](#page-49-2) [13\)](#page-50-1).

## <span id="page-65-6"></span>**BEEP**

Активація звукового сигналу: «ON», «OFF».

**AUX-A**\*1 (Аудіо AUX) Активація відображення джерела AUX: «ON», «OFF» ([стор. 30\)](#page-67-2).

## <span id="page-65-0"></span>**AUTO OFF**

Автоматичне відключення через певний час після вимкнення пристрою: «NO», «30S» (секунд), «30M» (хвилин), «60M» (хвилин).

## <span id="page-65-7"></span>**DEMO** (Демонстрація)

Активація демонстраційного ролика: «ON», «OFF».

## <span id="page-65-5"></span>**DIMMER**

Зміна яскравості дисплея.

- «AT»: автоматичне затемнення дисплея при ввімкненні світла. (Доступно лише за умови підключення проводу керування підсвічуванням.)
- «ON»: затемнення дисплея.
- «OFF»: вимкнення функції затемнення.

## **CONTRAST**

Настройка контрастності дисплея. Рівень контрастності регулюється в межах 7 кроків.

**COLOR** (Запрограмований колір) Вибір запрограмованого кольору дисплея та кнопок на основному пристрої ([стор. 23\)](#page-60-5).

**CUSTOM COLR** (Настройка кольору) Вибір запрограмованого кольору як основи для подальшого налаштування ([стор. 23\)](#page-60-6).

**SENSME COLR** (Колір SensMe) Зміна кольору відповідно до напрямків SensMe: «ON», «OFF».

## **SOUND SYNC**

Вибір синхронізації кольору зі звуком: «ON», «OFF».

## **WHITE MENU**

Вибір ефекту при зміні джерела: «ON», «OFF».

## **START WHITE**

Вибір кольору при запуску: «ON», «OFF».

## **MOTION DSPL** (Рухомий дисплей)

- «SA»: для відображення рухомих зображень і аналізатора спектра.
- «ON»: для відображення рухомих зразків.
- «OFF»: для вимикання рухомого дисплея.

## **AUTO SCROLL**

Автоматично прокручує довгі елементи: «ON», «OFF».

**LOCAL** (Режим місцевого пошуку) – «ON»: тільки для настройки радіостанцій із потужнішим сигналом. – «OFF»: настроює звичайний прийом.

#### **MONO**\*2 (Монофонічний режим)

Вибір монофонічного режиму для покращення незадовільного прийому FM: «ON», «OFF».

## <span id="page-66-0"></span>**REGIONAL**\*<sup>2</sup>

Обмеження прийому певним регіоном: «ON», «OFF» ([стор. 12](#page-49-3)).

### <span id="page-66-1"></span>**ZAPPIN TIME**

Вибір тривалості відтворення для функції ZAPPIN.

– «ZAP.TIME-1 (близько 6 секунд)», «ZAP.TIME-2 (близько 15 секунд)», «ZAP.TIME-3 (близько 30 секунд)».

### **ZAPPIN BEEP**

Звуковий сигнал подається під час переходу між фрагментами доріжок: «ON», «OFF».

**LPF FREQ** (Частота для фільтра низьких частот)

Вибір граничної частоти сабвуфера: «50Hz», «60Hz», «80Hz», «100Hz», «120Hz».

<span id="page-66-2"></span>**LPF SLOPE** (Скат фільтра низьких

частот)

Вибір скату фільтра низьких частот: «1», «2», «3».

**SUBW PHASE** (Фаза низькочастотного динаміка)

Вибір фази сабвуфера: «NORM», «REV».

**HPF FREQ** (Частота для фільтра високих частот)

Вибір граничної частоти фронтальних/ тильних динаміків: «OFF», «50Hz», «60Hz», «80Hz», «100Hz», «120Hz».

**HPF SLOPE** (Скат фільтра високих частот)

Вибір скату фільтра високих частот (діє лише, якщо параметру HPF FREQ надане будь-яке значення, окрім «OFF»): «1», «2», «3».

**LOUDNESS** (Динамічна гучність) Для підсилення низьких і високих частот із метою отримання чистого звуку за низького рівня гучності: «ON», «OFF».

## **BTM** ([стор. 11](#page-48-2))

- \*1 Коли пристрій вимкнено.
- \*2 Коли приймається сигнал у діапазоні FM.

# <span id="page-67-0"></span>Інші функції

# <span id="page-67-1"></span>**Використання додаткового обладнання**

# <span id="page-67-2"></span>**Додаткове аудіообладнання**

Підключивши додатковий переносний аудіопристрій до вхідного гнізда AUX (стерео міні-гніздо) на пристрої, а потім просто вибравши джерело, можна прослуховувати звук через динаміки автомобіля. Якщо рівень гучності програвача та портативного аудіопристрою відрізняється, його можна відрегулювати. Виконайте описані нижче дії.

## **Підключення портативного аудіопристрою**

- **1** Вимкніть портативний аудіопристрій.
- **2** Зменште гучність сигналу на пристрої.
- **3** Приєднайте до пристрою.

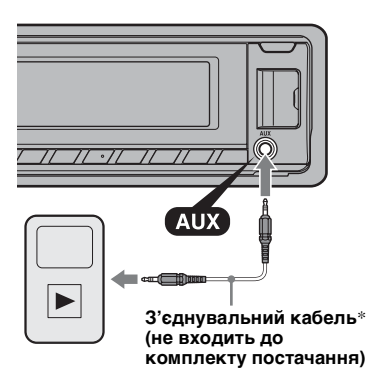

\* Обов'язково використовуйте штекер прямого типу.

# **Налаштування рівня гучності**

Перед відтворенням налаштуйте гучність кожного підключеного аудіопристрою.

- **1** Зменште гучність сигналу на пристрої.
- **2** Натискайте (SOURCE/OFF), доки не з'явиться « $\overline{AUX}$ ». Після цього з'явиться «AUX FRONT IN».
- **3** Розпочніть відтворення на портативному аудіопристрої з середнім рівнем гучності.
- **4** Установіть на пристрої звичайний рівень гучності.
- **5** Відрегулюйте рівень вхідного сигналу [\(стор. 26\)](#page-63-3).

# <span id="page-68-0"></span>Додаткова інформація

# <span id="page-68-1"></span>**Застережні заходи**

- Дайте пристрою охолонути, якщо автомобіль було припарковано під прямим сонячним промінням.
- Антена з електричним приводом висувається автоматично.

## **Конденсація вологи**

Якщо у пристрої з'явилася волога, вийміть диск і почекайте з годину, поки пристрій не висохне; у протилежному випадку пристрій може не працювати належним чином.

# **Забезпечення високої якості звуку**

Не розливайте рідини на пристрій і на диски.

# <span id="page-68-2"></span>**Примітки щодо дисків**

- Тримайте диски подалі від прямого сонячного проміння або таких джерел високих температур, як труби з гарячим повітрям, а також не залишайте їх в автомобілях, припаркованих під прямим сонячним промінням.
- Перед відтворенням дисків очищуйте їх тканиною для чищення, рухаючись від центра до країв. Не використовуйте розчинники, зокрема бензол і розріджувачі, наявні у продажу очисні засоби.

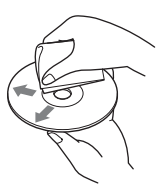

- Цей пристрій призначено для відтворення дисків, які відповідають стандарту компактдисків (CD). Диски DualDisc і деякі музичні компакт-диски, зашифровані за допомогою технологій захисту авторських прав, не відповідають стандарту компакт-дисків (CD), а тому можуть не відтворюватись цим пристроєм.
- **Диски, які НЕ МОЖНА відтворювати в цьому пристрої**
- Диски з етикетками, наліпками або із прикріпленою липкою стрічкою та липким папером. Відтворення таких дисків може призвести до несправності пристрою або пошкодити диск.
- Диски нестандартних форм (наприклад, у формі серця, квадрату, зірки тощо). Намагання відтворити їх може пошкодити пристрій.
- Диски 8 см.

# <span id="page-68-4"></span>**Примітки щодо дисків CD-R/CD-RW**

- Максимальна кількість: (лише CD-R/ CD-RW)
	- папок (альбомів): 150 (у тому числі коренева папка)
	- файлів (композицій) і папок: 300 (можливо, менше 300, якщо імена папок або файлів складаються з великої кількості символів)
	- відображуваних символів для назви папки або файлу: 32 (Joliet)/64 (Romeo)
- Якщо багатосесійний диск починається з сесії CD-DA, його буде розпізнано як диск CD-DA, а інші сесії не відтворюватимуться.
- **Диски, які НЕ МОЖНА відтворювати в цьому пристрої**
	- Диски форматів CD-R/CD-RW із поганою якістю запису.
	- Диски форматів CD-R/CD-RW, записані за допомогою несумісного записувального пристрою.
	- Неправильно підготовлені диски форматів CD-R/CD-RW.
	- Диски CD-R/CD-RW, записані у форматах, відмінних від формату музичних компактдисків і формату MP3, які відповідають стандартам ISO9660 (рівень 1 або рівень 2), Joliet/Romeo чи багатосесійному форматі.

# <span id="page-68-3"></span>**Послідовність відтворення файлів MP3/WMA/AAC**

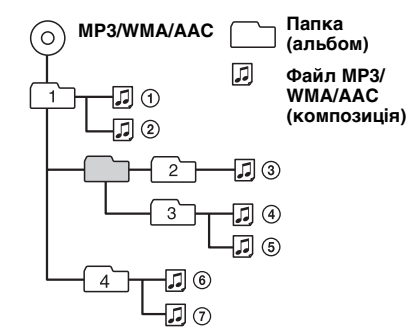

# <span id="page-69-0"></span>**Про iPod**

• Можна підключати наступні моделі iPod. Перед використанням пристроїв iPod слід оновити їх програмне забезпечення.

## Made for

- $-i$ Pod touch (2-ге покоління)
- $-$  iPod touch  $(1$ -ше покоління)
- iPod classic
- $-i$ Pod is  $\text{Bineo*}$
- iPod nano (5-те покоління)
- iPod nano (4-те покоління)
- $-$  iPod nano (3-тє покоління)
- $-$  iPod nano (2-ге покоління)
- $-i$ Pod nano (1-ше покоління)\*
- $-iPhone 3GS$
- $-iPhone 3G$
- $-iPhone$

\* Пасажирський контроль недоступний для iPod nano (1-ше покоління) та iPod із відео.

- Напис «Made for iPod» (Виготовлено для iPod) чи «Made for iPhone» (Виготовлено для iPhone) означає, що електронний аксесуар був розроблений спеціально для підключення до iPod чи iPhone і його розробник засвідчує відповідність технічним стандартам Apple.
- Компанія Apple не несе відповідальності за роботу цього пристрою або його відповідність стандартам безпеки та регулятивним нормам.

У разі виникнення питань або проблем із пристроєм, не описаних у цьому посібнику, зверніться до найближчого дилера Sony.

# <span id="page-69-1"></span>**Технічне обслуговування**

## <span id="page-69-2"></span>**Заміна літієвого елемента живлення пульта дистанційного керування**

За звичайних умов елемент живлення працюватиме приблизно 1 рік. (Термін служби може бути коротшим — це залежить від умов використання.) Коли елемент живлення розряджається, відстань дії пульта дистанційного керування скорочується. Замініть елемент живлення новим літієвим елементом живлення CR2025. Використання будьякого іншого елемента живлення може призвести до займання або вибуху.

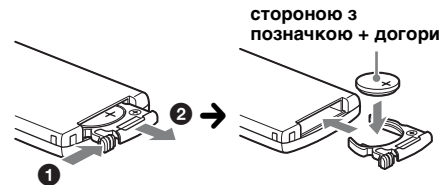

### *Примітки щодо літієвого елемента живлення*

- Тримайте літієвий елемент живлення в місцях, недоступних для дітей. Якщо хтось проковтнув елемент живлення, негайно зверніться до лікаря
- Для забезпечення належного контакту витріть елемент живлення сухою тканиною.
- Установлюючи елемент живлення, обов'язково слідкуйте за правильністю полярності.
- Не тримайте елемент живлення металевим пінцетом, щоб не сталося коротке замикання.

## **ЗАСТЕРЕЖЕННЯ**

У випалку неправильного використання акумулятор може вибухнути. Не перезаряджайте, не розбирайте та не кидайте у вогонь.

# **Заміна запобіжника**

Замінюючи запобіжник, переконайтеся, що новий запобіжник розрахований на таку саму силу струму, як і оригінальний. Якщо запобіжник перегорає, перевірте підключення живлення та замініть запобіжник. Якщо запобіжник перегорає

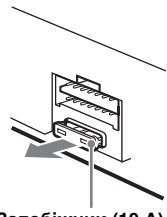

**Запобіжник (10 A)**

знову після заміни, причиною цього може бути внутрішня неполадка. У такому разі зверніться до найближчого дилера Sony.

# **Чищення контактів**

Пристрій може працювати неналежним чином у випадку забруднення контактів, що з'єднують пристрій і передню панель. Щоб запобігти цьому, від'єднайте передню панель ([стор. 7\)](#page-44-0) і прочистіть контакти ватним тампоном. Не докладайте надмірних зусиль. В іншому разі можна пошкодити контакти.

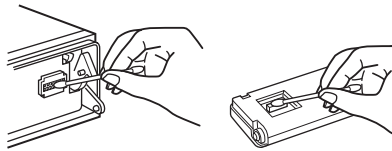

**Основний пристрій Зворотна сторона** 

**передньої панелі**

## *Примітки*

- З міркувань безпеки вимикайте запалювання та виймайте ключ із перемикача запалювання перед чищенням контактів.
- Ніколи не торкайтеся контактів безпосередньо пальцями або будь-яким металевим предметом.

# <span id="page-70-0"></span>**Виймання пристрою**

## **1 Зніміть захисну манжету.**

1Від'єднайте передню панель [\(стор. 7](#page-44-0)).

2Затисніть обидва краї захисної манжети, а потім потягніть її.

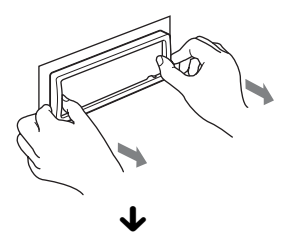

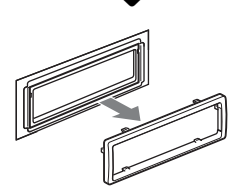

# **2 Вийміть пристрій.**

1Вставте обидва демонтажні ключі одночасно до клацання.

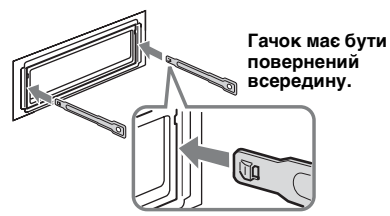

2Потягніть за демонтажні ключі, щоб вийняти пристрій із місця посадки.

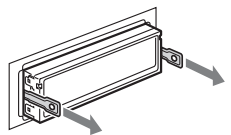

3Витягніть пристрій із гнізда.

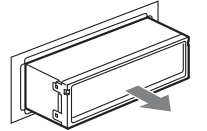

# <span id="page-70-1"></span>**Технічні характеристики**

## **Тюнер**

## **FM**

**Діапазон настройки:** 87,5 – 108,0 МГц **Гніздо антени:** Гніздо зовнішньої антени **Проміжна частота:** 150 кГц **Використовувана чутливість:** 10 дБф **Вибірковість:** 75 дБ при 400 кГц **Відношення «сигнал-шум»:** 70 дБ (моно) **Розділення:** 40 дБ при 1 кГц **Частотна характеристика:** 20 – 15000 Гц **MW/LW Діапазон настроювання:**

MW: 531 – 1602 кГц LW: 153 – 279 кГц **Гніздо антени:** Гніздо зовнішньої антени

**Проміжна частота:** 25 кГц **Чутливість:** MW: 26 мкВ, LW: 45 мкВ

## **Програвач компакт-дисків**

**Відношення «сигнал-шум»:** 120 дБ **Частотна характеристика:** 10 – 20000 Гц **Низькочастотна та високочастотна детонація:** Поза вимірюваними межами

## **Програвач USB**

**Інтерфейс:** USB (повношвидкісний) **Максимальна сила струму:** 500 мА

## **Підсилювач потужності**

**Вихід:** Вихід через динаміки **Повний опір динаміків:** 4 – 8 Ом **Максимальна потужність на виході:** 52 Вт  $\times$  4 (при 4 Ом)

## **Загальна інформація**

**Виходи:** Термінал аудіовиходів (передні/задні) Вихідне гніздо сабвуфера (моно) Термінал релейного керування антеною з електричним приводом Термінал керування підсилювачем **Входи:** Термінал керування функцією Telephone ATT Вхідний термінал пульта дистанційного керування Вхідне гніздо антени Вхідне гніздо AUX (стерео міні-гніздо) Вхідний роз'єм сигналу USB **Вимоги до джерела живлення:** Автомобільний акумулятор постійного струму напругою 12 В (із заземленням негативного контакту) **Розміри:** Прибл. 178 × 50 × 180 мм (ш/в/г) **Монтажні розміри:** Прибл. 182 × 53 × 162 мм (ш/в/г) **Вага:** прибл. 1,3 кг

**продовження на наступній сторінці** t

#### **Аксесуари з комплекту постачання:**

Пульт дистанційного керування RM-X151 Частини для встановлення та підключення (1 комплект)

#### **Додаткове приладдя та обладнання:**

З'єднувальний USB-кабель для iPod: RC-100IP

Ваш дилер може не мати в асортименті всього переліченого вище приладдя. За докладнішою інформацією звертайтеся до свого дилера.

Конструкція та технічні характеристики можуть бути змінені без попередження.

## **Системні вимоги для програмного забезпечення на CD-ROM, який входить до комплекту постачання**

#### **Комп'ютер**

- ЦП/ОЗП
- IBM PC/AT сумісний пристрій
- ЦП: Intel Pentium III з тактовою частотою 450 МГц або вище
- ОЗП: 256 МБ або більше (для Windows XP), 512 МБ або більше (для Windows Vista або новіших версій)
- Привід CD-ROM
- Роз'єм USB

## **ОС**

Windows XP, Windows Vista, Windows 7

Для отримання докладнішої інформації щодо сумісних випусків чи пакетів оновлення відвідайте веб-сайт служби підтримки: http://support.sony-europe.com/

### **Монітор**

Висока якість передачі кольорів (16 біт) або краще, 800 × 600 точок або більше

#### **Інше**

Підключення до Інтернету

#### *Примітки*

- Наступні системні середовища не підтримуються.
	- Комп'ютери типу, відмінного від IBM PC, наприклад Macintosh і т. д.
	- Комп'ютери, створені власноруч вдома
	- Комп'ютери з модифікованою ОС
	- Середовище з кількома дисплеями
	- Середовище з кількома ОС
	- Середовище віртуальної машини
- В залежності від стану комп'ютера можуть виникнути проблеми з роботою навіть при рекомендованих параметрах.

# <span id="page-71-0"></span>**Пошук та усунення несправностей**

Наведений нижче контрольний список допоможе вам вирішити проблеми, які можуть виникнути у пристрої. Перед тим, як переглянути наведений нижче контрольний список, перевірте підключення

та робочі процедури. Якщо проблему не вдалося вирішити, відвідайте веб-сайт, вказаний нижче.

## Сайт підтримки

http://support.sony-europe.com/

## **Загальна інформація**

#### **Живлення не подається на пристрій.**

- •Перевірте підключення або запобіжник.
- •Якщо пристрій вимкнено, а дисплей згас, операції з пульта дистанційного керування будуть неможливими.
- **→ Увімкніть пристрій.**

#### **Антена не висувається.**

Відсутній блок релейного керування антеною.

#### **Звук відсутній.**

- •Активовано функцію ATT або Telephone ATT (якщо кабель інтерфейсу або автомобільний телефон підключені до гнізда ATT).
- •Елемент керування мікшером «FADER» не встановлено в положення для системи з 2 динаміками.

#### **Відсутній звуковий сигнал.**

- •Функцію звукового сигналу вимкнено [\(стор. 28\)](#page-65-6).
- •Підключено додатковий підсилювач потужності, а вбудований підсилювач не використовується.

#### **Вміст пам'яті стерто.**

- •Натиснута кнопка RESET. **→ Зробіть повторні записи в пам'яті.**
- •Провід джерела живлення або елемент живлення відключено або не підключено належним чином.

### **Збережені в пам'яті радіостанції та показник правильного часу стерті. Перегорів запобіжник.**

#### **У пристрої виникає шум під час зміни положення замка запалювання.**

Шнури неправильно підключені до додаткового гнізда живлення автомобіля.

**Під час відтворення або прийому запускається демонстраційний режим.**

Якщо не виконувати жодних дій протягом 5 хвилин, коли встановлено «DEMO-ON», запускається демонстраційний режим.  $\rightarrow$  Установіть значення «DEMO-OFF»

[\(стор. 28\)](#page-65-7).
### **Індикація у віконці дисплея зникла або не відображається.**

- •Регулятор підсвічування встановлений у положення «DIMMER-ON» ([стор. 28](#page-65-0)).
- •Дисплей вимикається, якщо натиснути й утримувати кнопку (SOURCE/OFF).
	- $\rightarrow$ Натисніть кнопку (SOURCE/OFF) на пристрої та утримуйте її, доки дисплей не увімкнеться.
- •Контакти забруднені ([стор. 32\)](#page-69-0).

### **Функція автоматичного вимкнення не працює.**

Пристрій увімкнений. Функція автоматичного вимкнення активується після вимкнення пристрою.

**→ Вимкніть пристрій.** 

### **Радіоприйом**

### **Не приймаються сигнали радіостанцій. Звук супроводжується шумами.**

Неправильне підключення.

- $\rightarrow$  Пілключіть провіл керування антеною з електричним приводом (синій) або додатковий шнур живлення (червоний) до шнура живлення підсилювача антени автомобіля (тільки якщо автомобіль обладнаний вбудованою в заднє або бокове скло антеною для хвиль FM/MW/ LW).
- tПеревірте підключення автомобільної антени.
- tЯкщо антена з електричним приводом не висувається, перевірте підключення проводу керування антеною з електричним приводом.

### **Не вдається знайти запрограмовані станції.**

- •Зберігайте в пам'яті правильну частоту.
- •Трансльований сигнал надто слабкий.

### **Не вдається виконати автоматичне налаштування станції.**

- •Настройки режиму місцевого пошуку неправильні.
	- tПроцес настроювання зупиняється надто часто.
		- Установіть значення «LOCAL-ON» [\(стор. 29\)](#page-66-0).
	- tНастроювання не зупиняється, коли станцію знайдено. Установіть значення «LOCAL-OFF» [\(стор. 29\)](#page-66-0).
- •Трансльований сигнал надто слабкий. tВиконайте ручне налаштування частоти.

### **Під час прийому хвиль FM загорається індикація «ST».**

- •Виконайте точне настроювання частоти.
- •Трансльований сигнал надто слабкий.
	- $\rightarrow$  Установіть значення «MONO-ON» [\(стор. 29\)](#page-66-1).

### **Стереофонічна трансляція передачі в діапазоні FM сприймається як монофонічна.**

Пристрій перебуває в режимі прийому

- монофонічного сигналу.
- $\rightarrow$  Установіть значення «MONO-OFF» ([стор. 29](#page-66-1)).

## **RDS**

### **Після кількох секунд прослуховування запускається функція SEEK.**

Станція не є ТР-станцією або транслює слабкий сигнал.

 $\rightarrow$ Вимкніть ТА ([стор. 12](#page-49-0)).

### **Немає повідомлень про поточну ситуацію на дорогах.**

- •Увімкніть TA [\(стор. 12\)](#page-49-0).
- •Станція не транслює повідомлення про поточну ситуацію на дорогах, незважаючи на те, що є ТР-станцією.
- **→ Налаштуйте іншу станцію.**

**PTY відображає «- - - - - - - -».**

- •Поточна станція не є RDS-станцією.
- •Не отримано даних RDS.
- •Станція не вказує тип передачі.

### **Назва програмної послуги блимає.**

- Для цієї станції немає альтернативної частоти.
- **+ Натисніть (SEEK) +/-, коли блимає назва** програмної послуги. З'являється «PI SEEK», і пристрій починає шукати іншу частоту з такими самими даними РІ (Ідентифікація програми).

### **Відтворення компакт-дисків**

### **Диск не завантажується.**

- •У пристрій вже завантажено інший диск.
- •Диск силоміць завантажений нижньою стороною догори або в неправильний спосіб.

### **Диск не відтворюється.**

- •Диск пошкоджений або забруднений.
- •Диски CD-R/CD-RW не призначені для відтворення звуку ([стор. 31](#page-68-0)).

### **Неможливо відтворити файли MP3/WMA/ AAC.**

Диск несумісний із форматом і версією MP3/ WMA/AAC. Для отримання докладних відомостей про відтворювані диски та формати див. веб-сайт служби технічної підтримки.

# **Файли MP3/WMA/AAC потребують більше часу для початку відтворення, ніж інші.**

Наведені нижче диски потребують більше часу для початку відтворення:

- диск, записаний зі складною структурою дерева файлів;
- диск, записаний у режимі Multi Session;
- диск, на який можна додавати файли даних.

### **продовження на наступній сторінці** t

### **Не прокручується індикація на дисплеї.**

- •Якщо на дисках занадто багато символів, вони можуть не прокручуватися.
- •«AUTO SCROLL» встановлено на значення «OFF».
- $\rightarrow$  Установіть «A.SCRL-ON» [\(стор. 29\)](#page-66-2). **→ Натисніть і потримайте (DSPL) (SCRL).** 
	-

# **Звук переривається.**

•Неправильний монтаж.  $\rightarrow$ Установіть пристрій на мінній частині автомобіля під кутом, меншим за 45°. •Диск пошкоджений або забруднений.

# **Кнопки операцій не функціонують.**

# **Диск не виймається.**

Натисніть кнопку RESET ([стор. 6](#page-43-0)).

### **Відтворення USB**

### **Не можна відтворювати елементи через концентратор USB.**

Пристрою не вдається розпізнати пристрій USB через концентратор USB.

### **Не вдається відтворити цей диск.**

Пристрій USB не працює.

 $\rightarrow$  Підключіть його ще раз.

#### **Відтворення із пристрою USB триває довше.**

Структура дерева файлів у пристрої USB складна.

### **Звучить звуковий сигнал.**

Пристрій USB від'єднано під час відтворення.

 $\rightarrow$  Перед відключенням пристрою USB для захисту даних слід спершу зупинити відтворення.

### **Переривчастість звуку.**

Звук може перериватися, якщо швидкість передачі перевищує 320 Кбіт/с.

# **Індикація або повідомлення про помилки**

### **CHECKING**

Пристрій перевіряє наявність підключення пристрою USB.

 $\rightarrow$ Почекайте до підтвердження підключення.

## **ERROR**

- •Диск забруднений або вставлений нижньою стороною догори.
	- $\rightarrow$  Почистіть диск або вставте його правильно.
- •Вставлено порожній диск.
- •Диск не може відтворюватися через проблему. **+ Вставте інший диск.**
- •Не вдалося автоматично розпізнати пристрій USB.
- $\rightarrow$  Підключіть його знову.
- •Натисніть А, щоб вийняти диск.

### **FAILURE**

Підключення динаміків або підсилювачів неправильне.

**→ Шоб перевірити пілключення, див. посібник** із встановлення та підключень для цієї молелі.

### **HUBS NO SUPRT**

Цей пристрій не підтримує концентратори USB.

### **INVALID**

Підключений пристрій USB не містить музичних файлів для функції SensMe™.

### **L. SEEK +/–**

Під час автоматичного настроювання станції увімкнений режим місцевого пошуку.

### **NO AF**

Для цієї станції немає альтернативної частоти.  $\rightarrow$  **Натисніть (SEEK)** +/–, коли блимає назва

програмної послуги. Пристрій починає шукати іншу частоту з такими самими даними РІ (Ідентифікація програми) (з'являється «PI SEEK»).

### **NO CHANNEL**

Підключений пристрій USB не містить списку напрямків для функції SensMe™.

### **NO DEV** (Пристрій відсутній)

Джерелом обрано пристрій USB за відсутності підключеного пристрою USB. Під час відтворення відключено пристрій USB або кабель USB.

 $\rightarrow$ Слід підключити пристрій USB та кабель USB.

### **NO MUSIC**

Диск або пристрій USB не містить музичних файлів.

- **→ Вставте музичний компакт-диск у пристрій.**
- $\rightarrow$ Підключіть пристрій USB, який містить
- музичні файли.

# **NO NAME**

У композиції не записано назву диска/альбому/ виконавця/композиції.

### **NOT FOUND**

Елементи, назви яких починаються з вибраної літери, відсутні.

### **NO TP**

Пристрій продовжуватиме пошук доступних ТР-станцій.

### **OFFSET**

Можливо, сталася внутрішня помилка.<br>→ Перевірте пілключення. Якщо інликація

помилки не зникає з дисплея, проконсультуйтеся з найближчим дилером Sony.

### **OVERLOAD**

- Пристрій USB переповнений.<br>→ Відключіть пристрій USB, а потім змініть джерело, натиснувши кнопку (SOURCE/OFF).
- $\rightarrow$ Вказує, що пристрій USB несправний, або підключено пристрій, який не підтримується.

### **READ**

Пристрій зчитує всю інформацію про

**→ Дочекайтеся завершення зчитування** відтворення розпочнеться автоматично. Залежно від структури диска цей процес може тривати більше хвилини.

### **RESET**

Керування цим пристроєм або пристроєм USB неможливе через помилку.<br> $\rightarrow$ Натисніть кнопку RESET [\(стор. 6](#page-43-0)).

**S-CH NO SUPRT** (Напрямок SensMe™ не

підтримується)

Підключений пристрій USB не підтримується.<br>→ Для отримання докладних відомостей про

сумісність пристрою USB див. веб-сайт підтримки.

### **USB NO SUPRT** (Пристрій USB не

підтримується)<br>Підключений пристрій USB не підтримується.

**→ Для отримання докладних відомостей про** сумісність пристрою USB див. веб-сайт підтримки.

### **« » або « »**

Під час прокручування диска назад або вперед досягнуто початку або кінця диска, й подальше прокручування неможливе.

#### **« »**

Пристрій не може відобразити цей символ.

Якщо наведені поради не допомагають вирішити проблему, проконсультуйтеся з найближчим дилером Sony. Якщо пристрій здається в ремонт через проблему з відтворенням компакт-диска, захопіть із собою диск, під час відтворення якого виникла проблема.

iPhone, iPod, iPod classic, iPod nano, and iPod touch are trademarks of Apple Inc., registered in the U.S. and other countries.

Apple, Macintosh and iTunes are trademarks of Apple Inc., registered in the U.S. and other countries.

# **About iPod**

• You can connect to the following iPod models. Update your iPod devices to the latest software before use.

### Made for

- iPod touch (2nd generation)
- iPod touch (1st generation)
- iPod classic
- iPod with video\*
- iPod nano (5th generation)
- iPod nano (4th generation)
- iPod nano (3rd generation)
- iPod nano (2nd generation)
- iPod nano (1st generation)\*
- iPhone 3GS
- iPhone 3G
- iPhone
- \* *Passenger control is not available for iPod nano (1st generation) or iPod with video.*
- "Made for iPod" and "Made for iPhone" mean that an electronic accessory has been designed to connect specifically to iPod or iPhone respectively, and has been certified by the developer to meet Apple performance standards.
- Apple is not responsible for the operation of this device or its compliance with safety and regulatory standards.

Зарегистрируйте ваш продукт на: Зареєструйте свій продукт он-лайн на:

# www.sony-europe.com/myproducts

Sony Corporation 1-7-1, Konan, Minato-ku, Tokvo, Japan, 108-0075

Импортер на территории РФ: ЗАО "Сони Электроникс" 123103, Москва, Карамышевский проезд, 6, Россия

Сони Оверсиз С.А. Представительство в Казахстане 050059 Алматы, улица Иванилова, д. 58

Офіційний представник в Україні: ТОВ «Соні Україна» вул. Спаська 30, Київ, 04070, Україна

http://www.sony.net/

Sony Corporation Printed in Thailand

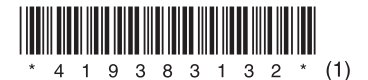